# **Инструкции по эксплуатации**

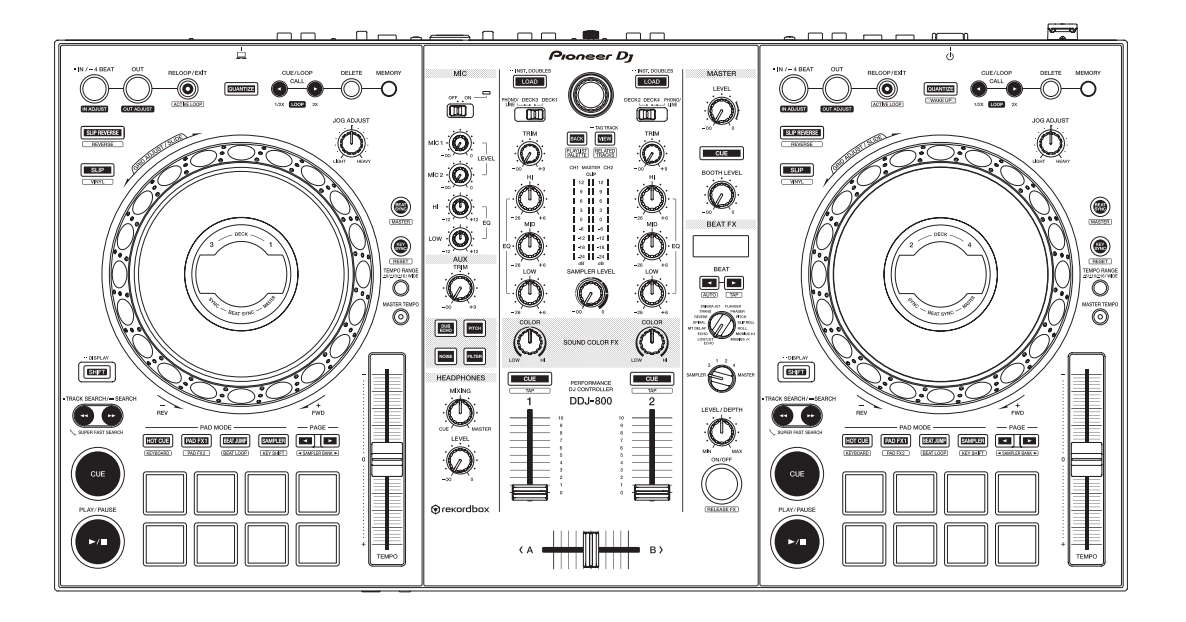

#### **DJ Контроллер**

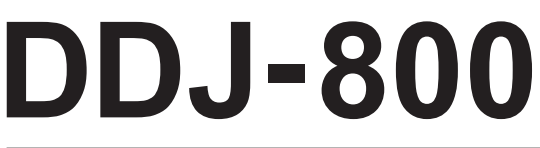

#### **pioneerdj.com/support/ rekordbox.com**

Ответы на часто задаваемые вопросы и другую дополнительную информацию о данном изделии см. на указанном выше сайте.

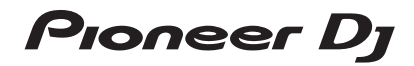

## **Как следует читать данное руководство**

• Благодарим Вас за покупку этого изделия компании Pioneer DJ.

Обязательно прочитайте данное руководство и "Инструкции по эксплуатации (Краткое руководство пользователя)", входящие в комплект поставки устройства. Оба документа содержат важную информацию, с которой необходимо ознакомиться перед началом эксплуатации данного изделия.

- В этом руководстве названия кнопок и разъемов на изделии, а также названия меню на экране ПК / Mac и т. п. указаны в квадратных скобках (**[ ]**). (например, кнопки **[Файл]**, **[CUE]**, выходной разъем **[PHONES]**).
- Обратите внимание, что содержимое экранов интерфейса и характеристики программного обеспечения, а также внешний вид и технические характеристики аппаратного обеспечения могут быть изменены в сторону улучшения без уведомления и могут отличаться от указанных в настоящем руководстве.
- В зависимости от версии операционной системы, настроек веб-браузера и прочих условий способы управления могут отличаться от процедур, описанных в данном руководстве.

Большая часть этого руководства содержит объяснение аппаратного функционала данного устройства. Подробная информация о работе ПО rekordbox приведена в документе rekordbox Operating Instructions.

• Operating Instructions rekordbox можно скачать со следующего веб-сайта:

 rekordbox.com/manual

# <span id="page-2-0"></span>Содержание

# **Ф До начала**

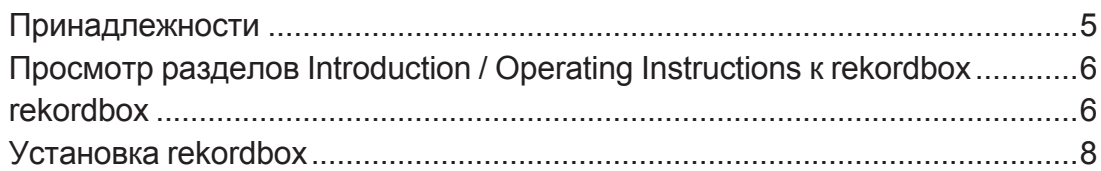

# **@ Названия деталей и функции**

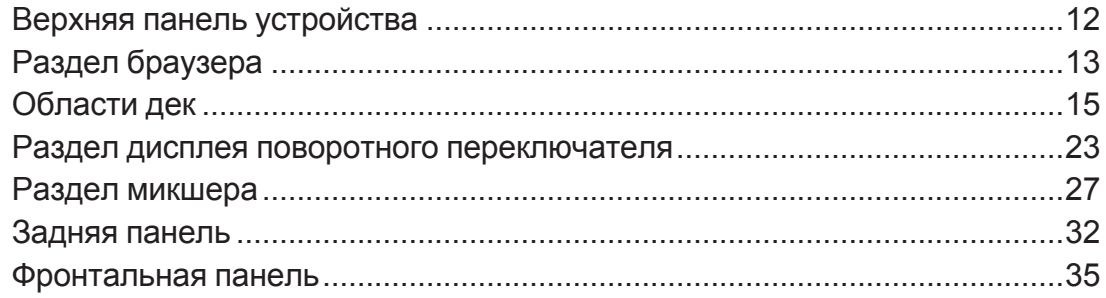

# **<sup>6</sup>** Основные операции

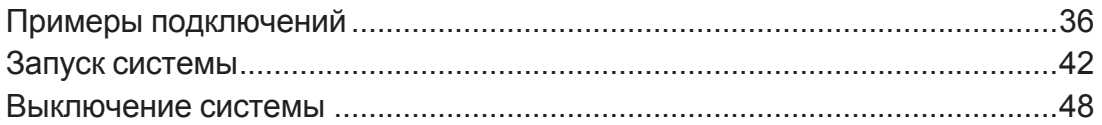

# **<sup>1</sup> Дополнительные операции**

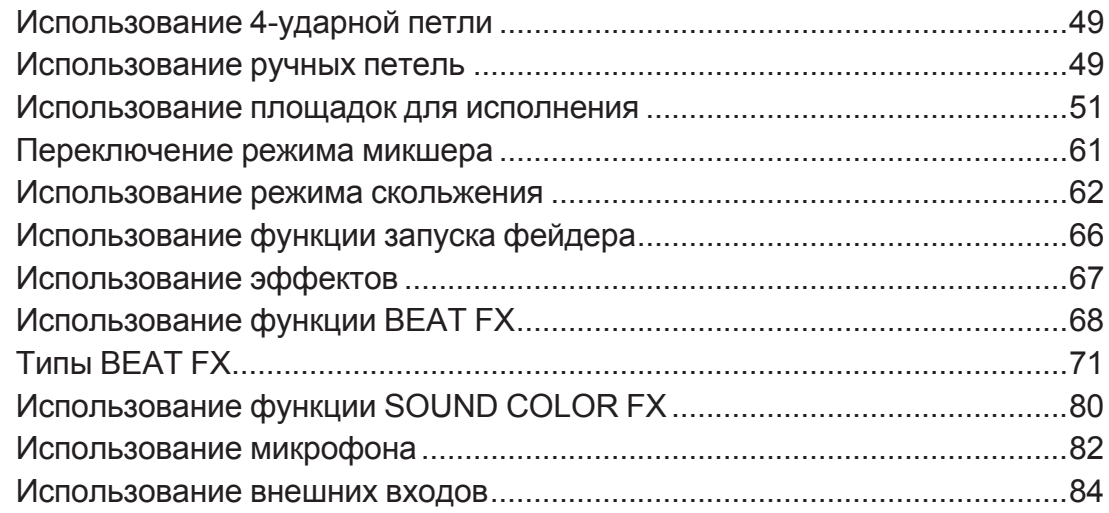

# **Изменение настроек**

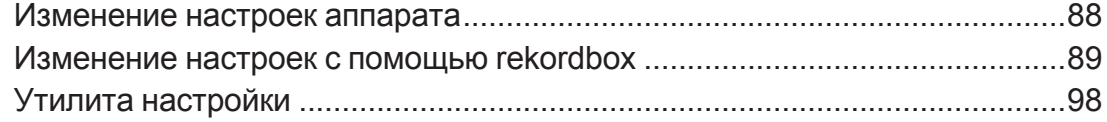

# **[Дополнительная информация](#page-100-0)**

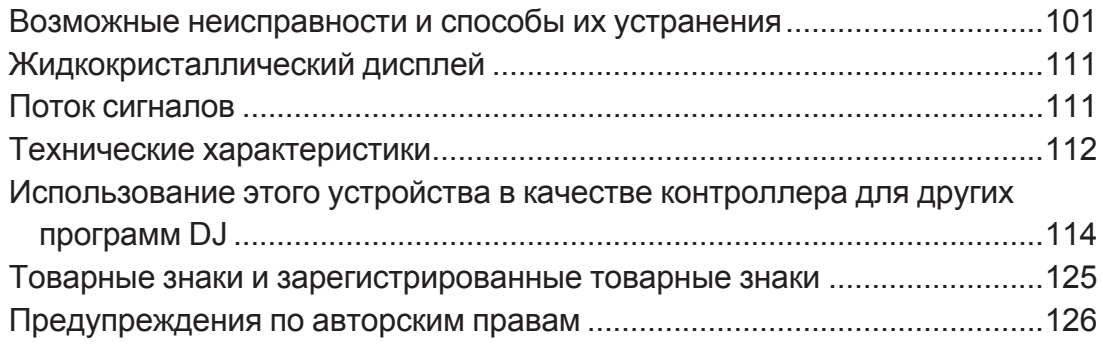

# <span id="page-4-0"></span>**До начала**

# **Принадлежности**

- Адаптер переменного тока
- Силовой кабель
- USB кабель
- Гарантия (для некоторых регионов) $^{\square}$
- Инструкции по эксплуатации (Краткое руководство пользователя)
- Карта с лицензионным ключом rekordbox dj $^{\boxed{2}}$
- П Изделия только для Европы. (Соответствующая информация приведена на четвертой странице обложки «Инструкций по эксплуатации (Краткое руководство пользователя)» для Японии и на последней странице английской и французской версии «Инструкций по эксплуатации (Краткое руководство пользователя)» для Североамериканского региона.)
- $\sqrt{2}$  Актуальную информацию можно найти на указанном ниже сайте.

 rekordbox.com

# **Предостережения**

Лицензионный ключ не может выдаваться повторно. Не теряйте его.

# <span id="page-5-0"></span>**Просмотр разделов Introduction / Operating Instructions к rekordbox**

- Инструкции по настройке rekordbox см. в разделе «Introduction».
- Инструкции по использованию коллекции, сведения о режимах EXPORT и PERFORMANCE см. в документе «Operating Instructions».
- **1 Запустите веб-браузер на ПК или компьютере Mac и откройте следующий веб-сайт:** rekordbox.com
- **2 Нажмите [Manual] в разделе [Support].**
- **3 Выберите язык интерфейса в разделах rekordbox Introduction или rekordbox Operating Instructions.**

# **rekordbox**

• rekordbox

 rekordbox – это программное обеспечение для управления музыкой, предназначенное для диджеев и позволяющее подготавливать дорожки и проводить DJ-выступления.

• rekordbox di

Функция DJ-выступления в rekordbox называется rekordbox dj. Для использования rekordbox dj достаточно подключить устройство к ПК / Mac. Чтобы использовать rekordbox dj на ПК / Mac, не подключая устройство, введите лицензионный ключ с лицензионной карты rekordbox dj из комплекта поставки, и тогда функция rekordbox dj станет доступна.

 $*$  Актуальную информацию можно найти на указанном ниже сайте.

 rekordbox.com

### **Операционная среда**

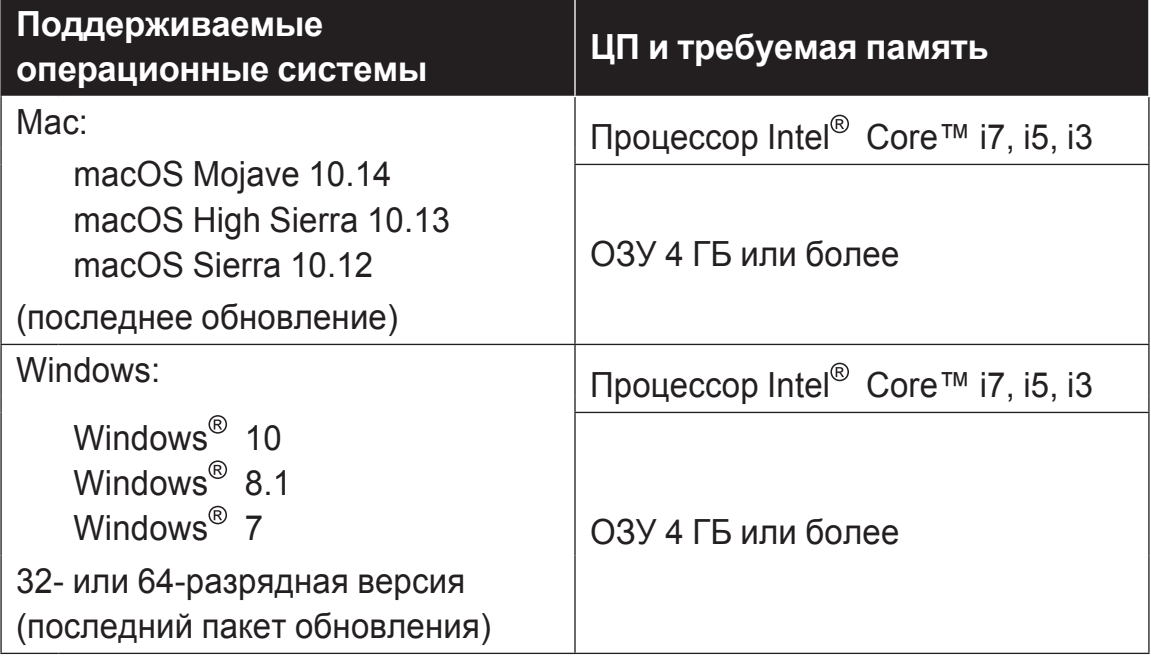

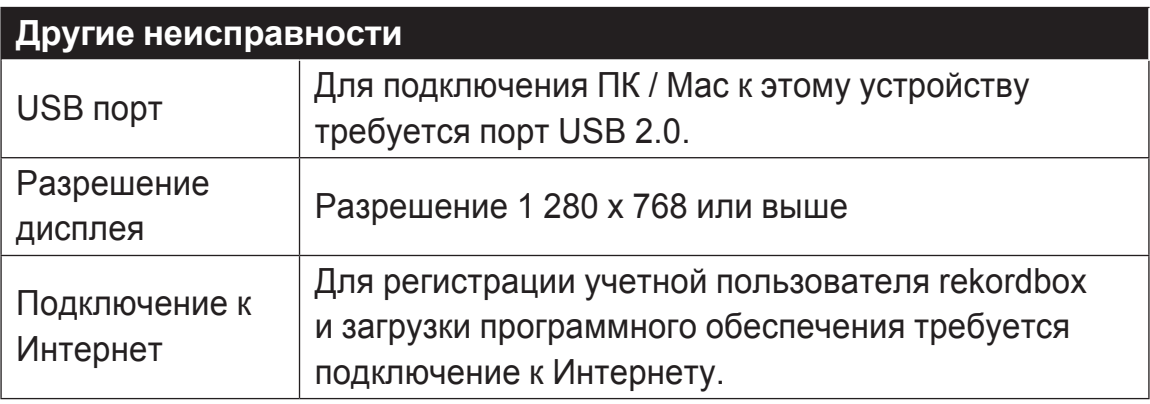

- Не гарантируется функционирование на всех ПК / Мас, даже если выполняются все указанные здесь условия по операционной среде.
- В зависимости от настроек энергосбережения и других параметров ПК / Mac ЦП и жесткий диск могут не обеспечивать достаточную скорость обработки. В особенности это касается ноутбуков: перед началом использования rekordbox убедитесь, что характеристики ПК / Mac позволяют обеспечить бесперебойное высокоэффективное функционирование (например, при подключении к источнику питания переменного тока).
- Для получения доступа к Интернету необходимо заключить отдельный договор с поставщиком услуг Интернета и оплатить его услуги.
- <span id="page-7-0"></span>• Используйте последнюю версию/пакет обновления операционной системы.
- Информацию о самых актуальных системных требованиях, совместимости с другими программами и поддерживаемых операционных системах rekordbox можно найти на указанном ниже сайте. rekordbox.com/system

# **Установка rekordbox**

# **Подготовка rekordbox**

Установите программное обеспечение, следуя описанной ниже процедуре, при первом использовании rekordbox или в случае использования rekordbox 4.x или более ранней версии. Если уже установлен rekordbox версии 5.x, обновите rekordbox до последней версии с помощью Диспетчера обновлений, который отображается при запуске rekordbox.

• Пользователь обязан подготовить ПК или компьютер Mac, сетевые устройства и другие элементы интернет-среды, необходимые для подключения к Интернету.

# **О процедуре установки**

Процедура установки зависит от операционной системы (ОС) на вашем ПК или компьютере Mac.

# **Установка (для Mac)**

Не подключайте данный аппарат к компьютеру Mac, пока установка не завершена.

- ! Если на компьютере Mac запущены какие-либо другие программы, закройте их.
- **1 Разархивируйте загруженный файл ПО rekordbox.**

**2 Для запуска программы установки дважды щелкните по программе rekordbox.**

**3 Прочитайте лицензионное соглашение и установите флажок в поле [принимаю], если вы принимаете условия.**

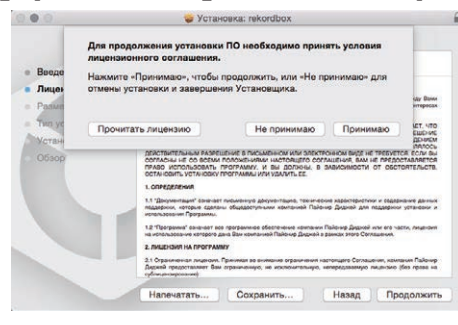

- Если вы не согласны с условиями соглашения об использовании, щелкните по **[He принимаю]** и выйдите из установки.
- **4 Если на экране появится сообщение о завершении установки, нажмите [Закрыть], чтобы закрыть программу установки rekordbox.**

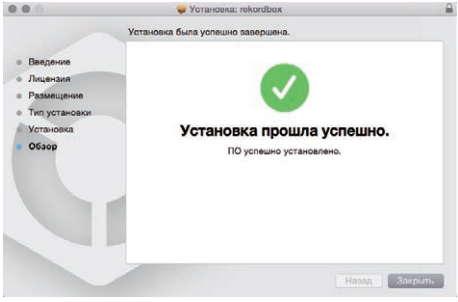

# **Установка (Windows)**

Не подключайте данный аппарат к ПК, пока установка не завершена.

- Перед установкой войдите в систему с правами администратора ПК.
- Если на ПК запущены какие-либо другие программы, закройте их.
- **1 Разархивируйте загруженный файл ПО rekordbox.**
- **2 Для запуска программы установки дважды щелкните по программе rekordbox.**
- **3 Прочитайте лицензионное соглашение, установите флажок в поле [Согласен], если вы принимаете условия, и нажмите [Вперед].**

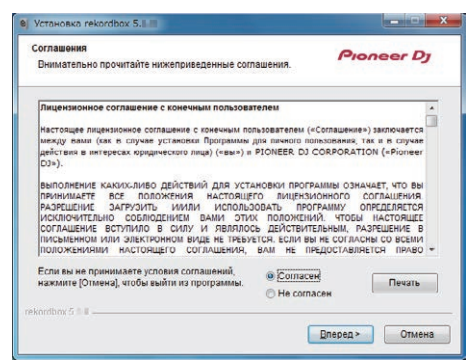

! Если вы не принимаете условия соглашения, нажмите **[Отмена]**, чтобы отменить установку.

 Установка начнется после того, как вы укажете, в какую папку необходимо установить программное обеспечение.

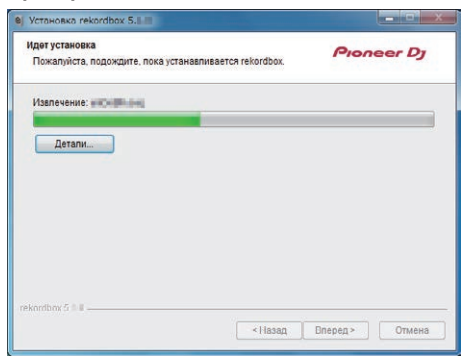

 По завершении установки отображается сообщение об успешнойустановке.

**4 Нажмите [Завершить], чтобы закрыть программу установки rekordbox.**

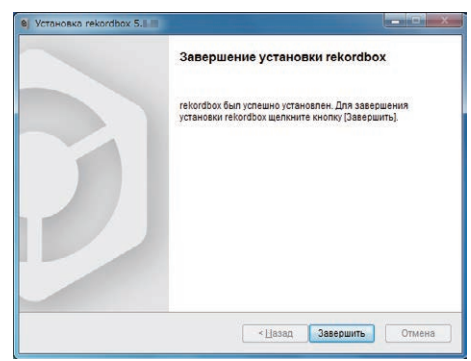

Установка завершена.

<span id="page-11-0"></span>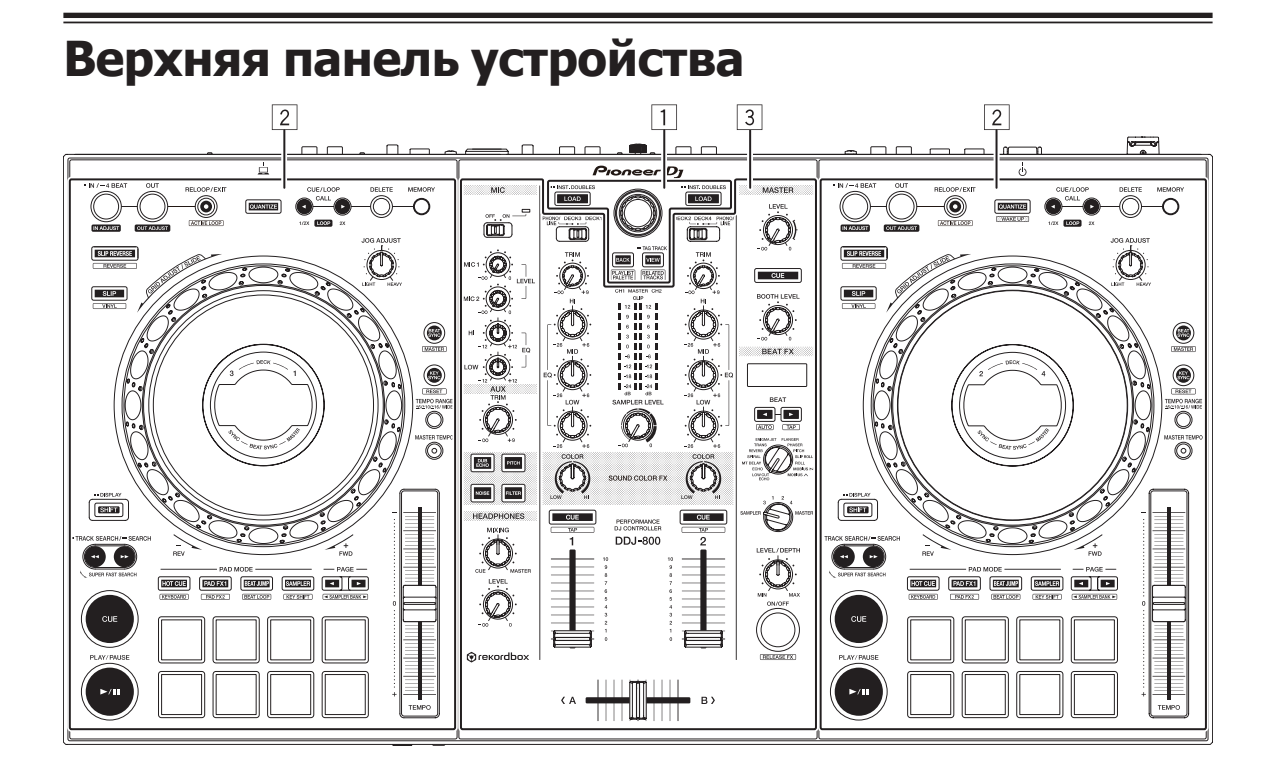

- **Раздел браузера**
- **Области дек**
- **Раздел микшера**

# <span id="page-12-0"></span>**Раздел браузера**

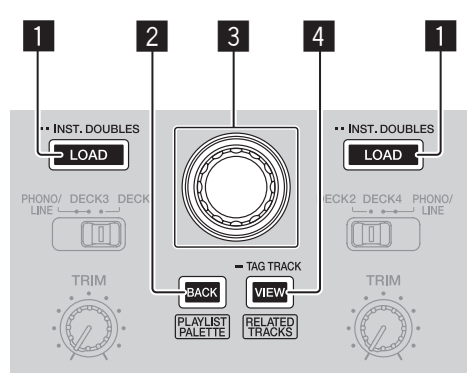

## 1 **Кнопка LOAD**

Нажмите:

Выбранные дорожки загружаются в соответствующие деки.

#### Двойное нажатие:

Загрузка дорожки, загруженной в не используемую деку, в деку на используемой стороне.

Будет загружена сохраненная позиция воспроизведения (мгновенное удвоение).

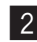

# 2 **Кнопка BACK**

Нажмите:

Используется для перемещения курсора между файловой структурой и списком дорожек при каждом нажатии кнопки. Если курсор указывает на папку, папка закрывается.

- Если отображается сохраненный список воспроизведения, курсор можно перемещать между файловой структурой, списком дорожек и списком воспроизведения.
- Файловая структура, список дорожек и сохраненные списки воспроизведения расположены в разделе браузера rekordbox dj. Подробные сведения см. в документе «Operating Instructions» к rekordbox.

## **[SHIFT]** + Нажать:

Отображение или скрытие сохраненных списков воспроизведения rekordbox dj.

## 3 **Поворотный селектор**

Повернуть: Перемещение курсора выбора в rekordbox dj.

#### **[SHIFT]** + Повернуть:

Увеличивает или уменьшает масштаб формы звукового сигнала rekordbox dj.

Для увеличения поверните регулятор влево, для уменьшения – вправо.

Нажмите:

Используется для перемещения курсора между файловой структурой и списком дорожек при каждом нажатии кнопки. Если курсор указывает на папку, папка открывается.

- Если отображается сохраненный список воспроизведения, курсор можно перемещать между файловой структурой, списком дорожек и списком воспроизведения.
- Файловая структура, список дорожек и сохраненные списки воспроизведения расположены в разделе браузера rekordbox dj. Подробные сведения см. в документе «Operating Instructions» к rekordbox.

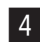

# 4 **Кнопка VIEW**

Нажмите:

Уменьшает размер деки rekordbox dj и разворачивает область браузера. Чтобы отменить изменение, нажмите кнопку повторно.

#### **[SHIFT]** + Нажать:

Перемещение курсора к **[Соответствующая композиция]** в области файловой структуры.

Нажать + Удерживать:

Регистрация выбранной дорожки в **[Список тэгов]** или ее удаление.

# <span id="page-14-0"></span>**Области дек**

Эта секция предназначена для управления четырьмя деками. Кнопки и ручки управления деками 1 и 3 расположены на левой стороне контроллера, для управления деками 2 и 4 – на его правой стороне.

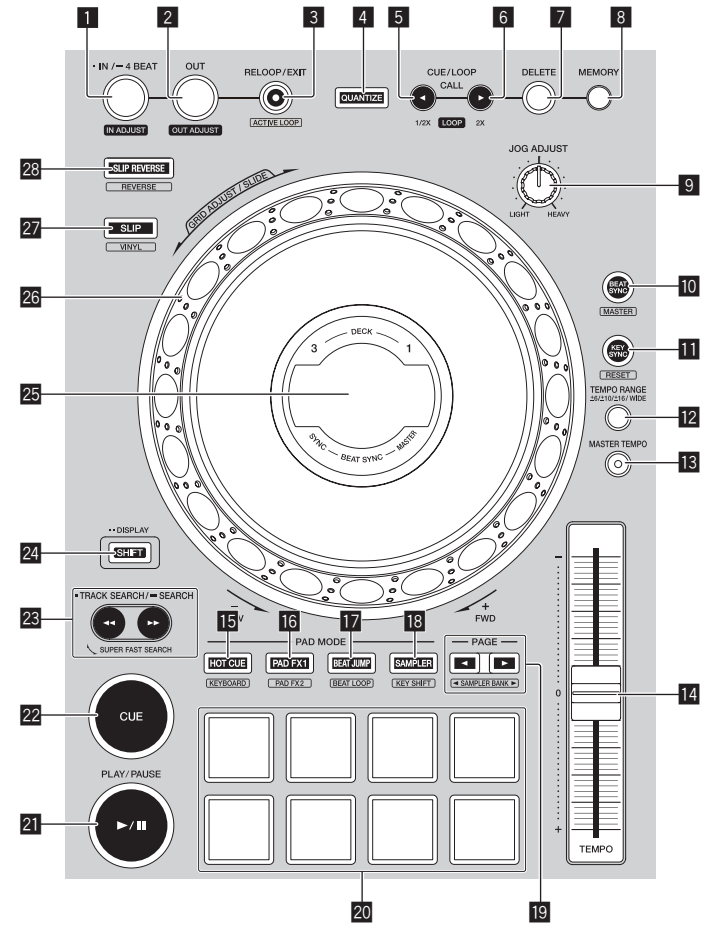

# 1 **Кнопка LOOP IN/4 BEAT (IN ADJUST)**

Нажмите:

Устанавливает точку входа в петлю.

Нажатие во время воспроизведения петли:

с помощью поворотного переключателя можно отрегулировать точку входа в петлю.

Нажатие более 1 секунды: включает автоматическую 4-битовую петлю.

15

# 2 **Кнопка LOOP OUT (OUT ADJUST)**

Нажмите:

Устанавливает точку выхода из петли и запускает воспроизведение петли.

Нажатие во время воспроизведения петли: с помощью поворотного переключателя можно отрегулировать точку выхода из петли.

# 3 **Кнопка RELOOP/EXIT**

#### Нажмите:

возвращает воспроизведение к последней установленной точке входа в петлю и возобновляет воспроизведение петли.

Нажатие во время воспроизведения петли: Отменяет воспроизведение петли.

### **[SHIFT]** + Нажать:

Включает и выключает петлю, сохраненную внутри дорожки. (Петля активна)

- ! Если нажать эту кнопку, удерживая кнопку **[SHIFT]** в режиме воспроизведения, активируется петля, ближайшая к позиции воспроизведения.
- $\bullet$  Если выбрать петлю на дорожке и нажать эту кнопку, удерживая при этом кнопку **[SHIFT]**, петля активируется или деактивируется (т. е. срабатывает переключение).

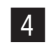

# 4 **Кнопка QUANTIZE**

Нажмите:

включает функцию квантования.

Если эта функция включена, точка метки быстрого доступа и т. д. автоматически устанавливается на место ближайшего бита.

• Разрешение квантизированного удара можно выбрать в **[Предпочтения]** в rekordbox.

Нажать (в режиме ожидания):

отмена режима ожидания.

• Эту операцию можно выполнить только с помощью кнопки деки с правой стороны.

# 5 **Кнопка CUE/LOOP CALL,** c **(LOOP 1/2X)**

Нажмите:

выбор и вызов точки метки или точки петли, сохраненной в дорожке.

Нажатие во время воспроизведения петли: сокращает время воспроизведения петли в два раза.

• Когда воспроизведение приостановлено в точке входа в петлю, длина петли не изменяется даже при нажатии этой кнопки.

# **6** Кнопка СUE/LOOP CALL, ► (LOOP 2X)

#### Нажмите:

выбор и вызов точки метки или точки петли, сохраненной в дорожке.

Нажатие во время воспроизведения петли:

увеличивает время воспроизведения петли в два раза.

• Когда воспроизведение приостановлено в точке входа в петлю, длина петли не изменяется даже при нажатии этой кнопки.

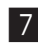

# 7 **Кнопка DELETE**

Удаление точки метки или точки петли

• Удаление точек метки (стр.60).

# 8 **Кнопка MEMORY**

Сохранение точки метки или точки петли

• Установка точек меток (стр.60).

# 9 **Регулятор JOG FEELING ADJUST**

С помощью поворотного переключателя можно регулировать нагрузку. Для увеличения нагрузки поверните переключатель по часовой стрелке, для ее уменьшения – против часовой стрелки.

# **10 Кнопка BEAT SYNC**

#### Нажмите:

Автоматическая синхронизация темпов (высоты) и сеток ударов в деке, которая была выбрана главной для синхронизации.

#### **[SHIFT]** + Нажать:

Нажатие на кнопку деки приводит к ее выбору в качестве главной деки для синхронизации.

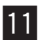

# **ПІ Кнопка KEY SYNC**

Транспонирование тональности воспроизводимой в деке дорожки в тональность целевой дорожки либо же в доминантную (на 5 тонов выше) или субдоминантную (на 4 тона выше) относительно тональности целевой дорожки.

#### **[SHIFT]** + Нажать:

сбрасывает тональность воспроизводимой в деке дорожки, восстанавливая оригинальную тональность.

# **12 Кнопка ТЕМРО RANGE**

Переключает диапазон изменения ползунка **[TEMPO]** при каждом нажатии кнопки.

**→** [±6%] → [±10%] → [±16%] → [WIDE] –

# **R** Кнопка MASTER ТЕМРО

Включает и отключает функцию основного темпа.

Когда включена функция основного темпа, тональность не меняется даже при изменении скорости воспроизведения ползунком **[TEMPO]**.

# e **Ползунок TEMPO**

Регулировка скорости воспроизведения дорожки.

## $F$  Кнопка режима **HOT CUE**

Нажмите:

Устанавливает режим метки быстрого доступа.

• Использование меток быстрого доступа (стр.51)

#### **[SHIFT]** + Нажать:

Настройка режима клавиатуры.

• Использование режима клавиатуры (стр.57)

## **16 Кнопка режима PAD FX1**

Нажмите: Настройка режима 1 площадки FX. • Использование площадки FX (стр.53)

**[SHIFT]** + Нажать:

Настройка режима 2 площадки FX. • Использование площадки FX (стр.53)

## **17 Кнопка режима BEAT JUMP**

Нажмите: Настройка режима скачка ударов. • Использование перескока битов (стр.55)

**[SHIFT]** + Нажать: Настройка режима ударной петли. • Использование петель битов (стр.58)

## **i<sup>8</sup>** Кнопка режима SAMPLER

Нажмите: Настройка режима сэмплера. • Использование функции сэмплера (стр.55)

#### **[SHIFT]** + Нажать:

Настройка режима изменения тональности.

= Использование функции сдвига тональности сдвига тональности (стр.59)

# **19 Кнопка РАGE <, ▶**

Нажмите:

Переключение страницы площадки в каждом режиме площадки.

= Использование площадок для исполнения (стр.51)

#### **[SHIFT]** + Нажать:

Переключение банка сэмплера.

#### k **Площадки для исполнения**

Позволяет получить несколько вариаций исполнения.

• Использование площадок для исполнения (стр.51)

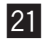

# **21 Кнопка PLAY/PAUSE ►/II**

Запуск или приостановка воспроизведения дорожки.

### m **Кнопка CUE**

Устанавливает, вызывает и воспроизводит точки метки.

- ! Чтобы установить точку метки, нажмите кнопку **[CUE]**, когда воспроизведение дорожки приостановлено.
- ! Во время воспроизведения нажмите кнопку **[CUE]** для возврата к метке быстрого доступа и приостановке воспроизведения. (Функция возврата к метке)
- После возврата воспроизведения в точку метки можно продолжить воспроизведение дорожки, удерживая кнопку **[CUE]** (сэмплер меток).

#### **[SHIFT]** + Нажать:

возврат места воспроизведения в начало дорожки.

# **23 Кнопка TRACK SEARCH < → DDISEARCH**

Нажмите: Поиск начала дорожки.

#### Нажать + Удерживать:

Перемотка дорожки вперед или назад, пока клавиша остается нажатой.

# o **Кнопка SHIFT**

Если нажать какую-либо кнопку, удерживая при этом кнопку **[SHIFT]**, будет вызвана дополнительная функция первой кнопки.

Двойное нажатие:

Нажмите эту кнопку для переключения между режимами отображения INFO и ARTWORK

• Экран ARTWORK (стр.26).

### **23 Раздел дисплея поворотного переключателя**

= Раздел дисплея поворотного переключателя (стр.23)

### q **Поворотный переключатель**

Включение режима VINYL и поворот верхней части поворотного переключателя: скретчинг. (регулировка скорости воспроизведения)

Вращение наружной части или вращение верхней части поворотного переключателя при выключенном режиме VINYL: модуляция звука.

**[SHIFT]** + поворот верхней части поворотного переключателя: Настройка интервала сетки ударов для загруженной дорожки.

**[SHIFT]** + поворот наружной части: Сдвиг сетки ударов загруженной дорожки влево или вправо.

**[TRACK SEARCH]** + поворот верхней части поворотного переключателя: Ускоренная прокрутка дорожки вперед или назад (сверхбыстрый поиск).

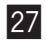

## **27 Кнопка SLIP**

Нажмите: Включает и отключает режим скольжения. • Использование режима скольжения (стр.62)

**[SHIFT]** + Нажать:

Включение и выключение режима VINYL.

# 21

# **28 Кнопка SLIP REVERSE**

#### Нажмите:

Пока эта кнопка остается нажатой, дорожка воспроизводится в обратном направлении. Обычный режим воспроизведения возобновляется после отпускания кнопки.

- Обычное воспроизведение продолжается в фоне во время обратного воспроизведения. Если отпустить кнопку, обычное воспроизведение начинается с текущей позиции фонового воспроизведения.
- Скользящее обратное воспроизведение автоматически отменяется после 8 ударов, и возобновляется обычное воспроизведение, даже если кнопка **[SLIP REVERSE]** остается нажатой.

#### **[SHIFT]** + Нажать:

Воспроизведение дорожки в обратном направлении. Обратное воспроизведение отменяется, а обычное воспроизведение возобновляется при повторном нажатии кнопок **[SHIFT]** и **[SLIP REVERSE]**.

# <span id="page-22-0"></span>**Раздел дисплея поворотного переключателя**

# **Экран INFO**

После загрузки дорожки из rekordbox на дисплее поворотного переключателя отображается следующая информация.

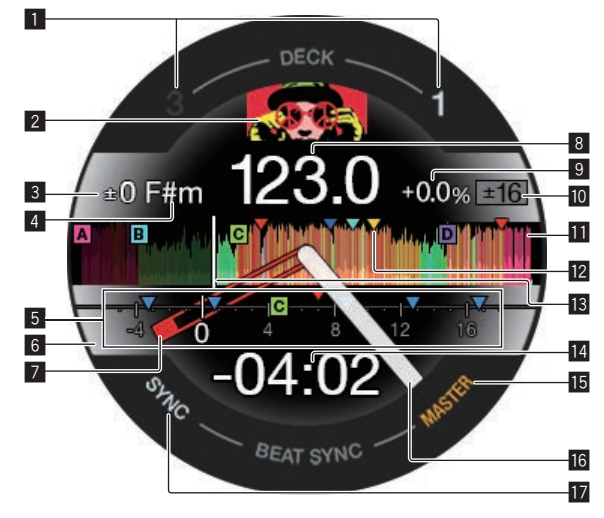

#### **1 Номер деки**

Загорается номер активной в данный момент деки.

#### 2 **Обложка**

Отображение обложки трека, загруженного в rekordbox dj. Включить и отключить показ обложки можно в разделе **[Предпочтения]** rekordbox.  $\supset$  Изменение настроек с помощью rekordbox (стр.89)

#### 3 **Разница тональности**

Отображение разницы между исходной и текущей тональностями дорожки.

#### 4 **Тональность**

Отображение текущей тональности.

# 5 **CUE SCOPE**

Обозначает точки меток, точки петель и метки быстрого доступа, установленные в диапазоне от 4 тактов перед текущим местом воспроизведения до 16 тактов после него. При установке или вызове точки метки или петли за четыре такта до этой точки появляются маркеры. Включить и отключить показ области CUE SCOPE можно в разделе **[Предпочтения]** rekordbox.

• Изменение настроек с помощью rekordbox (стр.89)

## 6 **Статус деки**

Текущее состояние деки обозначается цветом фона. Белый (яркий): дека 1 или 2 выбрана и транслируется. Белый (темный): дека 1 или 2 выбрана и не транслируется. Синий (яркий): дека 3 или 4 выбрана и транслируется. Синий (темный): дека 3 или 4 выбрана и не транслируется. Красный (яркий): воспроизведение со скольжением.

• Воспроизведение со скольжением имеет приоритет независимо от статуса трансляции деки.

#### 7 **Точка метки**

Отображает текущую позицию установленной и вызванной точки метки.

8 **ВРМ**

Отображается текущее значение BPM.

#### 9 **Скорость воспроизведения**

Значение изменяется в зависимости от положения ползунка **[TEMPO]**.

#### a **Диапазон регулировки скорости воспроизведения**

Отображение диапазона, в котором может быть настроена скорость воспроизведения.

### $**b**$  **Форма звукового сигнала**

Отображение формы звукового сигнала. Форма звукового сигнала отображается на основе параметров, установленных в подразделе **[Форма сигнала]** раздела **[Предпочтения]** rekordbox, поэтому в настройках можно изменить ее цвет и формат (**[Полная форма сигнала]** / **[Половина формы сигнала]**). Подробные сведения о настройке параметров см. в документе «Operating Instructions» rekordbox.

# c **Точки меток, быстрого доступа и петель, заданные для загруженной дорожки**

Отображает точки меток, петель и быстрого доступа, установленные в загруженной дорожке.

#### **18 Место воспроизведения**

Отображение текущего положения воспроизведения.

# e **Время (минуты, секунды)**

Отображается оставшееся или прошедшее время. Вы можете изменить отображаемую информацию в **[Предпочтения]** в rekordbox.

- Изменение настроек с помощью rekordbox (стр.89)
- Во время воспроизведения петли отображается количество битов петли (ее длина).

## **15 MASTER**

Загорается, когда используемая дека настроена как главная.

## **16 Статус воспроизведения**

Отображение текущего положения воспроизведения. Вращается во время воспроизведения и останавливается во время паузы.

# **17 SYNC**

Загорается при включенном режиме **[BEAT SYNC]**.

# **Экран ARTWORK**

В области дисплея поворотного переключателя отображается указанная ниже информация.

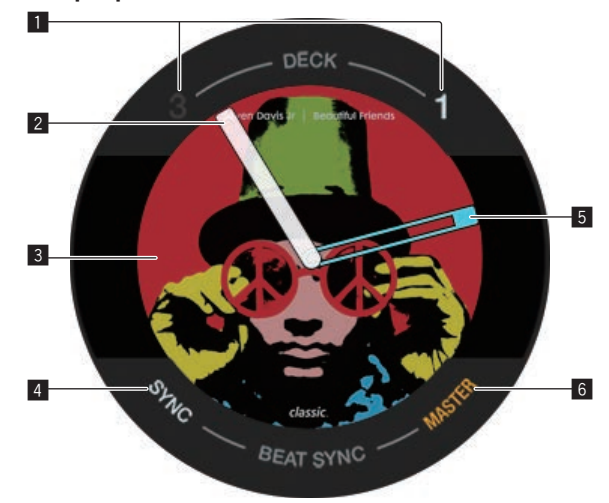

### **1 Номер деки**

Загорается номер активной в данный момент деки.

## 2 **Статус воспроизведения**

Отображение текущего положения воспроизведения. Вращается во время воспроизведения и останавливается во время паузы.

## 3 **Обложка**

Отображение обложки трека, загруженного в rekordbox dj.

# 4 **SYNC**

Загорается при включенном режиме **[BEAT SYNC]**.

#### 5 **Точка метки**

Отображает текущую позицию установленной и вызванной точки метки.

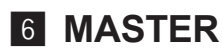

Загорается, когда используемая дека настроена как главная.

# <span id="page-26-0"></span>**Раздел микшера**

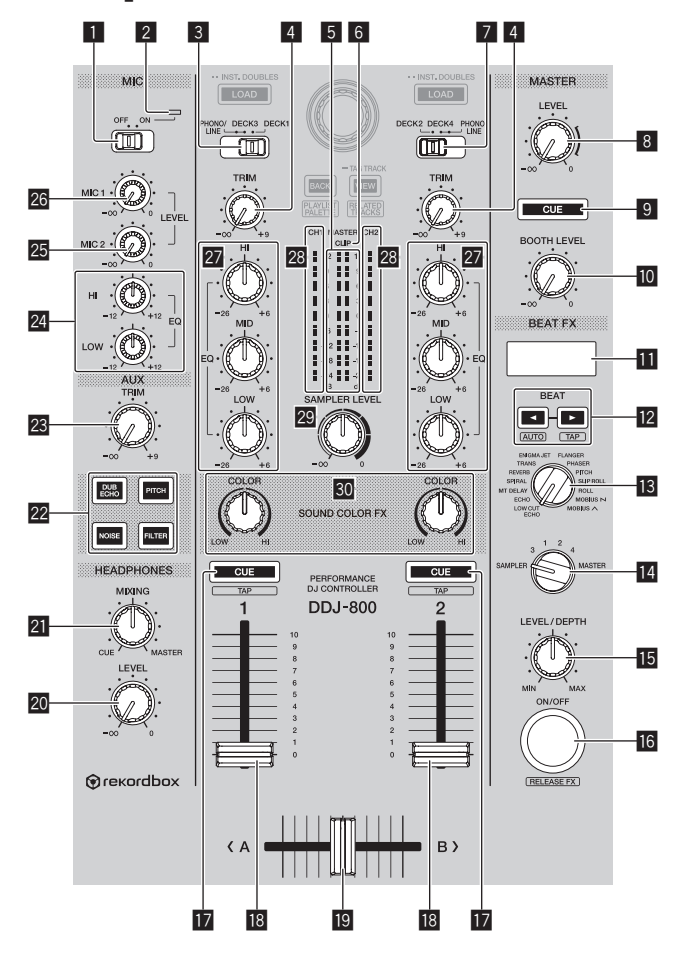

# 1 **Переключатель MIC ON, OFF**

Включение и включение микрофона. • Использование микрофона (стр.82)

## 2 **Индикатор микрофона**

• Использование микрофона (стр.82)

# 3 **Переключатель PHONO/LINE, DECK3, DECK1**

Выбор источника входа каждого канала из компонентов, подключенных к данному аппарату.

- ! **[DECK1]**, **[DECK3]**: выберите этот пункт для использования трека, загруженного в деку rekordbox dj.
- ! **[PHONO/LINE]**: выберите этот пункт для использования устройства с выходом фоно-уровня (для головок звукоснимателя MM) или устройства с выходом линейного уровня (DJ-проигрывателя и т. д.), подключенного к входным разъемам **[LINE/PHONO]**.
- Использование внешних входов (стр.84)

## 4 **Регулятор TRIM**

Регулировка уровня звука на выходе каждого канала.

### 5 **Индикатор контрольного уровня**

Отображение уровня звука, выводимого на главный канал.

## **6 Индикатор СЦР**

При слишком высоком выходном уровне мигает индикатор **[CLIP]**.

- Медленно мигает: звук достиг уровня, на котором возможны искажения.
- Быстрое мигание: искажение звука.

# 7 **Переключатель DECK2, DECK4, PHONO/LINE**

Выбор источника входа каждого канала из компонентов, подключенных к данному аппарату.

- ! **[DECK2]**, **[DECK4]**: выберите этот пункт для использования трека, загруженного в деку rekordbox dj.
- ! **[PHONO/LINE]**: выберите этот пункт для использования устройства с выходом фоно-уровня (для головок звукоснимателя MM) или устройства с выходом линейного уровня (DJ-проигрывателя и т. д.), подключенного к входным разъемам **[LINE/PHONO]**.
- Использование внешних входов (стр.84)

# 8 **Регулятор MASTER LEVEL**

Регулировка уровня звука, выводимого на главный канал.

# 28

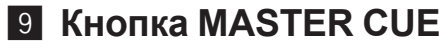

Вывод звука основного канала на наушники.

# **10 Регулятор BOOTH LEVEL**

Регулировка уровня звука, выводимого на канал кабинки.

### **В Отображение раздел эффектов**

Отображает название эффекта, BPM, параметры эффекта и т. д.

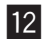

# **12** Кнопки ВЕАТ ◀, ►

Нажмите: Установка коэффициента удара для синхронизации звучания эффекта.

Нажать **[SHIFT]** + **[BEAT** c**]**: выбор режима автоматического измерения BPM входного аудиосигнала.

## Нажать **[SHIFT]** + **[BEAT** d**]**:

Выбор режима для ввода BPM вручную.

# $B$  **Регулятор BEAT FX SELECT**

Настройка типа BEAT FX.

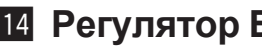

# e **Регулятор BEAT FX CH SELECT**

Переключает канал, для которого применяется BEAT FX.

# $**B**$  **Регулятор BEAT FX LEVEL/DEPTH**

Регулировка количественного параметра BEAT FX.

## **RB Кнопка BEAT FX ON/OFF**

Нажмите: Включение и выключение BEAT FX.

#### **[SHIFT]** + Нажать:

включение эффекта Release FX rekordbox.

• Использование функции ВЕАТ FX (стр.68)

#### **17 Кнопка СUE наушников**

Нажмите:

На наушники выводится звук с канала, выбранного с помощью этой кнопки.

#### **[SHIFT]** + Нажать:

Передвигая эту кнопку легким постукиванием, можно настроить темп для каждой деки. (Регулировка постукиванием)

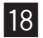

#### **18 Фейдер канала**

Регулировка уровня звука на выходе каждого канала.

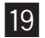

#### **19 Кроссфейдер**

вывод звука с каналов, назначенных левой и правой сторонам кроссфейдера.

## **20 Регулятор HEADPHONES LEVEL**

Регулировка уровня звука, выводимого на наушники.

# **21 Регулятор HEADPHONES MIXING**

Регулирует баланс уровня громкости монитора между звучанием каналов, для которых нажата кнопка **[CUE]** наушников, и звучанием основного канала.

#### **22 Кнопки SOUND COLOR FX SELECT**

Включение и выключение SOUND COLOR FX. • Использование функции SOUND COLOR FX (стр.80)

## n **Регулятор AUX TRIM**

Регулирует уровень звука со входа **AUX**. • Использование функции AUX (стр.87)

## o **Регулятор MIC EQ (HI, LOW)**

Регулировка качества звука каналов **[MIC 1]** и **[MIC 2]**.

## **25 Регулятор MIC 2 LEVEL**

Регулирует уровень звучания, выводимого от канала **[MIC 2]**.

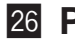

# $26$  **Регулятор MIC 1 LEVEL**

Регулировка уровня вывода звука с канала **[MIC 1]**.

# r **Регулятор EQ (HI, MID, LOW)**

Усиливает или срезает частоты для различных каналов.

#### **28 Индикатор уровня канала**

Отображение уровня звука каждого канала до пропускания через фейдеры каналов.

## **29 Регулятор SAMPLER LEVEL**

Регулирует уровень звука с сэмплера.

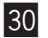

## u **Регулятор COLOR**

Она изменяет параметры SOUND COLOR FX различных каналов.

Не прикладывайте излишней силы при вытягивании фейдера каналов и кроссфейдера. Эти элементы устроены таким образом, что их невозможно легко вытянуть. Их вытягивание может привести к повреждению.

# <span id="page-31-0"></span>**Задняя панель**

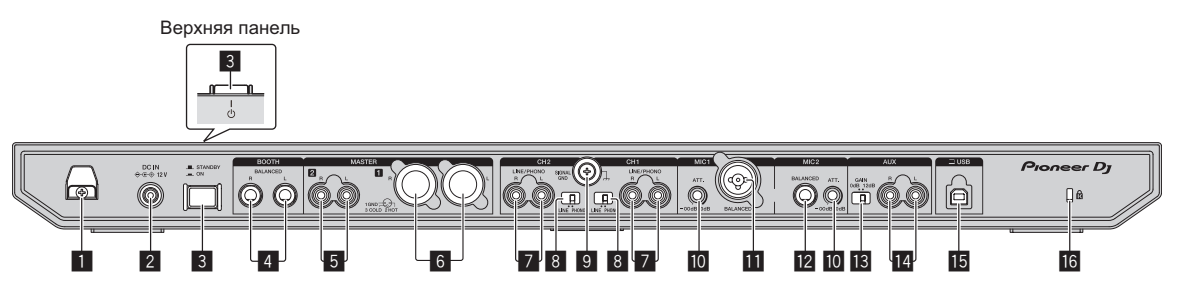

## 1 **Крюк проводки DC**

Крюк для силового кабеля адаптера переменного тока.

Если адаптер переменного тока отключить во время воспроизведения, звучание будет прервано.

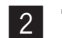

# 2 **Терминал DC IN**

Подключите к розетке через адаптер переменного тока, входящий в комплект поставки (силовой кабель прилагается).

- Соединив все устройства между собой, подключите адаптер переменного тока.
- Используйте входящий в комплект поставки адаптер переменного тока.

#### **3 Переключатель**  $\circlearrowright$

Включение устройства или переключение устройства в режим ожидания.

## 4 **Выходные разъемы BOOTH**

Выходные разъемы для монитора кабинки.

- Совместимы с симметричными выходами с коннекторами типа TRS. Используйте их в качестве симметричных выходов.
- ! Звучание основного канала можно выводить от терминалов **[BOOTH]** вне зависимости от уровня аудиосигнала, установленного для основного канала.

 Уровень громкости можно изменить с помощью элемента **[BOOTH LEVEL]**.

# 5 **Выходной разъем MASTER 2**

Подсоедините активный громкоговоритель, усилитель мощности и т. д.

! Совместимы с несимметричными выходами с гнездами штырькового типа RCA.

# 6 **Выходной разъем MASTER 1**

Подсоедините активный громкоговоритель, усилитель мощности и т. д.

! Совместимы с симметричными выходами с коннекторами типа XLR.

 Используйте их в качестве симметричных выходов.

- ! **Будьте внимательны, избегайте случайного подключения силового кабеля другого устройства.**
- ! **Не подключайте к разъему, с которого может подаваться фантомное питание.**

# 7 **Входные терминалы LINE/PHONO**

Подключите устройство с выходным сигналом фонокорректора (для картриджей ММ) (аналоговый проигрыватель и т. п.) или устройство с линейным выходным сигналом (DJ-проигрыватель и т. п.). Переключите источник входного сигнала в соответствии с подключенным устройством с помощью переключателя **[LINE/PHONO]** на задней панели.

! Селекторный переключатель **[PHONO/LINE**, **DECK3**, **DECK1]** или **[DECK2**, **DECK4**, **PHONO/LINE]** необходимо установить в положение **[PHONO/LINE]**.

# 8 **Переключатели LINE/PHONO**

Выбор источника входа каждого канала из компонентов, подключенных к данному аппарату.

- ! **[LINE]**: Использует устройство с выходом линейного уровня (DJ-проигрыватель и т. п.), подключенное к входным разъемам **[LINE/PHONO]**.
- ! **[PHONO]**: Использует устройство звукового вывода (для магнитоэлектрических головок звукоснимателя), например аналоговый проигрыватель и т. п., подключенное к входным разъемам **[LINE/PHONO]**.

# **9 Терминал SIGNAL GND**

Подключение провода заземления аналогового проигрывателя с целью снижения уровня шума при подключении аналогового проигрывателя.

### **10 Аттенюатор МІС**

Регулировка уровня входного звукового сигнала на разъемы **[MIC]**.

• Степень усиления входного звукового сигнала, подаваемого на микрофон, существенно зависит от используемого микрофона. Регулятор **[MIC ATT.]** на задней панели аппарата позволяет настроить уровень звука для установленного микрофона перед началом DJ-выступления. Для настройки звука микрофона во время выступления используйте регулятор **[MIC LEVEL]** наверху аппарата.

## **11** Входной разъем МІС 1

Подключение микрофона.

• Можно использовать только коннектор XLR.

## c **Входной разъем MIC 2**

Подключение микрофона.

• Можно использовать только стерео-штекеры (диам. 6,3 мм).

#### d **Селекторный переключатель усиления AUX**

Переключение усиления входа **AUX** в зависимости от подключенного устройства.

#### e **Входные разъемы AUX**

Используется для подключения к DJ-проигрывателю, устройству с выходом линейного уровня или к портативному проигрывателю.

#### **15 Терминал USB**

Используется для подключения к ПК или компьютеру Mac.

- Аппарат можно непосредственно подключить к ПК или компьютеру Mac с помощью входящего в комплект кабеля USB или провода, соответствующего стандарту USB 2.0.
- Не используйте USB-концентратор.

#### **В Слот замка Кенсингтона**

# <span id="page-34-0"></span>**Фронтальная панель**

**गि** rekordbox

# 1 **Выходные разъемы PHONES**

1

Подключение наушников.

Можно использовать стереофонические штекеры (ø 6,3 мм) и стереофонические штекеры мини-джек (ø 3,5 мм).

Имеются два выходных терминала (один для стереофонического штекера и один для мини-штекера), но не используйте одновременно оба терминала. При подключении или отсоединении к одному из них во время использования другого уровень громкости на используемом штекере может повыситься или внезапно понизиться.

# <span id="page-35-0"></span>**Основные операции**

По завершении всех подключений между устройствами включите вилку силового кабеля в розетку.

 Перед подключением компонентов и изменением подключения выключите данный аппарат и отключите силовой кабель от розетки.

 См. инструкции по эксплуатации подключаемого компонента.

- Используйте только поставляемый силовой кабель и адаптер переменного тока.
- Используйте комплектный кабель USB или любой другой кабель, поддерживающий стандарт USB 2.0.
- Концентратор USB не может использоваться.

# **Примеры подключений**

# **Подключение входных терминалов**

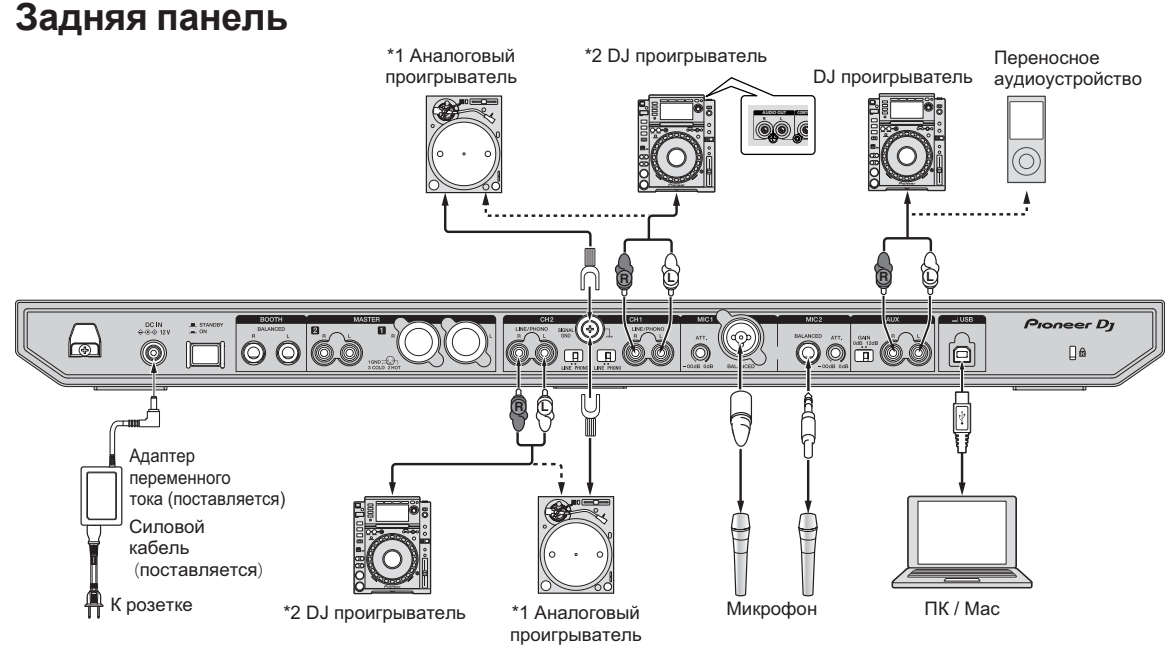

36
\*1 При подключении к аналоговому проигрывателю установите переключатель **[LINE/PHONO]** за разъемами в положение **[PHONO]**.

\*2 При подключении к DJ-проигрывателю установите переключатель **[LINE/PHONO]** за разъемами в положение **[LINE]**.

# **Крюк проводки**

% **Подвесьте силовой кабель адаптера переменного тока на крюк для кабеля**

Зафиксируйте силовой кабель адаптера переменного тока, повесив его на крюк для кабеля. Это позволит предотвратить случайное натягивание силового кабеля и отсоединение штекера от разъема.

- Основание силового кабеля адаптера переменного тока не должно постоянно находиться в изогнутом положении. Длительная деформация может привести к повреждению силового кабеля, что вызовет сбой в соединении.
- Если адаптер переменного тока отключить во время воспроизведения, звучание будет прервано.

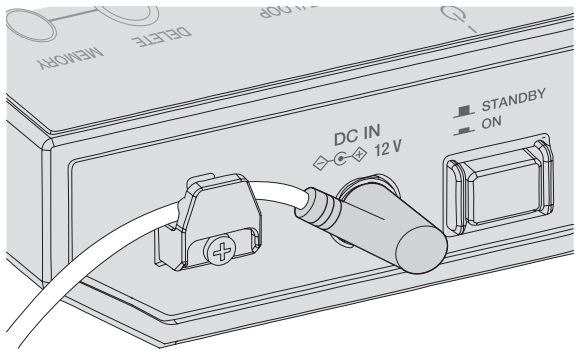

# **Подключение выходных терминалов**

#### **Задняя панель**

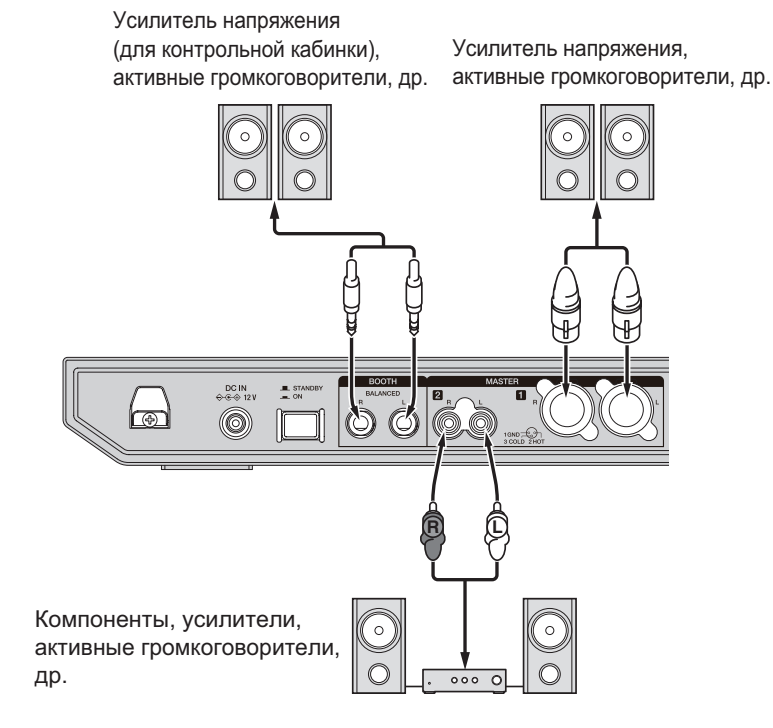

#### **Фронтальная панель**

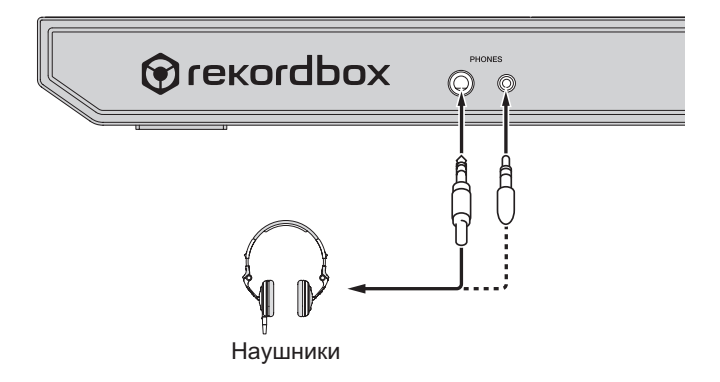

# **Основные операции**

- Для симметричного выхода используйте выходные разъемы **[MASTER 1]**. Подключение к несимметричному входу (например, RCA) через преобразующий кабель XLR на RCA (или преобразующий адаптер) и т. п. может привести к снижению качества звучания или к возникновению шума. Для подключения к несимметричному входу (например, RCA) используйте выходные разъемы **[MASTER 2]**.
- ! **Будьте внимательны, избегайте случайного подключения силового кабеля другого устройства к выходным разъемам [MASTER 1].**

**Не подключайте разъемы, с которых может подаваться фантомное питание, к выходным разъемам [MASTER 1].**

• Для симметричного выхода используйте выходные разъемы **[BOOTH]**. Подключение к несимметричному входу (например, RCA или TS) через преобразующий кабель TRS на RCA (или преобразующий адаптер), кабель TS и т. п. может привести к снижению качества звучания или к возникновению шума.

# **Подключения**

**1 Подключайте наушники к выходным разъемам [PHONES].**

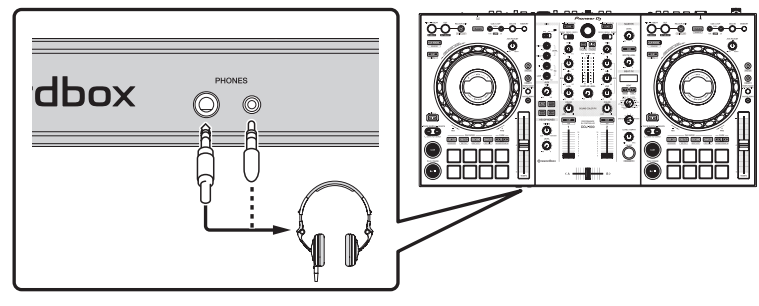

**2 Подключите устройства, такие как громкоговорители или усилитель мощности, а также другие компоненты к разъему [MASTER 1] или [MASTER 2].**

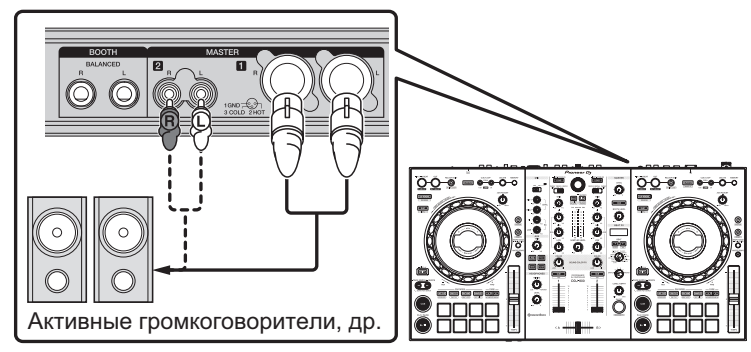

- ! Для вывода звука с выходных разъемов **[BOOTH]** подключите громкоговорители или другие устройства к выходным разъемам **[BOOTH]**.
- **3 Подключите аппарат к ПК или компьютеру Mac с помощью кабеля USB.**

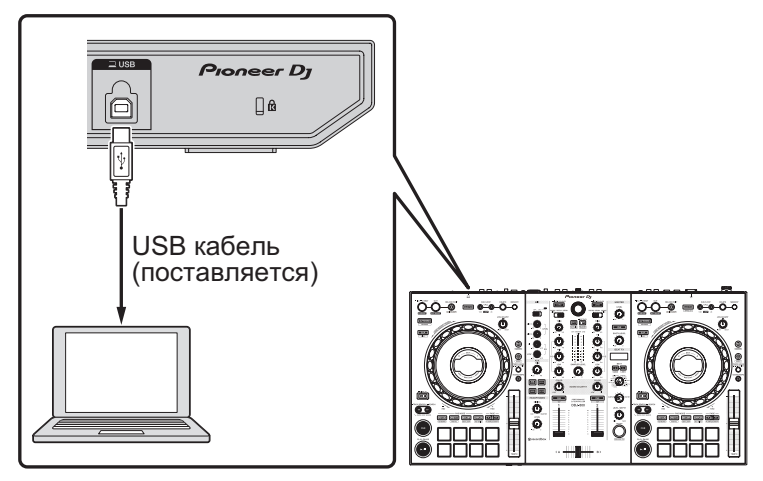

**4 Включите питание ПК или компьютера Mac.**

**5 Подключите адаптер переменного тока.**

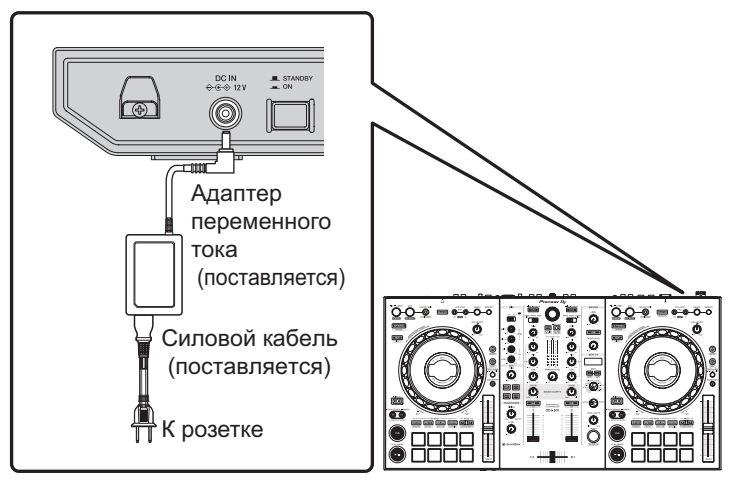

**6** Включите устройство, нажав выключатель [ $\circ$ ] на его **задней панели.**

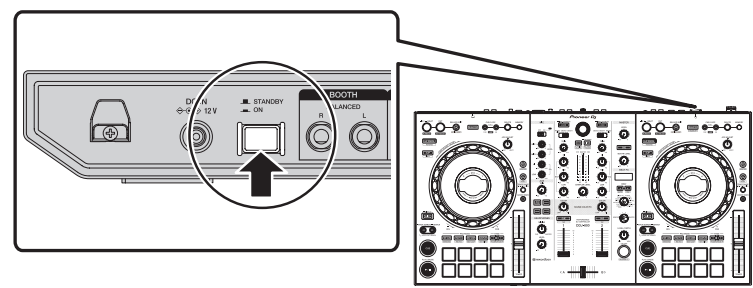

Включите питание данного аппарата.

• Для Windows

 При первом подключении данного аппарата к компьютеру или при подключении к другому USB-порту компьютера может появиться сообщение **[Установка программного обеспечения драйвера устройства]**. Подождите немного, пока не отобразится сообщение **[Устройство готово к использованию]**.

- **7 Включите питание устройств, подключенных к выходным терминалам (активные громкоговорители, усилитель мощности, компоненты, др.).**
	- Если к входным терминалам подключен микрофон, DJ-проигрыватель или другое внешнее устройство, включите питание подсоединенного устройства.

# **Запуск системы**

# **Запуск rekordbox**

Для работы с rekordbox необходимо зарегистрировать учетную запись.

Чтобы узнать, как это сделать, нажмите **[Manual]** в разделе **[Support]** на указанном ниже сайте и откройте "Ознакомление с rekordbox".

rekordbox.com

## **Для компьютеров Mac**

В Finder откройте папку **[Приложение]** и дважды щелкните значок **[rekordbox 5]** > **[rekordbox.app]**.

## **Для Windows 10**

В меню **[Пуск]** нажмите **[Pioneer]** > значок **[rekordbox]**.

### **Для Windows 8.1**

Нажмите значок **[rekordbox]** в **[представление приложения]**.

# **Для Windows 7**

В меню **[Пуск]** выберите **[Все программы]** > **[Pioneer]** > **[rekordbox 5.X.X]** и щелкните значок **[rekordbox]**.

# **Проверка аудионастроек**

Убедитесь, что настройки **[Аудио]** в разделе **[Предпочтения]** в rekordbox выставлены следующим образом.

**Для компьютеров Mac [Аудио]**: **[DDJ-800] [выходные каналы]**: **[Master Output]**: **[DDJ-800**: **MASTER] [Booth Output]**: **[DDJ-800**: **BOOTH] [Headphones Output]**: **[DDJ-800**: **PHONES]**

**Для Windows [Аудио]**: **[DDJ-800 ASIO]**

**[выходные каналы]**:

**[Master Output]**: **[DDJ-800 ASIO**: **MASTER] [Booth Output]**: **[DDJ-800 ASIO**: **BOOTH] [Headphones Output]**: **[DDJ-800 ASIO**: **PHONES]**

! Если выбрано PC MASTER OUT, после параметра **[MASTER]** в пункте **[Master Output]** меню настроек **[Аудио]** будет отображаться информация "+ название аудиоустройства в  $\n **ПK** / **Mac**<sup>n</sup>$ .

# **Добавление файлов дорожек в [Сборник]**

Список дорожек, управление которых осуществляется с помощью rekordbox, отобразится на экране **[Сборник]**. Файлы дорожек, зарегистрированные на ПК / Mac как сборники дорожек rekordbox и затем проанализированные, могут использоваться с rekordbox.

**1 Нажмите [Сборник] в меню отображения файловой структуры.**

Отображается список дорожек, зарегистрированный в **[Сборник]**.

**2 Откройте Finder (для Mac) или Проводник (для Windows) и перетащите файлы дорожек или папки с такими файлами в список дорожек.**

Дорожки добавляются в подборку **[Сборник]**, после чего начинается анализ данных о форме колебаний в них. Подождите, пока завершится анализ всех дорожек.

# **Загрузка аудиодорожки в деку устройства**

В данном разделе описывается пример загрузки аудиодорожки в деку 1 (слева).

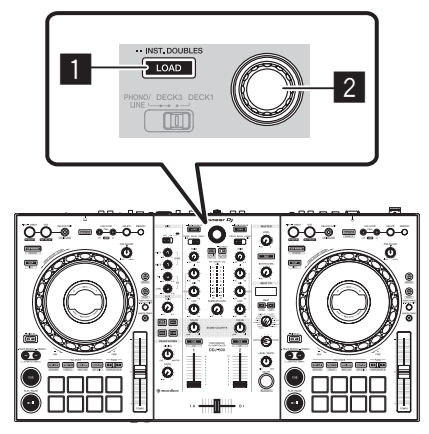

1 **Кнопка LOAD**

2 **Поворотный селектор**

# % **Вращая селектор, выберите дорожку в [Сборник] и нажмите кнопку [LOAD] на деке 1 (слева).**

Дорожка будет загружена в деку 1.

### **Запустите воспроизведение дорожек**

Далее в качестве примера описан порядок вывода звука через деку 1 (левая сторона).

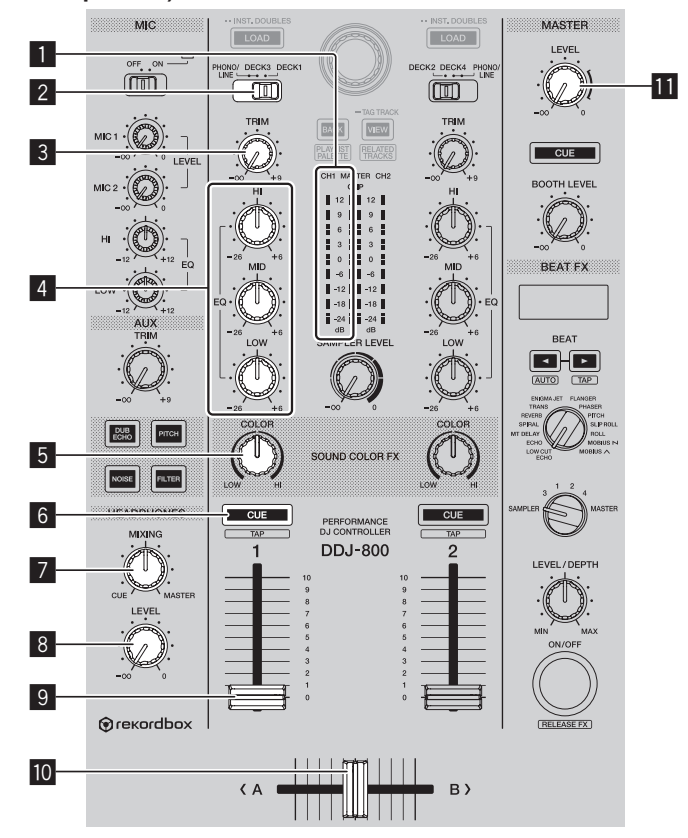

- **Индикатор уровня канала**
- **Переключатель PHONO/LINE, DECK3, DECK1**
- **Регулятор TRIM**
- **Регулятор EQ (HI, MID, LOW)**
- **Регулятор COLOR**

# **Основные операции**

#### 6 **Кнопка CUE наушников**

- **7 Регулятор HEADPHONES MIXING**
- **8 Регулятор HEADPHONES LEVEL**
- 9 **Фейдер канала**
- **10 Кроссфейдер**
- $\blacksquare$  **Регулятор MASTER LEVEL**
- **1 Установите позиции ручек и др., как показано ниже.**

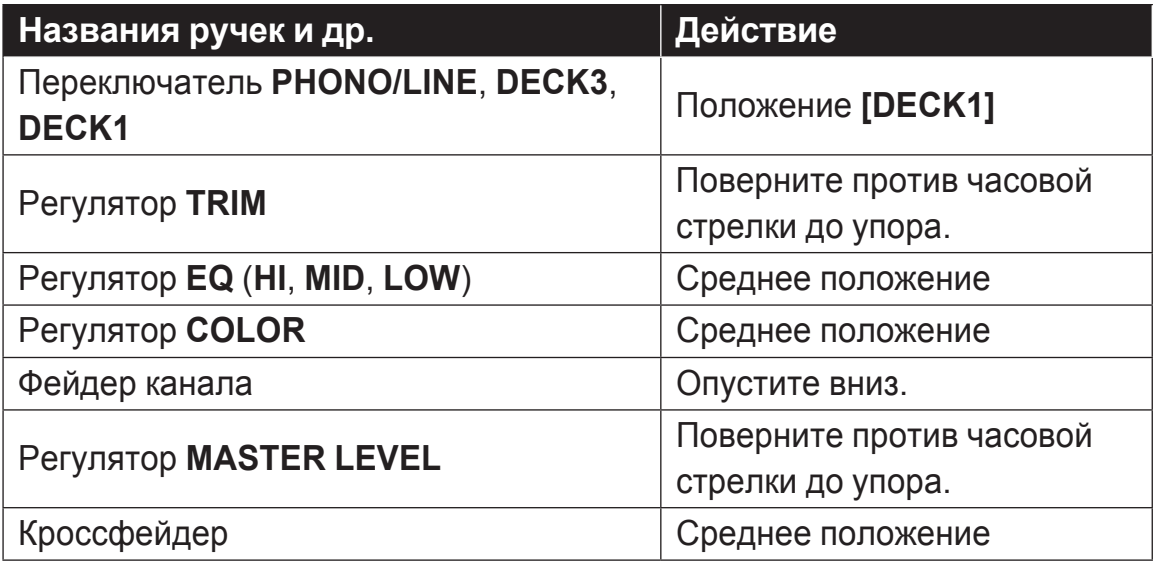

**2 Нажмите кнопку [PLAY/PAUSE**f**], чтобы воспроизвести дорожку.**

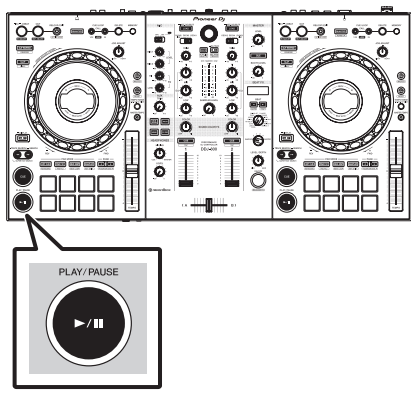

# **Основные операции**

## **3 Поверните регулятор [TRIM].**

Поверните регулятор **[TRIM]** так, чтобы уровень канала достиг максимального уровня и загорелся оранжевый индикатор.

### **4 Поднимите фейдер канала вверх.**

**5 Вращая [MASTER LEVEL], отрегулируйте уровень звучания динамиков.**

Отрегулируйте по необходимости уровень звука, выводящегося с разъемов **[MASTER 1]** и **[MASTER 2]**.

• Для вывода звучания с динамиков ПК / Мас вместо регулятора **[MASTER LEVEL]** используйте регулятор громкости динамиков на ПК / Mac.

# **Мониторинг звучания каналов через наушники**

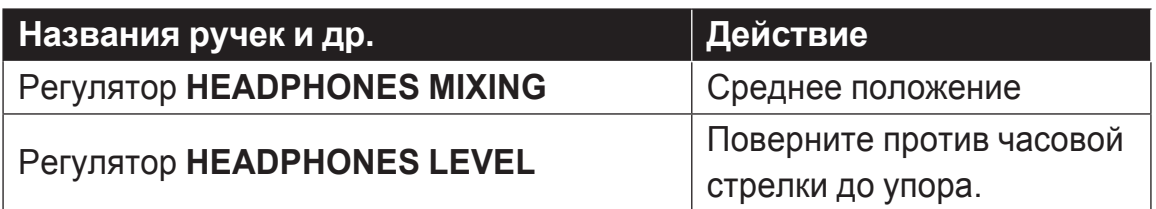

Установите позиции ручек и др., как показано ниже.

### **1 Нажмите кнопку наушников [CUE].**

# **2 Поверните регулятор [HEADPHONES LEVEL].**

Отрегулируйте до соответствующего уровня уровень звучания, выводящийся от наушников.

# *<u><b>* Примечание</u>

Это устройство и rekordbox dj обладают множеством функций, способных придать особую индивидуальность DJ-выступлению. Подробное описание каждой функции можно найти на указанном сайте в документе rekordbox Operating Instructions. rekordbox.com/manual

# **Выключение системы**

- **1 Закройте rekordbox.**
- **2 Нажмите выключатель [**u**] на задней панели этого устройства, чтобы перевести его в режим ожидания.**
- **3 Отсоедините кабель USB от ПК / Mac.**

# **Дополнительные операции**

# **Использование 4-ударной петли**

% **Нажмите кнопку [LOOP IN/4 BEAT] и удерживайте ее более** 

#### **1 секунды во время воспроизведения.**

Будет автоматически запущена петля длиной 4 удара с места нажатия кнопки, и начнется воспроизведение петли.

• При включенной функции квантования данная функция может срабатывать с небольшой задержкой, что связано с синхронизацией ударов.

## **Отмена воспроизведения петли**

### % **Нажмите кнопку [RELOOP/EXIT].**

Воспроизведение продолжается за пределами точки выхода из петли без возврата на точку входа в петлю.

# **Использование ручных петель**

Используйте эту функцию для повторного воспроизведения определенных отрезков.

- При включенной функции квантования данная функция может срабатывать с небольшой задержкой, что связано с синхронизацией ударов.
- **1 Во время воспроизведения нажмите кнопку [LOOP IN/4 BEAT] в точке, где требуется начать воспроизведение петли (точка входа в петлю).** Установка точки входа в петлю.
- **2 Нажмите кнопку [LOOP OUT] в точке, где требуется завершить воспроизведениепетли (точка выхода из петли).**

# **Сокращение петли вдвое**

# % **Нажмите кнопку [CUE/LOOP CALL,** c **(LOOP 1/2X)] во время воспроизведения петли.**

При каждом нажатии этой кнопки длина петли уменьшается вдвое.

• Длину петли можно уменьшить вдвое даже во время воспроизведения 4-ударной петли.

# **Удвоение петли**

# % **Нажмите кнопку [CUE/LOOP CALL,** d **(LOOP 2X)] во время воспроизведения петли.**

При каждом нажатии кнопки длительность воспроизведения петли удваивается.

• Длину петли можно удвоить даже во время воспроизведения 4-ударной петли.

# **Отмена воспроизведения петли**

% **Нажмите кнопку [RELOOP/EXIT].** Воспроизведение продолжается за пределами точки выхода из петли без возврата на точку входа в петлю.

**Изменение точки начала воспроизведения петли**

% **Нажмите кнопку [LOOP IN/4 BEAT] во время воспроизведения петли и поверните поворотный переключатель.**

Перемещение позиции точки входа в петлю.

### **Изменение точки окончания воспроизведения петли**

% **Нажмите кнопку [LOOP OUT] во время воспроизведения петли и поверните поворотный переключатель.**

Перемещает позицию точки выхода из петли.

50

# **Использование площадок для исполнения**

# **Использование меток быстрого доступа**

Начать воспроизведение можно с позиции, где установлена метка быстрого доступа. Помимо меток быстрого доступа, петли можно настраивать на вызов точки воспроизведения.

• В одной дорожке можно установить и сохранить до 16 меток быстрого доступа.

#### **Создание и вызов метки быстрого доступа**

### **1 Нажмите кнопку режима [HOT CUE].**

Устройство перейдет в режим меток быстрого доступа.

- Зарегистрировав 16 меток быстрого доступа, можно переключаться на метки с A до H с помощью кнопки **[PAGE** c**]**, а на метки с I до P – с помощью кнопки **[PAGE** d**]**. Таким же образом можно просматривать информацию в области отображения метки быстрого доступа на экране деки rekordbox dj.
- **2 Чтобы настроить точку метки быстрого доступа, во время воспроизведения или в режиме паузы нажмите контактную**

#### **площадку.**

Метки быстрого доступа назначаются для соответствующих площадок для исполнения как показано ниже.

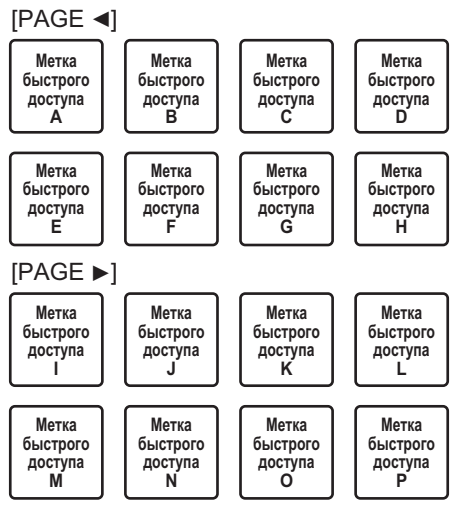

# **3 Нажмите контактную площадку, для которой была**

#### **установлена точка метки быстрого доступа.**

Воспроизведение запускается с точки метки быстрого доступа.

• Чтобы удалить точку метки быстрого доступа, нажмите контактную площадку, удерживая нажатой кнопку **[SHIFT]**.

### **Настройка и вызов 4-ударной петли**

#### **1 Нажмите кнопку режима [HOT CUE].**

Устройство перейдет в режим меток быстрого доступа.

**2 Нажмите кнопку [LOOP IN/4 BEAT] и удерживайте ее более 1 секунды во время воспроизведения.**

Задает начало 4-ударной петли в точке, где нажата кнопка, и запускает воспроизведение петли.

**3 Во время воспроизведения петли нажмите контактную площадку, чтобы задать петлю во время воспроизведения.**

### **4 Нажмите контактную площадку, для которой задана петля.** Воспроизведение петли начнется с заданной точки.

• Чтобы удалить петлю, нажмите контактную площадку, удерживая нажатой кнопку **[SHIFT]**.

### **Создание и вызов ручной петли**

#### **1 Нажмите кнопку режима [HOT CUE].** Устройство перейдет в режим меток быстрого доступа.

**2 Нажмите кнопку [LOOP IN/4 BEAT] во время воспроизведения, а затем нажмите кнопку [LOOP OUT].** Запускается воспроизведение Петли.

### **3 Во время воспроизведения петли нажмите контактную площадку, чтобы задать петлю во время воспроизведения.**

### **4 Нажмите контактную площадку, для которой задана петля.** Воспроизведение петли начнется с заданной точки.

• Чтобы удалить петлю, нажмите контактную площадку, удерживая нажатой кнопку **[SHIFT]**.

# **Использование площадки FX**

Нажимая и отпуская контактные площадки, можно получить различные варианты исполнения.

### **1 Нажмите кнопку режима [PAD FX1].**

Этот устройство входит в режим 1 площадки FX. Эффекты назначаются пэдам для исполнения, как показано ниже.

Назначенные площадкам эффекты можно переключать с A по H нажатием кнопки **[PAGE** c**]**, а эффекты с I по P – нажатием кнопки **[PAGE ►].** Аналогичным образом можно просматривать содержимое области отображения площадки FX на экране деки rekordbox dj.

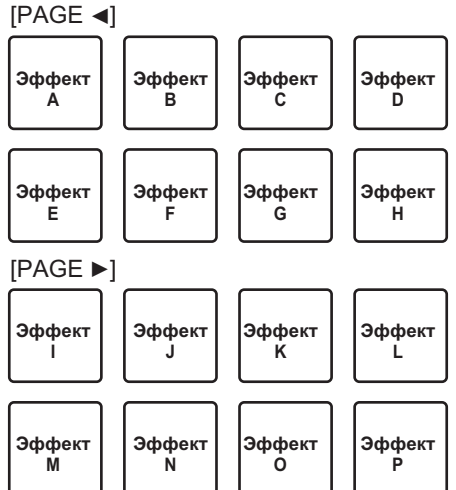

• Для переключения в режим 2 площадки FX нажмите кнопку режима **[PAD FX1]**, удерживая нажатой кнопку **[SHIFT]**.

 Эффекты назначаются пэдам для исполнения, как показано ниже.

 Назначенные площадкам эффекты можно переключать с Q по X нажатием кнопки **[PAGE** c**]**, а эффекты с Y по AF – нажатием кнопки **[PAGE ►].** Аналогичным образом можно просматривать содержимое области отображения площадки FX на экране деки rekordbox dj.

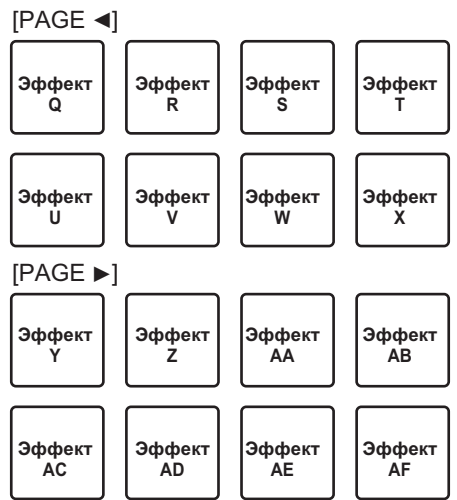

**2 Нажмите и удерживайте контактную площадку.**

Включится заранее заданный эффект с количеством ударов, назначенных площадке.

**3 Отпустите площадку для исполнения.** Эффект выключится.

### **Использование функции Release FX площадки FX**

Release FX необходимо назначить контактной площадке заранее.

- **1 Нажмите и удерживайте контактную площадку, который назначен эффект, отличный от Release FX.** Включится заранее заданный эффект с количеством ударов,
- назначенных площадке. **2 Нажмите контактную площадку, которой назначен эффект Release FX.**

#### Предыдущий эффект выключается, и вместо него добавляется эффект Release FX.

# **Использование перескока битов**

Положение воспроизведения можно мгновенно перемещать без прерывания ритма воспроизводимой дорожки.

### **1 Нажмите кнопку режима [BEAT JUMP].**

Устройство перейдет в режим скачка ударов. Количество пропущенных ударов или тактов задается для соответствующих контактных площадок, как показано далее. (Значение по умолчанию)

**•** Нажмите кнопку **[PAGE <]** или кнопку **[PAGE >]**, чтобы переключить количество ударов или тактов, заданных для контактной площадки.

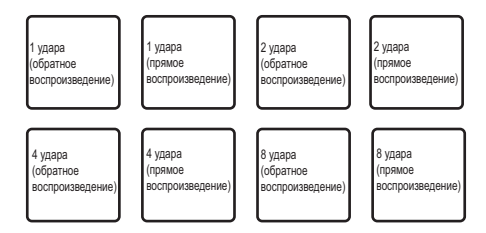

### **2 Нажмите пэд 1, 3, 5 или 7.**

Точка воспроизведения переместится влево на количество ударов или тактов, назначенное для нажатого пэда.

### **3 Нажмите пэд 2, 4, 6 или 8.**

Точка воспроизведения переместится вправо на количество ударов или тактов, назначенное для нажатого пэда.

# **Использование функции сэмплера**

Загруженные в слоты сэмплера дорожки можно воспроизводить с помощью кнопок исполнения.

### **Подготовка к использованию сэмплера**

% **Установите флажок [SAMPLER] в верхней части экрана rekordbox dj.**

На экране rekordbox dj отобразится панель сэмплера.

# **Дополнительные операции**

### **Загрузка дорожки в слот сэмплера**

#### **1 Нажмите кнопку режима [SAMPLER].** Устройство перейдет в режим сэмплера.

**2** Нажмите кнопку [PAGE ◀] или кнопку [PAGE ▶], **одновременно удерживая [SHIFT].**

Переключение банка сэмплера. В сэмплере имеется четыре банка, а в каждом банке – шестнадцать слотов.

**3 Нажмите поворотный селектор для перемещения курсора на список дорожек.**

# **4 Поверните поворотный селектор.**

Выберите дорожку для загрузки в слот сэмплера.

# **5 Нажмите на пэд для исполнения, удерживая нажатой кнопку [SHIFT].**

Выбранная дорожка загружается в слот сэмплера.

• Загрузка путем перезаписи в уже загруженный слот сэмплера может быть невозможна в зависимости от параметра **[Предпочтения]** в rekordbox.

# **Использование площадок для работы с сэмплером**

# **1 Нажмите кнопку режима [SAMPLER].**

Устройство перейдет в режим сэмплера.

**2** Нажмите кнопку [PAGE ◀] или кнопку [PAGE ▶], **одновременно удерживая [SHIFT].** Переключение банка сэмплера.

# **3 Регулировка усиления сэмплера на экране rekordbox dj**

#### **4 Нажмите площадку для исполнения.**

Воспроизводится звук со слота, назначенного площадке.

• Слоты сэмплера назначаются соответствующим контактным площадкам, как показано ниже. (Слоты в скобках предназначены для случаев, когда площадка деки 2 находится в режиме сэмплера.)

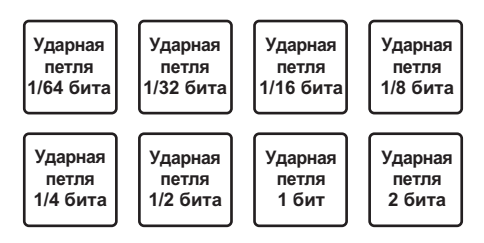

# **5 Во время воспроизведения с сэмплера нажмите контактную площадку.**

Воспроизведение продолжается с начала.

#### **6 Во время воспроизведения с сэмплера нажмите**

**контактную площадку, удерживая нажатой кнопку [SHIFT].**

Воспроизведение звука с текущего слота останавливается.

### **Использование режима клавиатуры**

Контактные площадки можно использовать как клавиатуру, закрепляя музыкальный звукоряд за метками быстрого доступа.

**1 Нажмите кнопку режима [HOT CUE], удерживая нажатой кнопку [SHIFT].**

Устройство перейдет в режим клавиатуры.

#### **2 Нажмите площадку для исполнения.**

Выберите метку быстрого доступа для использования в режиме клавиатуры.

- Если метки быстрого доступа не настроены, текущее положение воспроизведения устанавливается как метка быстрого доступа в режиме клавиатуры.
- Чтобы выбрать другую метку быстрого доступа для использования в режиме клавиатуры, нажмите кнопку режима **[HOT CUE]** одновременно с кнопкой **[SHIFT]**.

При использовании метки быстрого доступа в режиме клавиатуры параметры высоты звука назначаются соответствующим контактным площадкам, как показано ниже (начальное состояние).

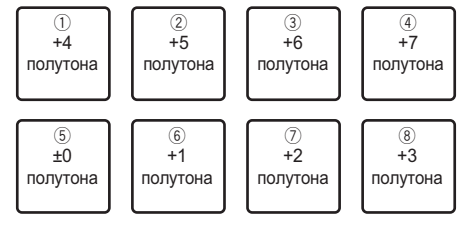

Полутон – это единица, обозначающая высоту звука. «+1 полутон» означает звук, который на половину тона выше исходного тона.

**3 Нажмите кнопку [PAGE** c**] или [PAGE** d**], чтобы изменить высоту звука, назначенного контактной площадке.**

#### **4 Нажмите площадку для исполнения.**

Метка быстрого доступа воспроизводится с высотой, заданной для нажатой площадки.

# **Использование петель битов**

При нажатии на контактную площадку создается петля с количеством ударов, назначенных этой площадке, и воспроизведение этой петли продолжается даже после того, как вы отпустите палец с площадки.

**1 Нажмите кнопку режима [BEAT JUMP], удерживая нажатой кнопку [SHIFT].**

Устройство перейдет в режим ударной петли. Количество ударов в режиме ударной петли задается для соответствующих контактных площадок, как показано ниже.

При нажатии кнопки **[PAGE ◀]** или **[PAGE ▶]** количество ударов, назначенных контактной площадке, меняется.

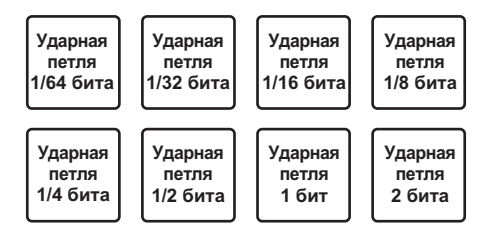

#### **2 Нажмите площадку для исполнения.**

Начинает воспроизводиться петля с количеством назначенных для площадки ударов.

**3 Снова нажмите одинаковую площадку для исполнения.** Воспроизведение петли отменяется.

# **Использование функции сдвига тональности сдвига тональности**

При нажатии контактной площадки тональность воспроизводимой дорожки изменяется с учетом высоты, выбранной для этой площадки.

**1 Нажмите кнопку режима [SAMPLER], удерживая нажатой кнопку [SHIFT].**

Устройство перейдет в режим сдвига тональности. Параметры высоты звука назначаются соответствующим контактным площадкам, как показано ниже (начальное состояние).

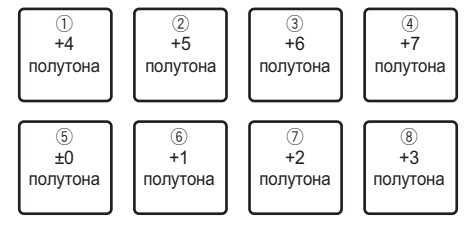

Полутон – это единица, обозначающая высоту звука. «+1 полутон» означает звук, который на половину тона выше исходного тона.

**2 Нажмите кнопку [PAGE** c**] или [PAGE** d**], чтобы изменить высоту звука, назначенного контактной площадке.**

#### **3 Нажмите площадку для исполнения.**

Тональность воспроизводимой дорожки изменяется с учетом высоты, выбранной для нажатой площадки.

# **4 Нажмите кнопку [KEY SYNC], удерживая нажатой кнопку [SHIFT].**

Для тональности воспроизводимой дорожки будет восстановлена исходная высота.

# **Установка точек меток**

Точки метки или точки петли можно задать в загруженной дорожке.

- **1 Переместите позицию воспроизведения к точке, где нужно установить точку метки.**
- **2 Нажмите кнопку [CUE] в режиме паузы.**
- **3 Нажмите [MEMORY].**

Точка метки, заданная в п. 2, будет сохранена. Нажмите кнопку **[MEMORY]** во время создания петли для сохранения точки петли.

#### <u>-------------------</u>-**Вызов точек метки**

Можно вызывать заданные точки метки или точки петли.

% **Нажмите кнопку [CUE/LOOP CALL,** c **(LOOP 1/2X)] или [CUE/LOOP CALL,** d **(LOOP 2X)].**

Вызывает заданные точки метки или точки петли.

# **Удаление точек метки**

Настроенные точки метки или точки петли можно удалить.

**1 Нажмите кнопку [CUE/LOOP CALL,** c **(LOOP 1/2X)] или [CUE/LOOP CALL,** d **(LOOP 2X)].**

Вызовите точку петли, которую нужно удалить.

**2 Нажмите кнопку [DELETE].** Вызванная точка метки будет удалена.

# **Переключение режима микшера**

Этот аппарат можно включать в 2- или 4-канальный режим микшера в настройках rekordbox.

 $\supset$  Изменение настроек с помощью rekordbox (стр.89)

### **Режим 2-канального микшера**

В этом режиме работа микшера фиксируется в 2 каналах для соответствия кнопкам и элементам управления на этом аппарате.

Подготовка следующей дорожки для воспроизведения заранее позволяет быстро переключаться между целевыми дорожками.

### **Режим 4-канального микшера**

Этот режим позволяет использовать функции микшера с 4 каналами для соответствия rekordbox dj.

Возможно до четырех миксов, что позволяет создавать оригинальные миксы и композиции.

• Для микшера в 4-канальном режиме действует программная функция захвата.

# **Использование режима скольжения**

При включении режима скольжения обычное воспроизведение с исходным ритмом продолжается в виде фона во время скретчинга, зацикливания и воспроизведения метки быстрого доступа. При отмене скретчинга, зацикливания или метки быстрого доступа обычное воспроизведение возобновляется с позиции, достигнутой на момент отмены операции. Можно выполнять различные исполнения без прерывания ритма.

**• Кнопка [SLIP]** загорается при установке режима скольжения и мигает при воспроизведении звука в фоне.

# **Скольжение со скрэтчем**

<u>\_\_\_\_\_\_\_\_\_\_\_\_\_\_\_\_\_\_</u>

## **1 Включите режим VINYL.**

Нажмите кнопку **[SHIFT]** и убедитесь, что кнопка **[SLIP]** светится.

- **2 Нажмите кнопку [SLIP].** Устройство перейдет в режим скольжения.
- **3 Во время воспроизведения выполните скретчинг,**

#### **используя верхнюю часть поворотного переключателя.**

При выполнении скретчинга обычное воспроизведение продолжится в фоне.

- **4 Отпустите верхнюю часть поворотного переключателя.** Воспроизведение начинается с текущей позиции на момент воспроизведения в фоне.
	- ! Для отмены режима скольжения снова нажмите кнопку **[SLIP]**.

# **Как проверить, включен ли режим VINYL**

Режим VINYL включается по умолчанию, и становится возможным скретчинг. Текущий статус можно проверить по кнопке **[SLIP]** (светится или нет), удерживая нажатой кнопку **[SHIFT]**.

- ! Когда режим VINYL включен, кнопка **[SLIP]** светится при нажатой кнопке **[SHIFT]**.
- ! Когда режим VINYL выключен, кнопка **[SLIP]** не светится при нажатой кнопке **[SHIFT]**.

Для включения и выключения режима VINYL одновременно нажмите кнопки **[SLIP]** и **[SHIFT]**.

# **Скольжение с метки быстрого доступа**

**1 Нажмите кнопку режима [HOT CUE].**

Устройство перейдет в режим меток быстрого доступа.

### **2 Установите метку быстрого доступа.** Для установки метки быстрого доступа нажмите контактную площадку.

### **3 Нажмите кнопку [SLIP].**

Устройство перейдет в режим скольжения.

### **4 Во время воспроизведения нажмите и удерживайте нажатой площадку для исполнения.**

Воспроизведение запускается с позиции, где установлена метка быстрого доступа. Воспроизведение продолжается, пока контактная площадка удерживается нажатой.

При воспроизведении метки быстрого доступа обычное воспроизведение продолжается в фоне.

### **5 Отпустите площадку.**

Воспроизведение начинается с текущей позиции на момент воспроизведения в фоне.

! Для отмены режима скольжения снова нажмите кнопку **[SLIP]**.

# **Торможение со скольжением**

**1 Отрегулируйте настройку для [Vinyl Speed Adjust] – [Touch/Brake] на вкладке [Deck] меню [Предпочтения] > [Контроллер] для rekordbox.**

С помощью **[Vinyl Speed Adjust]** отрегулируйте скорость и т. д., при которой воспроизведение дорожки прекращается.

При использовании функции прерывания скольжения отрегулируйте ручку **[Touch/Brake]** регулятора **[Vinyl Speed Adjust]** на экране ПК или компьютера Mac и настройте затухание звука.

### **2 Нажмите кнопку [SLIP].**

Устройство перейдет в режим скольжения.

### **3 Во время воспроизведения, нажмите кнопку [PLAY/PAUSE** $\blacktriangleright$ /**II**].

Воспроизведение медленно останавливается, в то время как обычное воспроизведение продолжается в фоне.

#### **4** Снова нажмите кнопку [PLAY/PAUSE ▶/Ⅱ].

Воспроизведение начинается с текущей позиции на момент воспроизведения в фоне.

! Для отмены режима скольжения снова нажмите кнопку **[SLIP]**.

### **Автоматическая ударная петля со скольжением**

#### **1 Нажмите кнопку [SLIP].**

Устройство перейдет в режим скольжения.

#### **2 Нажмите кнопку [LOOP IN/4 BEAT] и удерживайте ее более**

#### **1 секунды.**

Устанавливается петля, указанная количеством ударов, и запускается воспроизведение петли.

Обычное воспроизведение продолжается в фоновом режиме даже во время воспроизведения петли.

### **3 Нажмите кнопку [RELOOP/EXIT].**

Воспроизведение петли прекращается, и начинается воспроизведение с текущей позиции фонового звучания.

! Для отмены режима скольжения снова нажмите кнопку **[SLIP]**.

### 64

# **Ручное петлевание со скольжением**

**1 Нажмите кнопку [SLIP].**

Устройство перейдет в режим скольжения.

# **2 Нажмите кнопку [LOOP IN/4 BEAT], а затем – кнопку [LOOP OUT].**

Запускается воспроизведение Петли.

Обычное воспроизведение продолжает воспроизводиться в виде фона даже во время воспроизведения петли.

### **3 Нажмите кнопку [RELOOP/EXIT].**

Воспроизведение петли прекращается, и начинается воспроизведение с текущей позиции фонового звучания.

! Для отмены режима скольжения снова нажмите кнопку **[SLIP]**.

# **Использование функции запуска фейдера**

# **Использование функции запуска с фейдера канала**

#### **1 Установите точку метки.**

Приостановите воспроизведение на позиции, где необходимо установить точку метки (стартовую точку воспроизведения), и нажмите кнопку **[CUE]** для соответствующей деки.

• Точки метки также можно установить путем перемещения фейдера канала с задней позиции на ближайшую к себе позицию, нажав кнопку **[SHIFT]** в режиме паузы.

## **2 Переместите фейдер канала от себя назад, удерживая нажатой кнопку [SHIFT].**

Воспроизведение дорожки запускается с установленной точки метки.

• При перемещении фейдера канала обратно ближе к себе и удерживании нажатой кнопки **[SHIFT]** во время воспроизведения дорожка перемещается назад на установленную точку метки, и воспроизведение устанавливается на режим паузы (возврат к метке).

 Если метка не была установлена, воспроизведение запускается с начала дорожки.

 При перемещении фейдера канала с задней позиции на ближайшую к себе позицию при удерживании нажатой кнопки **[SHIFT]**, когда метка находится в режиме ожидания, воспроизведение запускается с установленной точки метки.

# **Использование функции запуска кроссфейдера**

#### **1 Установите точку метки.**

Приостановите воспроизведение на позиции, где необходимо установить точку метки (стартовую точку воспроизведения), и нажмите кнопку **[CUE]** для соответствующей деки.

• Точки метки также можно настраивать путем перемещения кроссфейдера к левому или правому краю, удерживая кнопку **[SHIFT]** в режиме паузы.

### **2 Переведите кроссфейдер в крайнее левое или правое положение.**

Установите кроссфейдер в дальний конец канала, который будет использоваться с функцией запуска фейдера.

#### **3 Переместите кроссфейдер в противоположном**

#### **направлении, удерживая нажатой кнопку [SHIFT].**

Воспроизведение дорожки запускается с установленной точки метки.

• Если в режиме воспроизведения переместить кроссфейдер обратно в исходное положение, удерживая нажатой кнопку **[SHIFT]**, позиция дорожки переводится в точку метки и устанавливается режим паузы (возврат к метке).

 Если метка не была установлена, воспроизведение запускается с начала дорожки.

 Если переместить кроссфейдер из крайнего левого в крайнее правое положение (или из крайнего правого в крайнее левое положение), удерживая нажатой кнопку **[SHIFT]**, когда точка метки находится в режиме ожидания, воспроизведение запускается с установленной точки метки.

# **Использование эффектов**

Ниже описываются два типа звуковых эффектов, BEAT FX и SOUND COLOR FX, которые можно использовать, когда аппарат подключен к системе rekordbox dj.

Подробную информацию об использовании этих эффектов с помощью контактных площадок см. в разделе Использование площадки FX (стр.53).

# **Использование функции BEAT FX**

Функция BEAT FX позволяет настроить различные эффекты в соответствии с темпом (BPM, beats per minute – ударов в минуту) текущей воспроизводимой дорожки.

## **Основной дисплей**

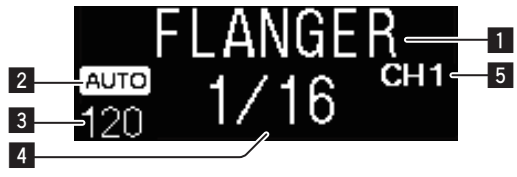

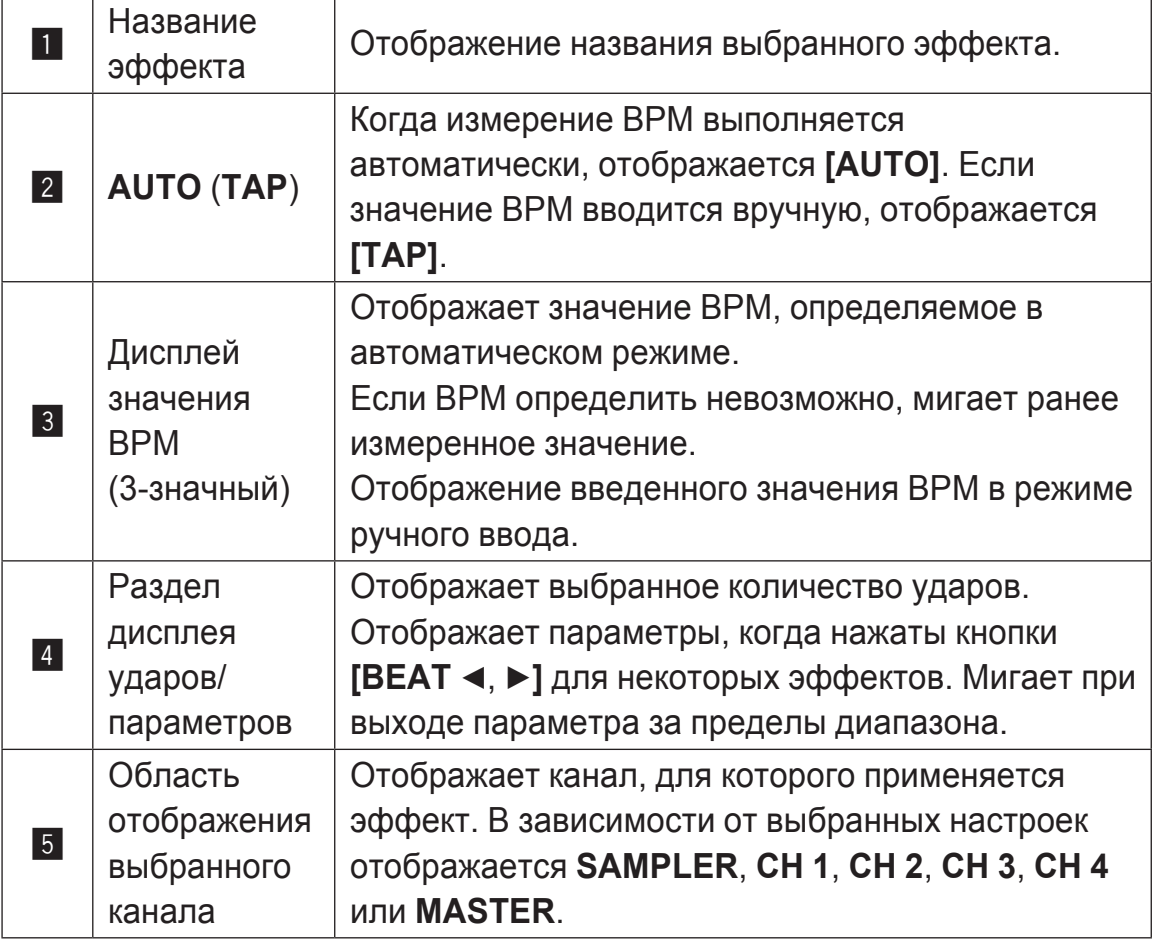

# **1 Нажмите кнопку [BEAT** c**] или [BEAT** d**], удерживая нажатой кнопку [SHIFT].**

Выберите режим измерения BPM.

— **[AUTO]**: Нажмите одновременно кнопки **[BEAT** c**]** и **[SHIFT]**.

 Значение BPM автоматически измеряется по входящему аудиосигналу.

— **[TAP]**: Нажмите одновременно кнопки **[BEAT** c**]** и **[SHIFT]**.

 Введите значение BPM вручную. Информацию о вводе вручную см. в разделе Ручной ввод BPM (стр.70).

! Диапазон измерения значения BPM для настройки **[AUTO]** составляет от 70 до 180. Для некоторых дорожек значение BPM нельзя правильно измерить. Если BPM нельзя измерить, значение BPM на дисплее мигает. В таких случаях воспользуйтесь кнопкой **[TAP]**, чтобы ввести значение BPM вручную.

# **2 Вращайте ручку [BEAT FX SELECT].**

Выберите тип эффекта.

 $\bullet$  Информацию о типах эффектов см. в разделе Типы BEAT FX (стр.71).

# **3 Вращайте ручку [BEAT FX CH SELECT].**

Выбирает канал, для которого будет применен эффект.

- **[SAMPLER]**: применяет эффект к звуку **[SAMPLER]** системы rekordbox.
- **[1]**–**[4]**: применяет эффект к звуку каждого канала. В режиме 2-канального микшера доступны только элементы **[1]** и **[2]**.
- **[MASTER]**: применяет эффект к звуку **[MASTER]** системы.

# **4** Нажмите кнопку [BEAT ◀, ▶].

Установка коэффициента удара для синхронизации звучания эффекта. Автоматически устанавливается время эффекта, соответствующее коэффициенту удара.

# **Дополнительные операции**

### **5 Нажмите кнопку [BEAT FX ON/OFF].**

Эффект применяется к звучанию.

Количественный параметр эффекта можно настроить с помощью регулятора **[BEAT FX LEVEL/DEPTH]**.

<u> - - - - - - - - - -</u>

Кнопка **[ON/OFF]** мигает при включении эффекта.

! Чтобы отключить эффект, нажмите кнопку **[ON/OFF]** снова.

# **<sup><sup>2</sup>** Примечание</sup>

Эффект нельзя применить к звуку с входа **AUX**.

# **Ручной ввод BPM**

% **Удерживая нажатой кнопку [SHIFT], коснитесь кнопки [BEAT** d**] более двух раз одновременно с ударом (по четвертям) воспроизводимого звучания.**

Среднее значение интервала, с которым вы нажимаете кнопку [BEAT  $\blacktriangleright$ ] при нажатой кнопке **[SHIFT]**, отображается в разделе значений BPM.

**• Можно вернуться в режим AUTO, нажать кнопку [BEAT <] при нажа**той кнопке **[SHIFT]**.

# **Типы BEAT FX**

# **LOW CUT ECHO**

Замедленный звуковой сигнал с уменьшенным содержанием низких частот выводится несколько раз и постепенно затухает в соответствии с долей удара, заданной с помощью кнопок  $[BEAT \triangleleft, \blacktriangleright]$ .

• Снижение канальных фейдеров и уменьшение уровня звука на входе вызывает эхо с затуханием.

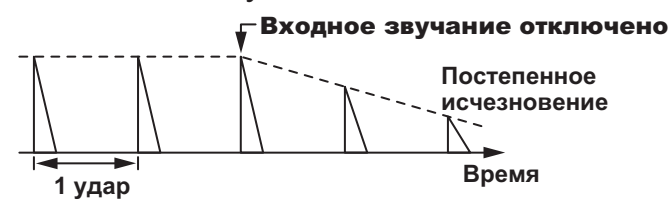

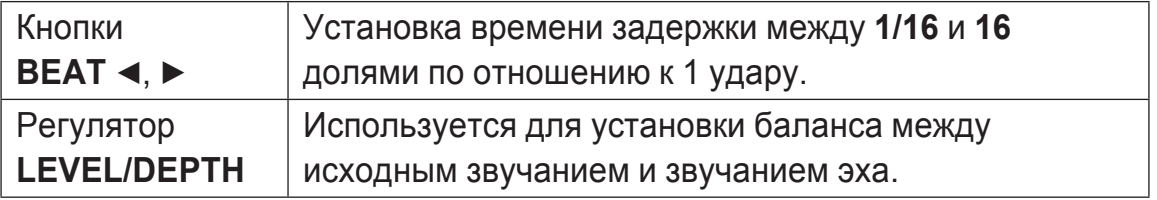

<u> - - - - - - - - - - - - - - -</u>

# **ECHO**

Задержка звучания выводится несколько раз и постепенно ослабляется в соответствии с коэффициентом ударов, установленным с помощью кнопок [ВЕАТ ◀, ▶].

• Снижение канальных фейдеров и уменьшение уровня звука на входе вызывает эхо с затуханием.

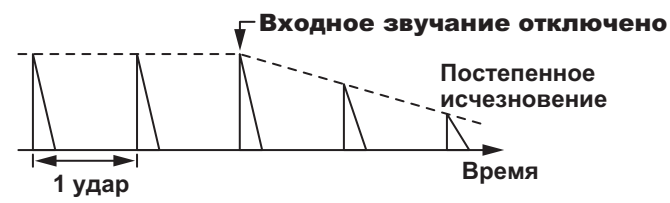

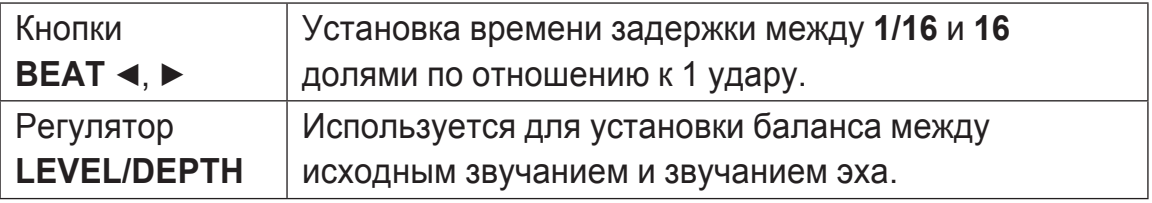
<u> - - - - - - - - - - - - - - - -</u>

# **MULTI TAP DELAY**

Звуковой сигнал с задержкой выводится до 7 раз с интервалом между ударами 1/8 в соответствии с долей, заданной с помощью кнопок **[BEAT ◀, ▶]**.

• Снижение канальных фейдеров и уменьшение уровня звука на входе вызывает задержку звучания.

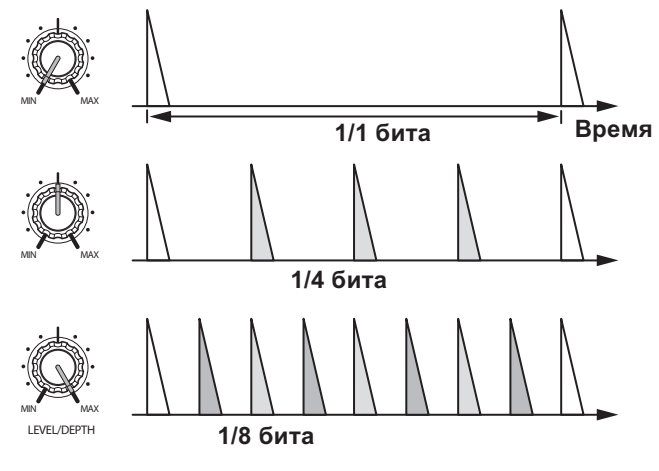

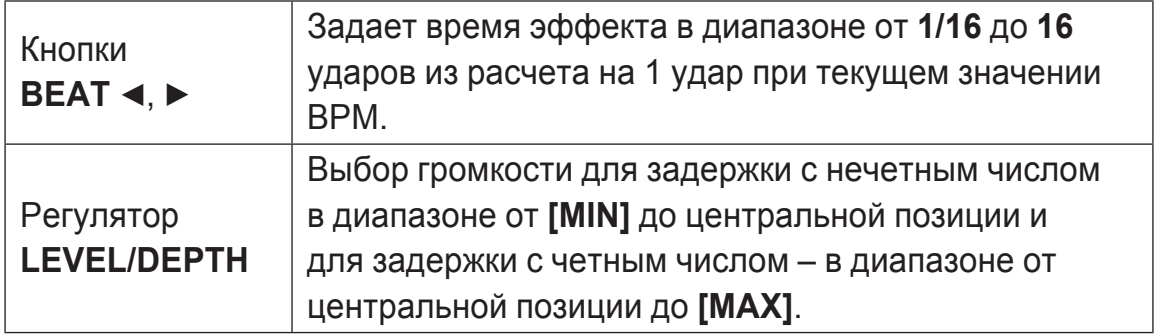

# **SPIRAL**

К входящему звуку применяется эффект реверберации. Высота меняется одновременно с изменением времени задержки.

• Снижение канальных фейдеров и уменьшение уровня звука на входе вызывает звучание эффекта.

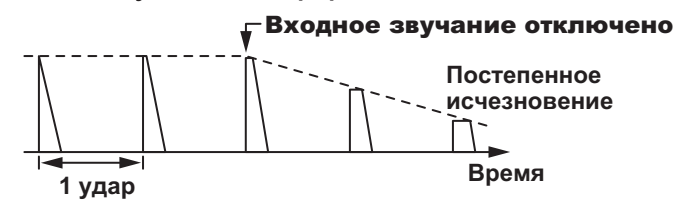

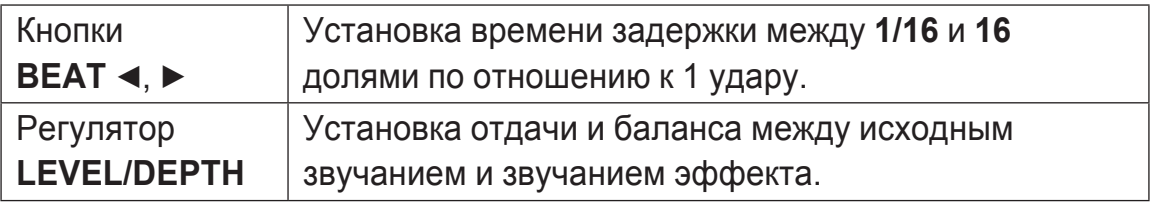

## **REVERB**

К входящему звуку применяется эффект реверберации.

• Снижение канальных фейдеров и уменьшение уровня звука на входе вызывает задержку звучания.

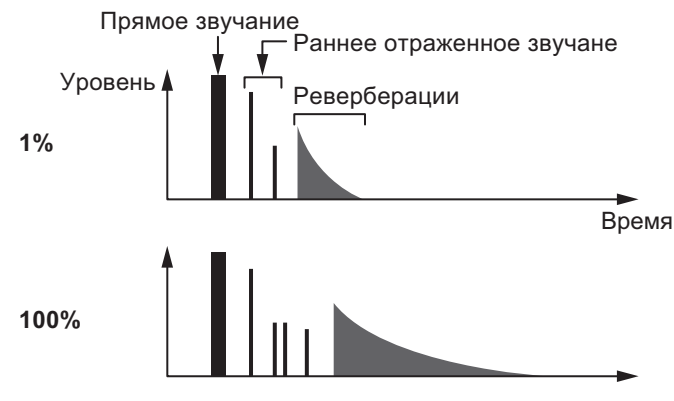

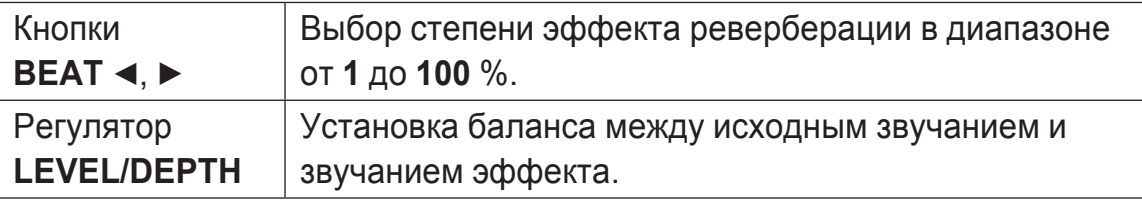

# **TRANS**

Звучание прерывается в соответствии с коэффициентом ударов, установленным с помощью кнопок [**BEAT** ◀, ▶].

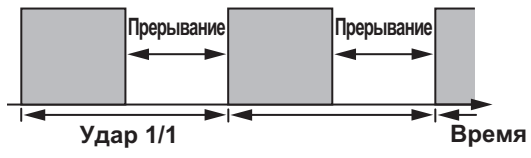

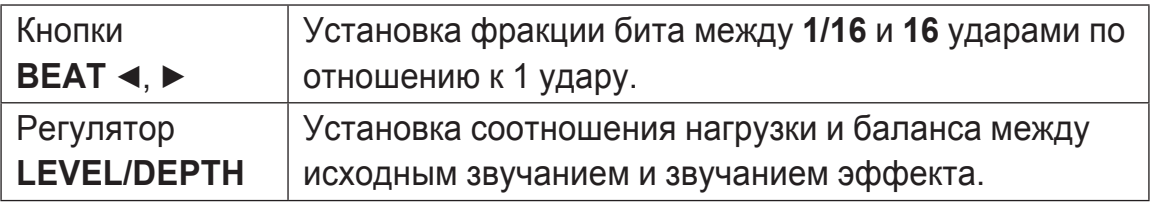

## **ENIGMA JET**

Эффект флэнджера создается в соответствии с долей удара, заданной кнопками **[BEAT** c, d**]**. Высота звучания как будто бы продолжает увеличиваться или уменьшаться.

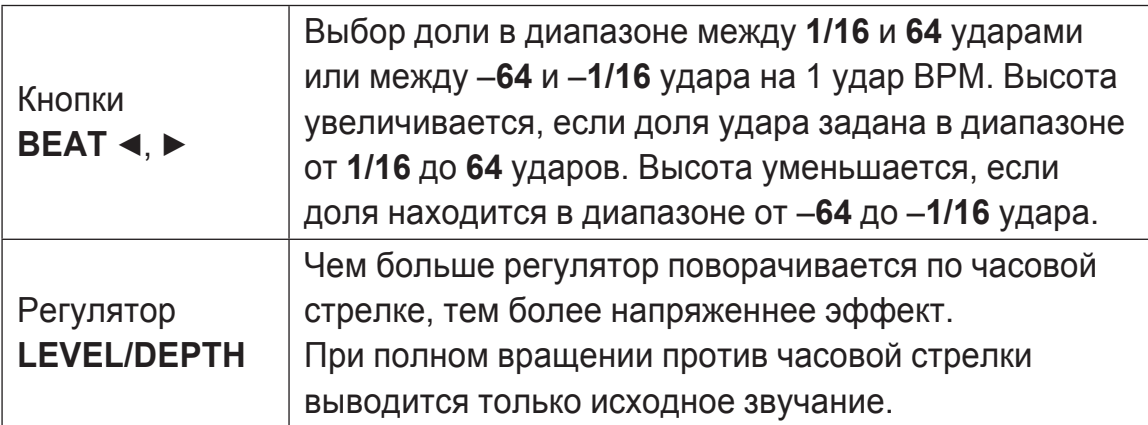

## **FLANGER**

1-цикличный эффект флэнджера создается в соответствии с коэффициентом ударов, установленным с помощью кнопок **[BEAT <, b].** 

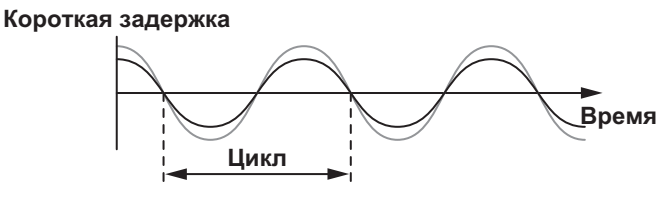

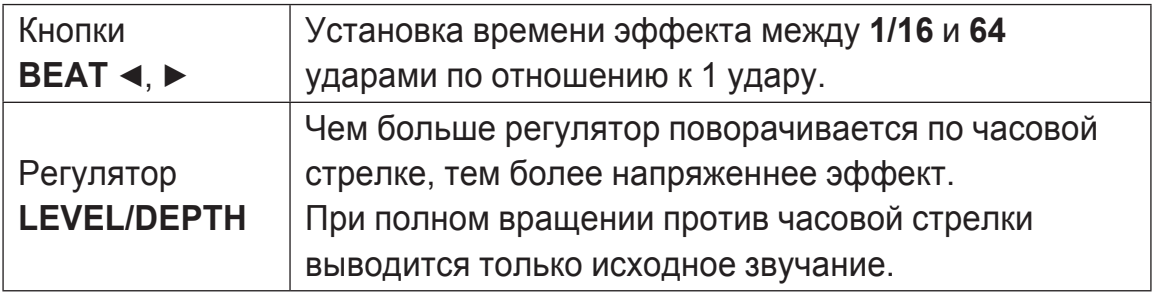

## **PHASER**

Эффект фейзера изменяется в соответствии с коэффициентом ударов, установленным с помощью кнопок **[BEAT <, >]**.

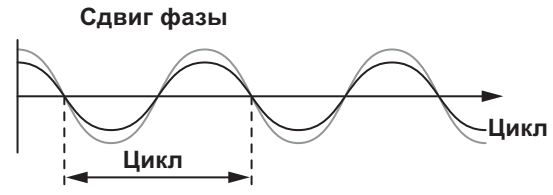

Эффект фейзера изменяется в соответствии с коэффициентом удара кнопки.

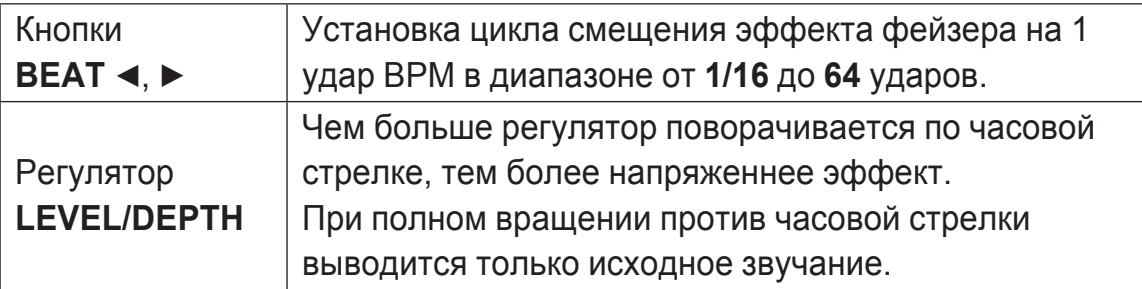

# **PITCH**

Высота исходного звучания меняется.

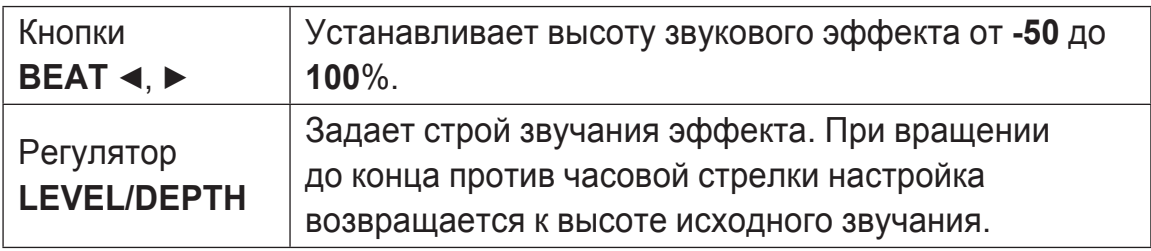

## **SLIP ROLL**

Записывается звучание, принимавшееся в момент нажатия **[ON/OFF]**, и записанное звучание повторно выводится в соответствии с коэффициентом ударов, установленным с помощью кнопок **[BEAT** c, d**]**.

При переключении времени эффект, входное звучание записывается повторно.

**Исходное звучание Прокрутка 1/2Повторение Эффект включен Переключен с 1/2 на 1/1 1/1Повторение**

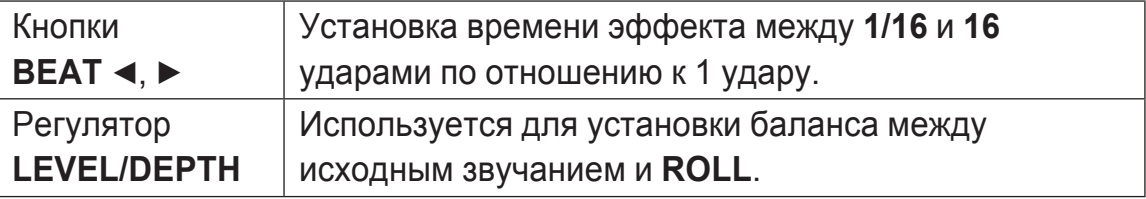

# **ROLL**

Записывается звучание, принимавшееся в момент нажатия **[ON/OFF]**, и записанное звучание повторно выводится в соответствии с коэффициентом ударов, установленным с помощью кнопок **[BEAT** c, d**]**.

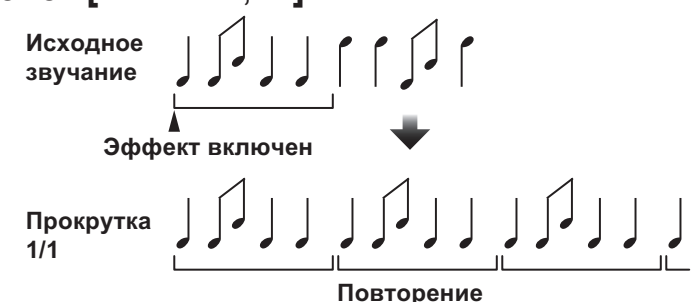

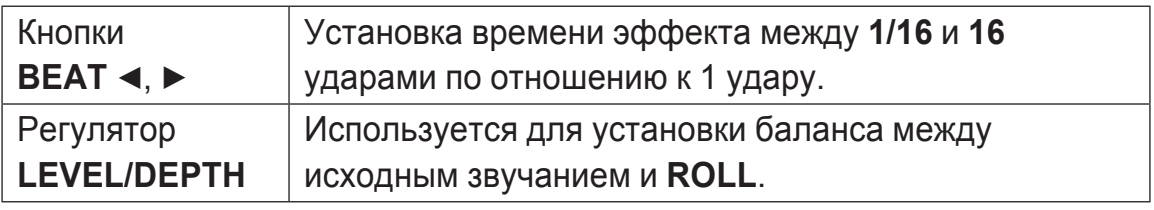

## **MOBIUS (SAW)**

Пилообразный звуковой сигнал создается в соответствии с долей удара, заданной с помощью кнопок **[BEAT** c, d**]**. Высота звучания как будто бы продолжает увеличиваться или уменьшаться. Этот звук смешивается со входящим звуком, а получаемый сигнал является выходящим. Колебания возможны даже при отсутствии входящего звукового сигнала.

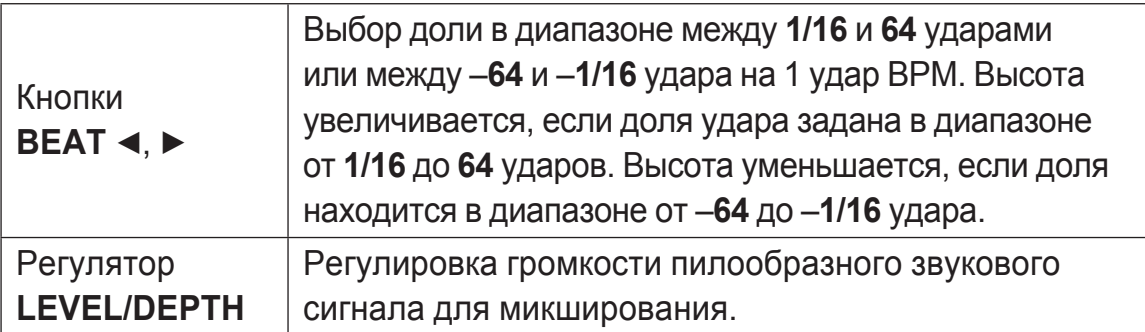

# **MOBIUS (TRI)**

Треугольный звуковой сигнал создается в соответствии с долей удара, заданной с помощью кнопок [ВЕАТ ◀, ▶]. Высота звучания как будто бы продолжает увеличиваться или уменьшаться.

Этот звук смешивается со входящим звуком, а получаемый сигнал является выходящим. Колебания возможны даже при отсутствии входящего звукового сигнала.

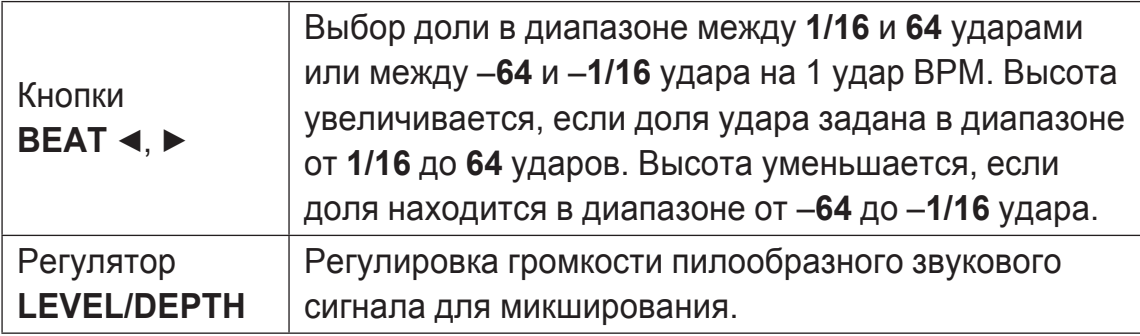

1 Если с помощью переключателя канала для эффекта выбрано от **[1]** от **[4]**, то за звуком эффекта нельзя будет следить, даже если для выбранного канала нажата кнопка **[CUE]**.

# **Использование функции SOUND COLOR FX**

Действие этого эффекта регулируется элементом **[COLOR]** для каждого канала.

Можно использовать функцию SOUND COLOR FX в составе системы rekordbox dj.

#### **1 Нажмите кнопку [SOUND COLOR FX SELECT].** Выберите тип эффекта.

Мигает нажатая кнопка.

- ! Если, удерживая кнопку **[SOUND COLOR FX SELECT]**, нажать другую кнопку **[SOUND COLOR FX SELECT]**, будет выполняться функция той, которая нажата последней.
- Один эффект назначается для всех каналов.
- **2 Поверните регулятор [COLOR].**

Эффект будет применен к звуку с канала, для которого вы повернули регулятор.

## **Отмена эффекта SOUND COLOR FX**

% **Нажмите мигающую кнопку [SOUND COLOR FX SELECT].** Эффект отменяется.

## **Типы эффектов SOUND COLOR FX**

rekordbox dj поддерживает различные эффекты SOUND COLOR FX.

Если на устройстве используется данное ПО, эффекты **DUB ECHO**, **PITCH**, **NOISE** и **FILTER** будут выбраны по умолчанию.

Все остальные эффекты можно использовать, если изменить настройки SOUND COLOR FX в rekordbox dj.

Переключите SOUND COLOR FX в rekordbox dj в режим **[USER]**, чтобы изменить настройку SOUND COLOR FX. Для каждого эффекта можно настроить нужный эффект.

# **Дополнительные операции**

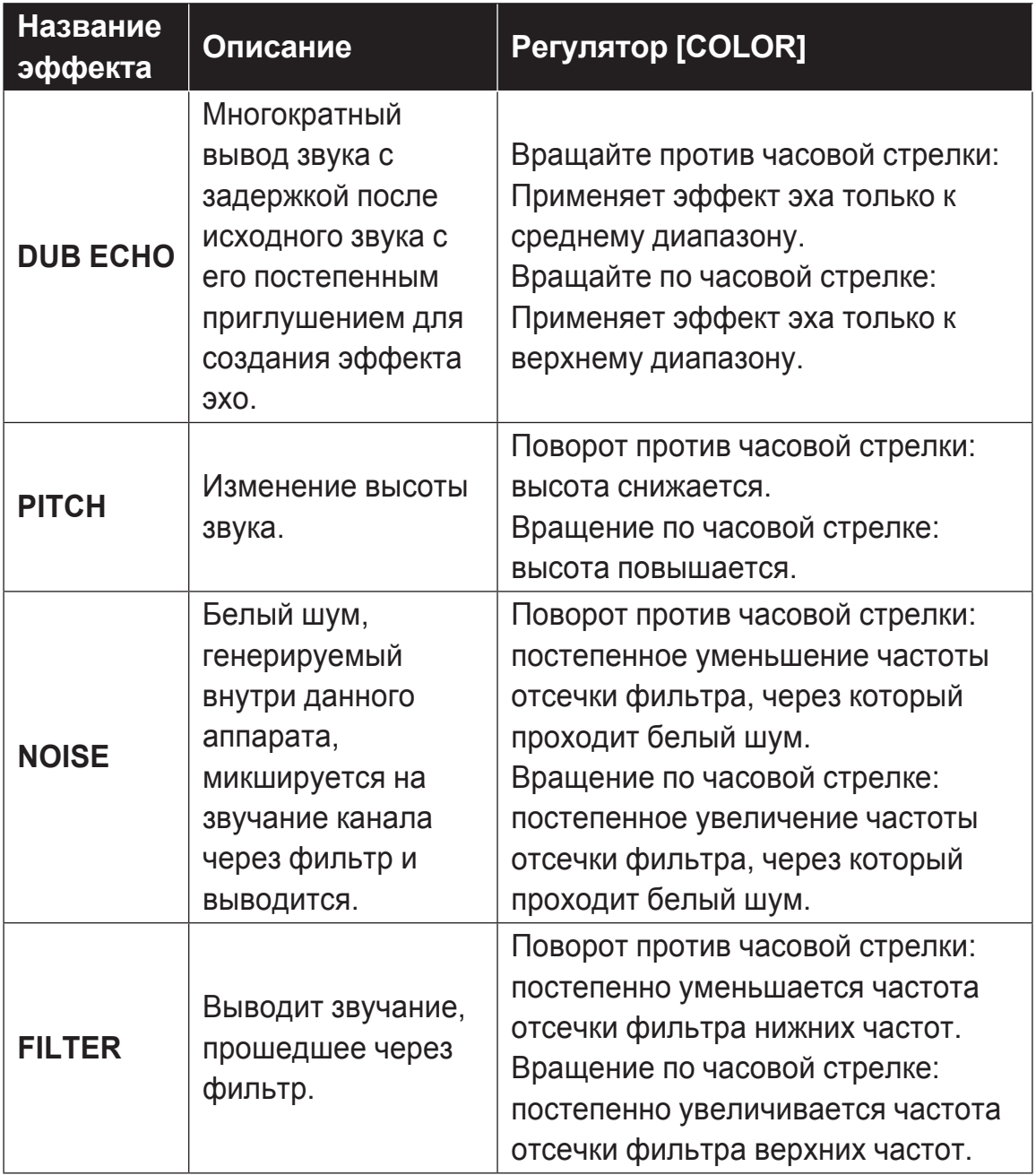

## **Использование микрофона**

- **1 Подсоедините микрофон к входному разъему [MIC 1] или [MIC 2].**
- **2 Установите селекторный переключатель [MIC ON, OFF] в положение [ON].**

**[ON]**: загорается индикатор.

- Для показа графического интерфейса пользователя TALK OVER при использовании этой функции установите флажок **[MIXER/MIC]** в системе rekordbox dj. Щелкните кнопку **[TALK OVER]**.
- ! Если выбран режим **[TALK OVER]**, звук всех каналов, кроме **[MIC 1]** и **[MIC 2]**, ослабляется на –18 дБ (по умолчанию), а на микрофон выводится звук громкостью –10 дБ или больше.
- Подробные сведения об изменении уровня ослабления звучания при использовании функции **[TALK OVER]** см. в разделе Настройка Уровень Talkover микрофона (стр.94).
- ! Приглушение может работать в обычном или расширенном режиме. Информацию об изменении этой настройки см. в разделе Настройка Режим Talkover микрофона (стр.94).

#### **3 Поверните регулятор [MIC 1 LEVEL] или [MIC 2 LEVEL].** Регулировка уровня звука, выводимого из каналов **[MIC 1]** и **[MIC 2]**.

- Если повернуть ручку в крайнее правое положение, звук будет выводиться на высокой громкости.
- **4 Запустите ввод звука на микрофон.**

## **2** Примечания

- Для вывода звука микрофона с аппарата через ПК или компьютер Mac выполните указанные ниже действия.
	- Используйте rekordbox di.
	- Задайте для параметра **[Режим входа микрофона]** в системе rekordbox значение **[Режим эффектов]**.

 Информацию об изменении этой настройки см. в разделе Параметр (стр.93).

• В противном случае звук с микрофона будет выводиться непосредственно с аппарата, не проходя через ПК или компьютер Mac.

 Ниже приведены различия параметров воспроизведения звука в зависимости от указанной выше настройки.

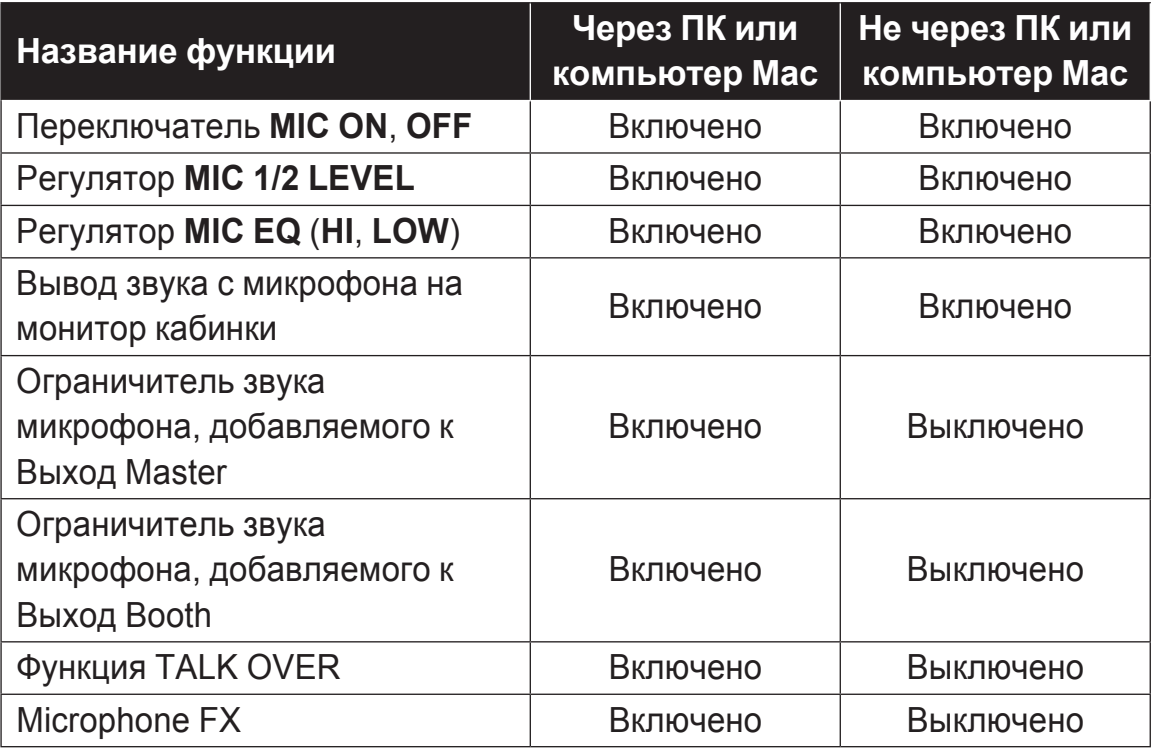

Подробные сведения о функции Microphone FX и других функциях см. в документе «Operating Instructions» rekordbox на указанном ниже веб-сайте.

rekordbox.com/manual

#### **Регулировка качества звучания**

- % **Поверните регулятор [EQ (HI, LOW)].**
	- **[HI]**: от –12 дБ до +12 дБ (10 кГц)
	- **[LOW]**: от –12 дБ до +12 дБ (100 Гц)

### **Использование внешних входов**

Аппарат оснащен двумя наборами внешних входов для подключения CD-проигрывателя, аналогового винилового проигрывателя и других устройств. Звук с этих устройств может выводиться с аппарата через ПК или компьютер Mac или непосредственно с аппарата.

Ниже объясняются различия в работе этой функции.

- Когда подключен кабель USB и запущена система rekordbox: звук с внешнего устройства выводится с аппарата через ПК или компьютер Mac. При этом для работы со звуком с внешнего устройства используются функции микширования и эффектов rekordbox dj.
- ! Когда система rekordbox не запущена или кабель USB не подключен: звук с внешнего устройства выводится непосредственно с аппарата не через ПК или компьютер Mac.

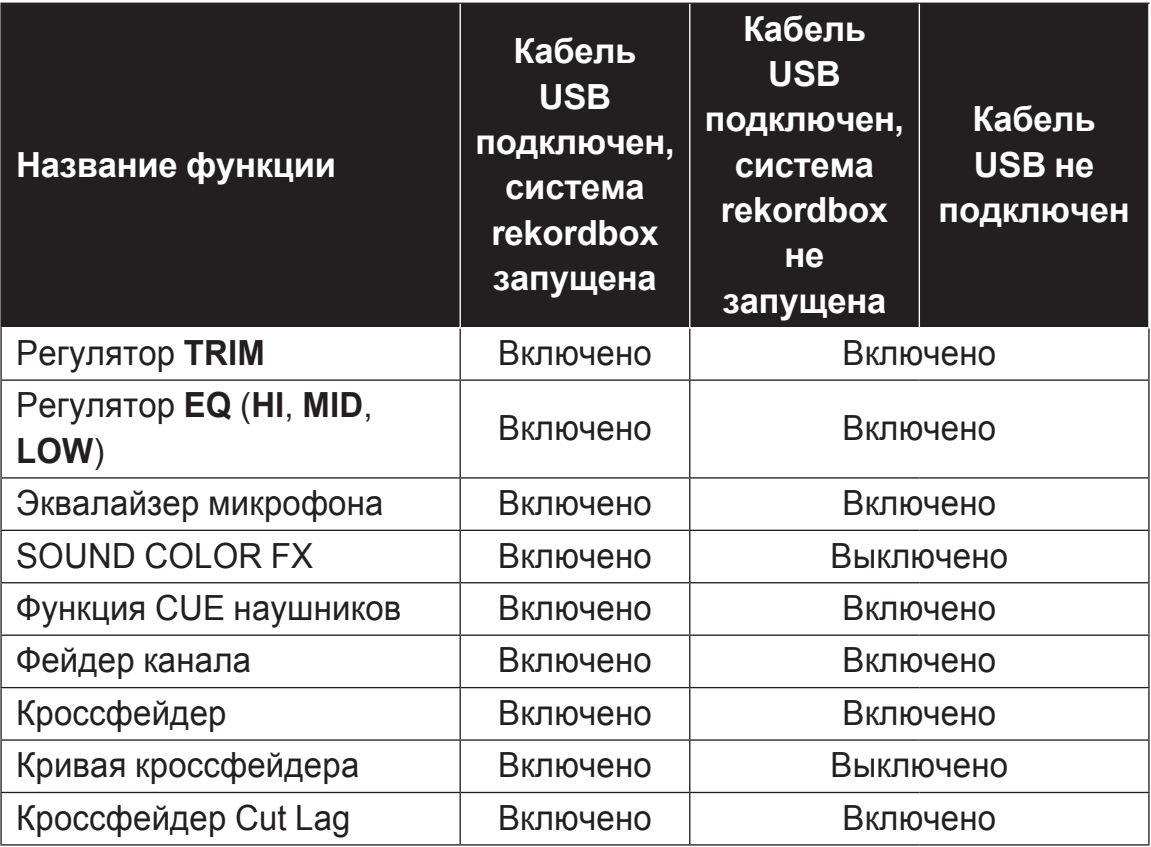

## **Дополнительные операции**

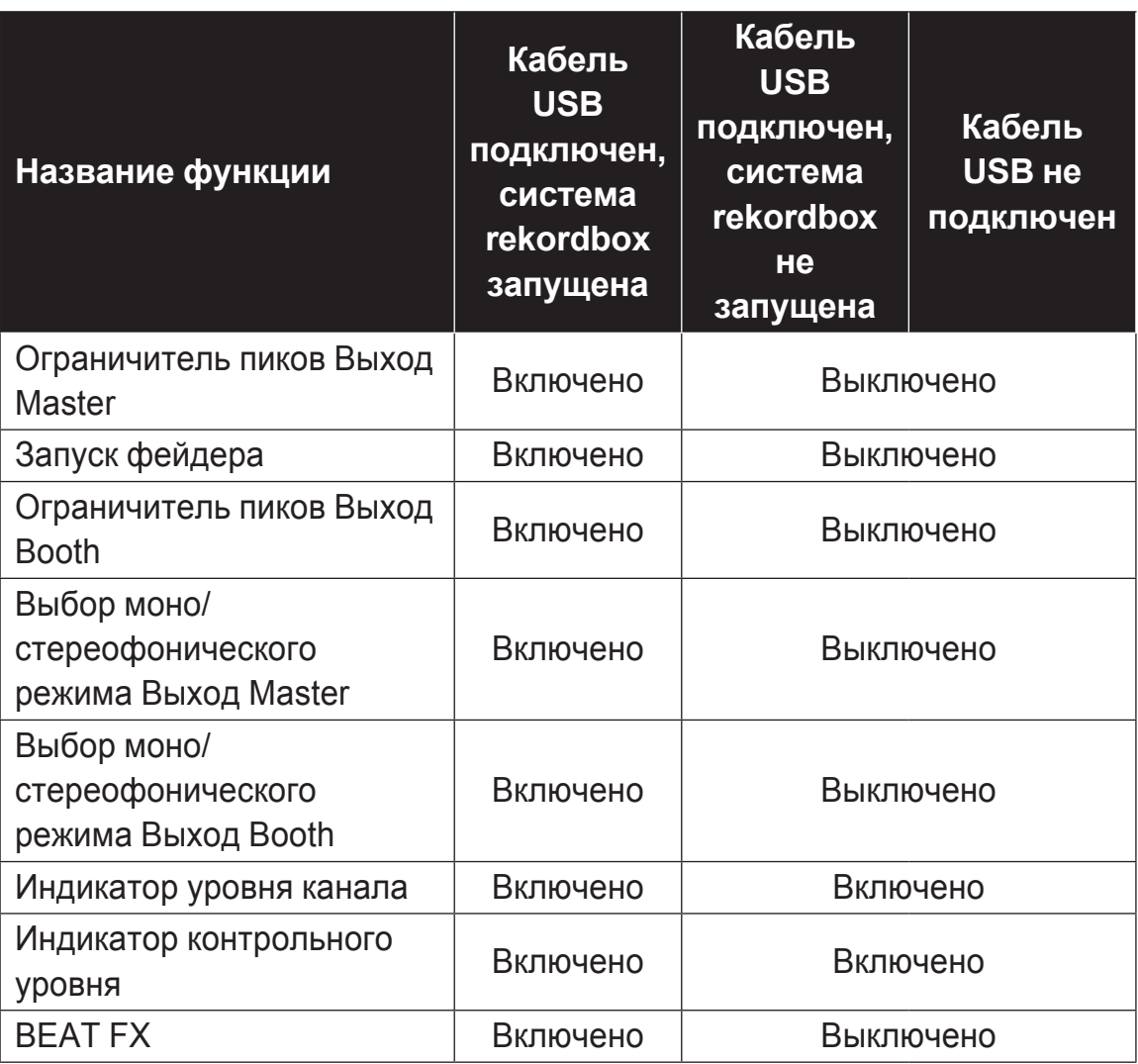

### **Примечания**

- Подробнее о соответствующих параметрах смотрите Подключения (стр. 39) и Названия деталей <sup>и</sup> функции (стр.12).
- Значения, настраиваемые с помощью регуляторов системы rekordbox dj, отличаются от значений, настраиваемых с помощью регуляторов для внешнего входа.
- При работе с аппаратом в режиме его принудительного использования в качестве общего контроллера MIDI в режиме утилит аппарата выберите параметры программы для диджеев, которые хотите использовать.

### **Микширование звучания DJ проигрывателя, др.**

- **1 Подключите ПК или компьютер Mac к устройству с помощью кабеля USB.**
- **2 Запустите rekordbox.**
- **3 Подключите DJ-проигрыватель или другое устройство с выходом линейного уровня к входным разъемам [LINE/PHONO].**
- **4 Установите переключатель [LINE/PHONO] на задней панели этого устройства в положение [LINE].**
	- ! Менять настройку переключателя **[LINE/PHONO]** следует, когда аппарат выключен.
- **5 Включите питание данного аппарата.**
- **6 Установите селекторный переключатель [PHONO/LINE, DECK3, DECK1] или [DECK2, DECK4, PHONO/LINE] наверху аппарата в положение [PHONO/LINE].**
- **7 С помощью регулятора [TRIM] и фейдера канала отрегулируйте уровень звука каждого канала.**

#### **Микширование звучания аналогового проигрывателя, др.**

- **1 Подключите ПК или компьютер Mac к устройству с помощью кабеля USB.**
- **2 Запустите rekordbox.**
- **3 Подключите аналоговый проигрыватель или другое устройство с выходом фоно-уровня (для головок звукоснимателя ММ) к разъемам [LINE/PHONO].**
	- Подсоедините провод заземления аналогового проигрывателя к выходу **[SIGNAL GND]** этого устройства.
- **4 Установите переключатель [LINE/PHONO] на задней панели этого устройства в положение [PHONO].**
	- ! Менять настройку переключателя **[LINE/PHONO]** следует, когда аппарат выключен.
- **5 Включите питание данного аппарата.**
- **6 Установите селекторный переключатель [PHONO/LINE, DECK3, DECK1] или [DECK2, DECK4, PHONO/LINE] наверху аппарата в положение [PHONO/LINE].**
- **7 С помощью регулятора [TRIM] и фейдера канала отрегулируйте уровень звука каждого канала.**

### **Использование функции AUX**

#### % **Поверните регулятор [AUX TRIM].**

Отрегулируйте уровень входного аудиосигнала на канале **[AUX IN]**.

### **<sup><sup>2</sup>** Примечание</sup>

Звук, поступающий на вход канала **[AUX IN]**, выводится с аппарата, не проходя через ПК или компьютер Mac. К этому звуку не применяются эффекты BEAT FX и SOUND COLOR FX системы rekordbox dj.

# **Изменение настроек**

### **Изменение настроек аппарата**

Параметр «Настройки MIDI-контроллера» можно установить в режиме утилит.

Устройство автоматически выбирает режим работы, как показано ниже, в зависимости от того, запущен rekordbox dj или нет.

- ! Когда запущено приложение rekordbox, работа контроллера зависит от функций rekordbox dj.
- ! Если rekordbox dj не включен, этот контроллер работает как общий контроллер MIDI.

Он может быть принудительно использован как общий контроллер MIDI даже при включенном rekordbox dj.

Если режим утилит запущен при запущенном приложении DJ, состояние аппарата может не отображаться надлежащим образом.

- **1 Отсоедините кабель USB от ПК или компьютера Mac.**
- **2 Нажмите выключатель [**u**] на задней панели этого устройства, чтобы перевести его в режим ожидания.** Устройство перейдет в режим ожидания.
- **3 При одновременном нажатии [SHIFT] и [PLAY/PAUSE**f**]**  на левой деке нажмите переключатель [ $\circ$ ] на задней **панели этого устройства.** Запускается режим утилит.

#### **4 Нажмите кнопку [SLIP REVERSE] на левой деке.**

- **Кнопка <b>[SLIP REVERSE**] (не горит): автоматически переключает режим работы в зависимости от того, запущено приложение rekordbox или нет.
- ! Кнопка **[SLIP REVERSE]** (горит): принудительное использование в качестве общего контроллера MIDI независимо от того, запущено приложение rekordbox или нет.

**5 Нажмите выключатель [**u**] на задней панели этого устройства, чтобы перевести его в режим ожидания.** Для сохранения настроек переведите переключатель **[**u**]** на задней панели этого устройства в положение ожидания и выйдите из режима утилит.

## **Изменение настроек с помощью rekordbox**

Настройки DJ-плеера можно изменять в программе rekordbox. Элементы настроек изменяются в пункте **[Контроллер]** раздела **[Предпочтения]**.

• Приведенные ниже настройки можно изменить, только когда система rekordbox и аппарат подключены.

### **Настройка параметров на вкладке [Deck] в разделе [Контроллер]**

#### **Яркость дисплея**

Настройка яркости области дисплея переключателя. Для этой настройки имеется 5 уровней с 1 по 5.

• Для минимального освещения выберите 1, а для максимального – 5.

#### **Настройка содержимого дисплея переключателя**

Позволяет выбрать тип информации, отображаемой в области дисплея переключателя.

#### **Дисплей**

Настройка отображения для области дисплея поворотного переключателя. Кроме того, когда питание аппарата включено, на дисплее поворотного переключателя отображается экран, выбранный в настройках.

— **Экран INFO**: отображение экрана INFO.

— **Экран ARTWORK**: отображение экрана ARTWORK.

#### **Отобразить обложку**

Установите флажок **[Отобразить обложку]**, чтобы включить отображение в области дисплея переключателя обложки для дорожки, загруженной из системы rekordbox. Эта функция активна, только когда отображается экран INFO.

#### **Отобразить CUE SCOPE**

Установите флажок **[Отобразить CUE SCOPE]**, чтобы включить отображение в области дисплея переключателя области CUE SCOPE. Эта функция активна, только когда отображается экран INFO.

#### **Режим отображения времени**

С помощью элемента **[Режим отображения времени]** можно настроить отображение сведений о времени. Эта функция активна, только когда отображается экран INFO.

- **Прошедшее время**: если 0:00 является начальной точкой дорожки, отображается время от начала до текущей позиции воспроизведения.
- **Оставшееся время**: если 0:00 является конечной точкой дорожки, отображается оставшееся время до конца от текущей позиции воспроизведения.

#### **Мигание в режиме Slip**

Изменение настройки мигания в режиме скольжения.

- **Включить**: кнопки, которые могут работать только при включенном режиме скольжения (**[HOT CUE]**, **[RELOOP/EXIT]** и т. д.), мигают.
- **Отключить**: кнопки, которые могут работать только при включенном режиме скольжения, не мигают.

#### **Светодиод кнопки Slip при включенном режиме Slip**

Определяет подсветку кнопки **[SLIP]** при включенном режиме скольжения.

- **Световой индикатор горит**: кнопка **[SLIP]** загорается при включенном режиме скольжения и мигает во время работы режима.
- **Мигает**: кнопка **[SLIP]** не загорается при включенном режиме скольжения.

### **Настройка параметров на вкладке [Mixer] в разделе [Контроллер]**

#### **Настройка режима микшера**

Изменение настроек режима микшера.

• Переключение режима микшера (стр.61)

### **Настройка Fader Start**

Изменение настройки запуска фейдера.

• По умолчанию включен.

Если установлен флажок **[Activate the fader start when moving a channel fader or the cross fader while pressing the SHIFT button.]**, эта функция включена.

#### **Настройка Cross Fader Curve**

Выбор характеристик кривой кроссфейдера.

- Чем дальше ручка повернута по часовой стрелке, тем резче растет кривая.
- Чем дальше ручка повернута против часовой стрелки, тем плавнее растет кривая.

### **Настройка Кроссфейдер Cut Lag**

Регулировка диапазона звука, который не воспроизводится (задержка отсечки), для обоих концов кроссфейдера. Можно задать значение от 0,5 до 5,7 мм с шагом 0,1 мм.

• По умолчанию установлен уровень 1,0 мм.

#### **Настройка выхода микрофона на монитор кабинки**

Определяет, нужно ли выводить звук микрофона из канала кабинки.

Если флажок **[Звук микрофона не выводится на выход Booth.]** снят, звук с микрофона выводится из канала кабинки. При установленном флажке звук с микрофона не выводится из канала кабинки.

#### **Настройка яркости области отображения эффектов**

Позволяет настроить яркость области отображения эффектов. Для этой настройки имеется 3 уровня с 1 по 3. Для минимального освещения выберите 1, а для максимального – 3.

#### **Параметр Режим входа микрофона**

- **Режим эффектов**: активирует вывод звука микрофона с аппарата через ПК или компьютер Mac. Это позволяет применять эффект Microphone FX и другие эффекты rekordbox dj к звуку с микрофона.
- **Режим низкой задержки**: активирует вывод звука микрофона с аппарата не через ПК или компьютер Mac. В результате вы не сможете применять эффект Microphone FX и другие эффекты rekordbox dj к звуку с микрофона, но время задержки (запаздывания) при передаче аудиосигнала по сравнению с режимом эффектов уменьшается.

## **<sup><sup>2</sup>** Примечание</sup>

Подробные сведения о функции Microphone FX и других функциях см. в документе «Operating Instructions» rekordbox на указанном ниже веб-сайте.

rekordbox.com/manual

#### **Параметр Mic Low Cut Filter**

Позволяет включить или отключить фильтр, приглушающий звуки более низкой частоты, чем человеческий голос, для аудиосигнала с микрофона.

С помощью фильтра низких частот можно приглушить фоновый звук с динамиков и т. д., попадающий на микрофон.

- **Включена**: фильтр низких частот для звука с микрофона включен.
- **Выключена**: фильтр низких частот для звука с микрофона выключен.

#### **Настройка Режим Talkover микрофона**

Переключает режим наложения голоса.

— **Advanced Режим Talkover**: Звук из всех каналов, кроме канала микрофона, ослабляется только в среднем диапазоне согласно настройками уровня наложения голоса.

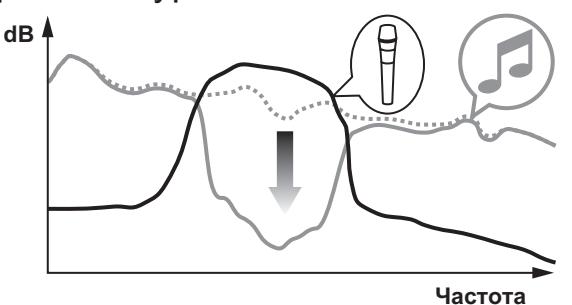

— **Normal Режим Talkover**: Звук из всех каналов, кроме канала микрофона, выводится с ослаблением согласно настройками уровня наложения голоса.

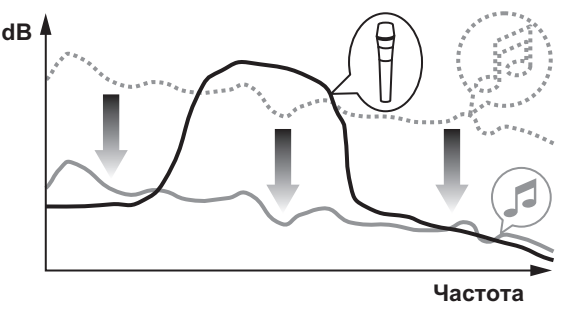

#### **Настройка Уровень Talkover микрофона**

Установка уровня ослабления звучания для функции наложения. Значения настройки: –6 дБ, –12 дБ, –18 дБ, –24 дБ

## **Настройки на вкладке [DDJ-800] в разделе [Контроллер]**

#### **Настройка Master Уровень аттенюатора**

Задает уровень аттенюатора основного выхода. Значения настройки: 0 дБ, –6 дБ, –12 дБ

#### **Выбор моно/стерео для Выход Master**

Переключение настройки стерео/моно для звука основного выхода.

- **Монофонический**: основной звук выводится в монофоническом режиме.
- **Стереофонический**: основной звук выводится в стереофоническом режиме.

#### **Настройка Booth Уровень аттенюатора**

Задает уровень аттенюатора выхода кабинки. Значения настройки: 0 дБ, –6 дБ, –12 дБ

#### **Выбор моно/стерео для Выход Booth**

Переключение настройки стерео/моно для выходного звука кабинки.

- **Монофонический**: звук кабинки выводится в монофоническом режиме.
- **Стереофонический**: звук кабинки выводится в стереофоническом режиме.

#### **Настройка Ограничитель пиков для Выход Master**

Уменьшение резких, неприятных цифровых искажений от основного выхода.

- **Включить**: включает ограничитель пиков для основного выхода.
- **Отключить**: отключает ограничитель пиков для основного выхода.

#### **Настройка ограничителя звука микрофона, добавляемого к Выход Master**

Уменьшение резких, неприятных цифровых искажений звука от микрофона, добавляемого к основному выходу.

— **Включить**: включение ограничителя пиков

— **Отключить**: отключение ограничителя пиков

#### **Настройка ограничителя звука микрофона, добавляемого к Выход Booth**

Уменьшение резких, неприятных цифровых искажений звука с микрофона, добавляемого к выходу кабинки.

— **Включить**: включение ограничителя пиков

— **Отключить**: отключение ограничителя пиков

#### **Настройка Список функций SHIFT**

Изменение настройки дисплея для списка функций **SHIFT**.

• Эта настройка включена по умолчанию.

Если установить флажок **[Отображение Списка функций SHIFT при нажатии кнопки SHIFT.]**, при нажатии кнопки **[SHIFT]** отображается список функций **SHIFT** в системе rekordbox.

#### **Настройка Демо / Заставка экрана**

Настройка функции заставки и времени запуска демонстрационного режима.

- По умолчанию режим демонстрации включается при отсутствии каких-либо действий в течение 10 минут.
- При активации любого регулятора или кнопки на аппарате в режиме демонстрации данный режим отключается.
- Когда функция заставки включена, заставка появляется на дисплее при отсутствии каких-либо действий в течение 30 минут.
- **Демо (1 минута)**: демонстрационный режим включается при отсутствии каких-либо действий на устройстве в течение 1 минуты.
- **Демо (5 минут)**: демонстрационный режим включается при отсутствии каких-либо действий на устройстве в течение 5 минут.
- **Демо (10 минут)**: демонстрационный режим включается при отсутствии каких-либо действий на устройстве в течение 10 минут.
- **Заставка экрана**: включение функции заставки.
- **Отключить**: демонстрационный режим и заставка не включаются.

#### **Настройка Авто режим ожидания**

Изменение настройки функции автоматического перехода в режим ожидания.

• По умолчанию включен.

При включенной настройке устройство автоматически переходит в режим ожидания через 4 часа, если выполняется любое из следующих условий.

- — Отсутствуют операции с какими-либо кнопками и регуляторами аппарата.
- на входной терминал аппарата не поступает звуковой сигнал уровня -24 дБ и выше.
- ! При нажатии кнопки **[QUANTIZE]** правой деки режим ожидания отключается.

## **Утилита настройки**

С помощью утилиты настройки можно выполнять различные проверки и задавать параметры, описанные ниже.

— Регулировка размера буфера (при использовании ASIO)

— Проверка версии программного драйвера

### **Отображение утилиты настройки**

#### **Для компьютеров Mac**

Откройте папку **[Приложение]** в Finder и выберите **[Pioneer]** > **[DDJ-800]** > **[Утилита отображения версии драйвера DDJ-800]**.

#### **Для Windows 10**

Нажмите **[Pioneer]** > **[Утилита установок DDJ-800]** в меню **[Пуск]**.

#### **Для Windows 8.1**

В меню **[представление приложения]** выберите **[Pioneer]** > **[Утилита установок DDJ-800]**.

#### **Для Windows 7**

Выберите в меню **[Пуск]** пункты **[Все программы]** > **[Pioneer]** > **[DDJ-800]** > **[Утилита установок DDJ-800]**.

### **Регулировка размера буфера (при использовании ASIO)**

Даггая функция может использоваться только теми, кто использует операционную систему Windows.

Если запущено приложение, использующее данный аппарат в качестве аудиоустройства по умолчанию (приложение DJ, др.), закройте такое приложение до регулировки размера буфера. Отобразите утилиту настройки до запуска.

#### % **Щелкните по ярлыку [ASIO].**

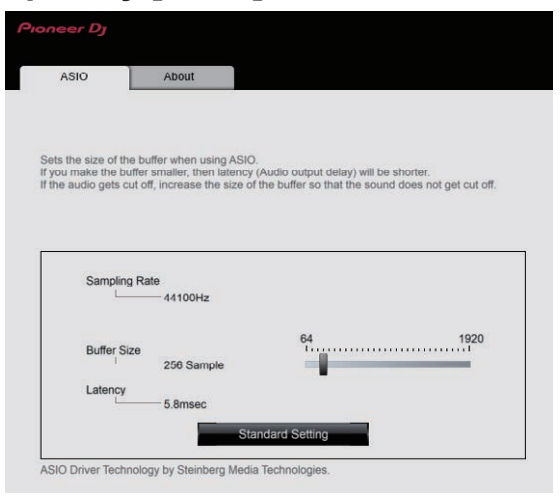

• Достаточно большой размер буфера снижает риск выпадания звучания (прерывания звучания), но повышает вероятность задержки передачи аудиосигнала (время запаздывания).

### **Проверка версии программного драйвера**

Отобразите утилиту настройки до запуска.

% **Щелкните по ярлыку [About].**

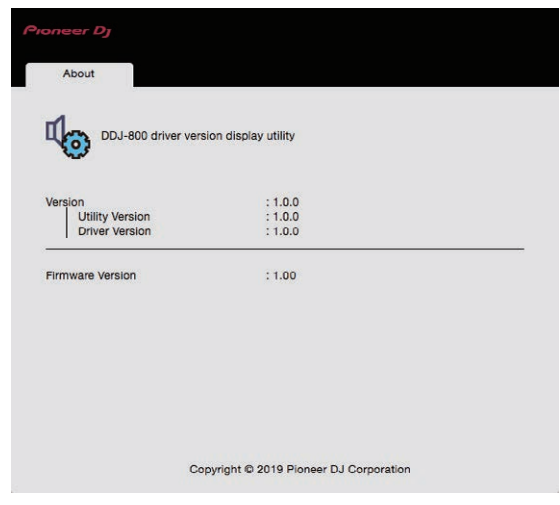

- Версию встроенного программного обеспечения данного аппарата можно увидеть на экране.
- Версия встроенного программного обеспечения не отображается, если аппарат не подключен к ПК или компьютеру Mac либо связь между аппаратом и компьютером нестабильна.

### **Возможные неисправности и способы их устранения**

Если, по вашему мнению, в работе аппарата возникли неполадки, воспользуйтесь приведенными ниже рекомендациями, а также разделом **[Частые вопросы]** для системы DDJ-800 на странице поддержки Pioneer DJ. pioneerdj.com/support/

 Решение проблемы можно найти также в разделе **[Support]** > **[FAQ]** на сайте продукции rekordbox.

 Некоторые проблемы возникают из-за подключенных компонентов. Если проверка подключенных компонентов не решила проблему, обратитесь в сервисный центр или к дилеру для ремонта.

• Проигрыватель может работать некорректно из-за статического электричества или других внешних помех. В этих случаях можно выключить и снова включить питание, чтобы восстановить нормальную работу устройства.

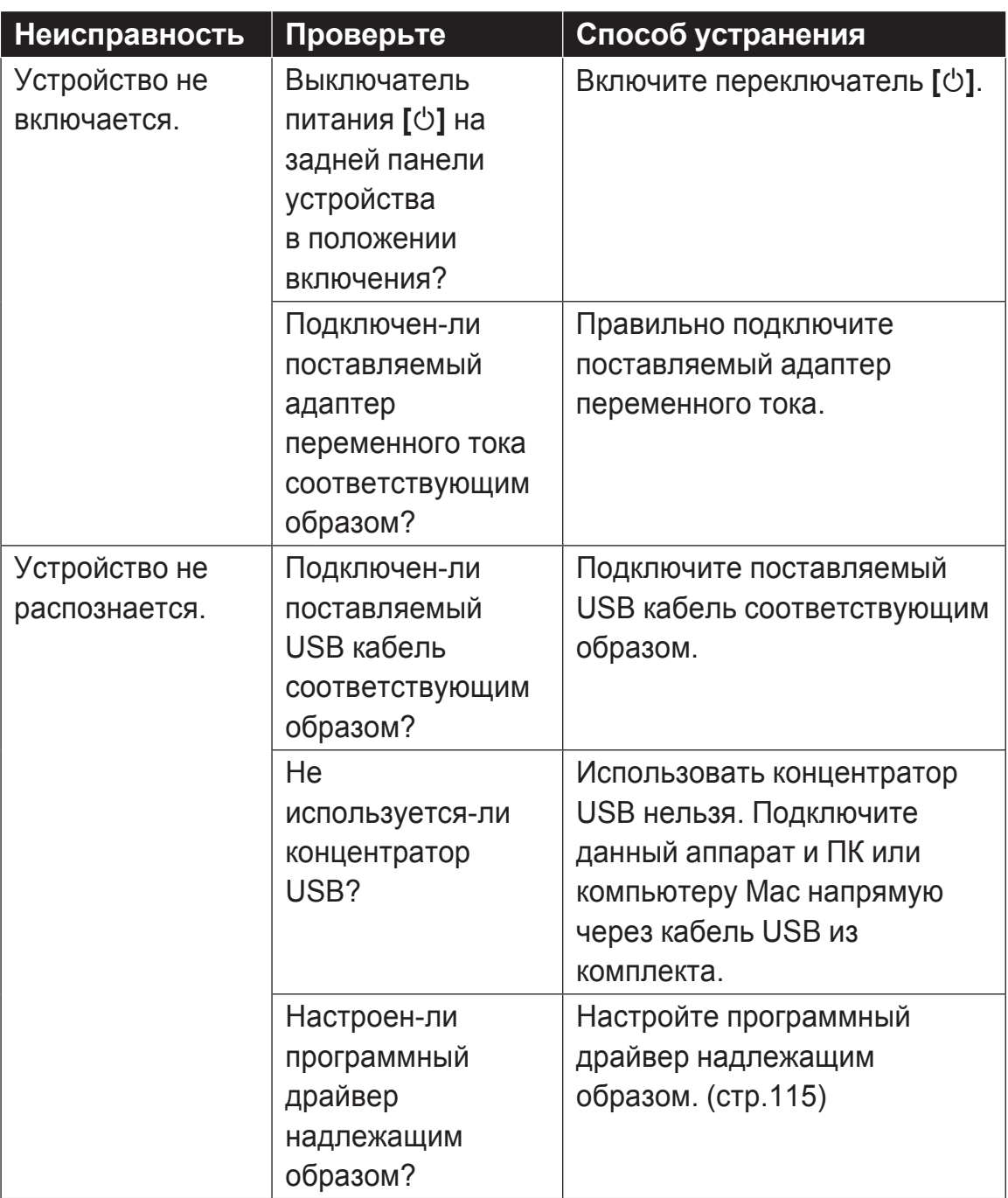

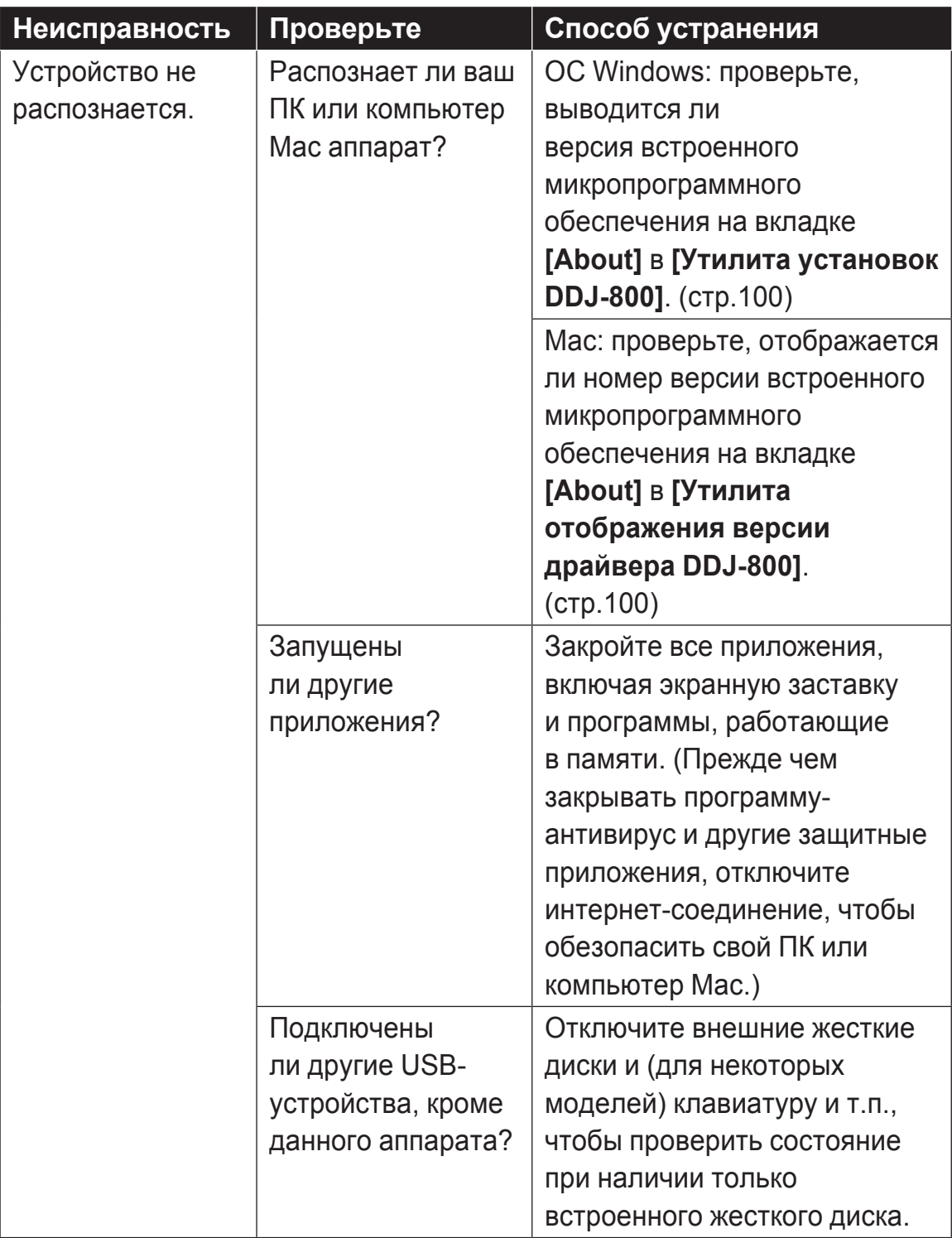

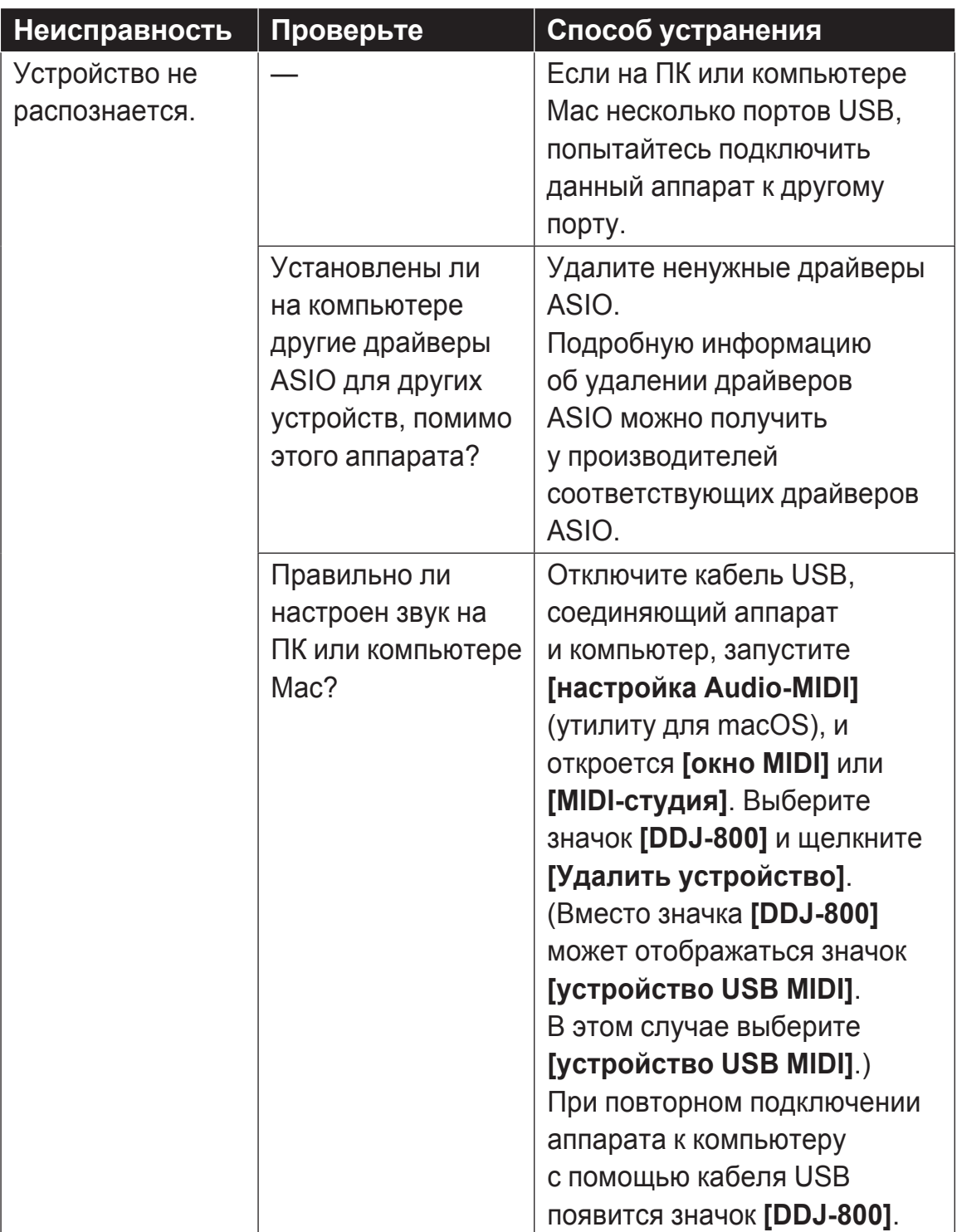

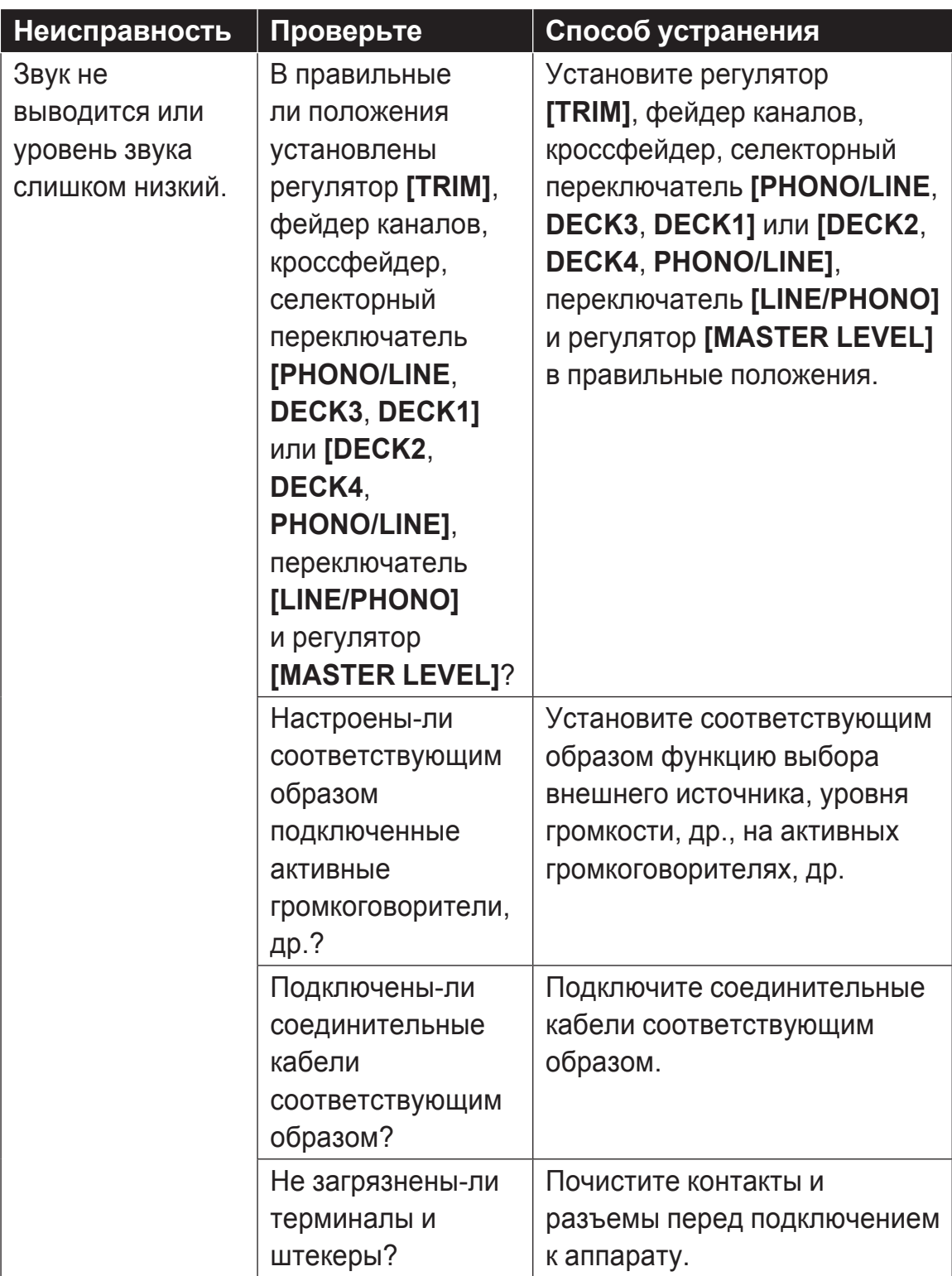

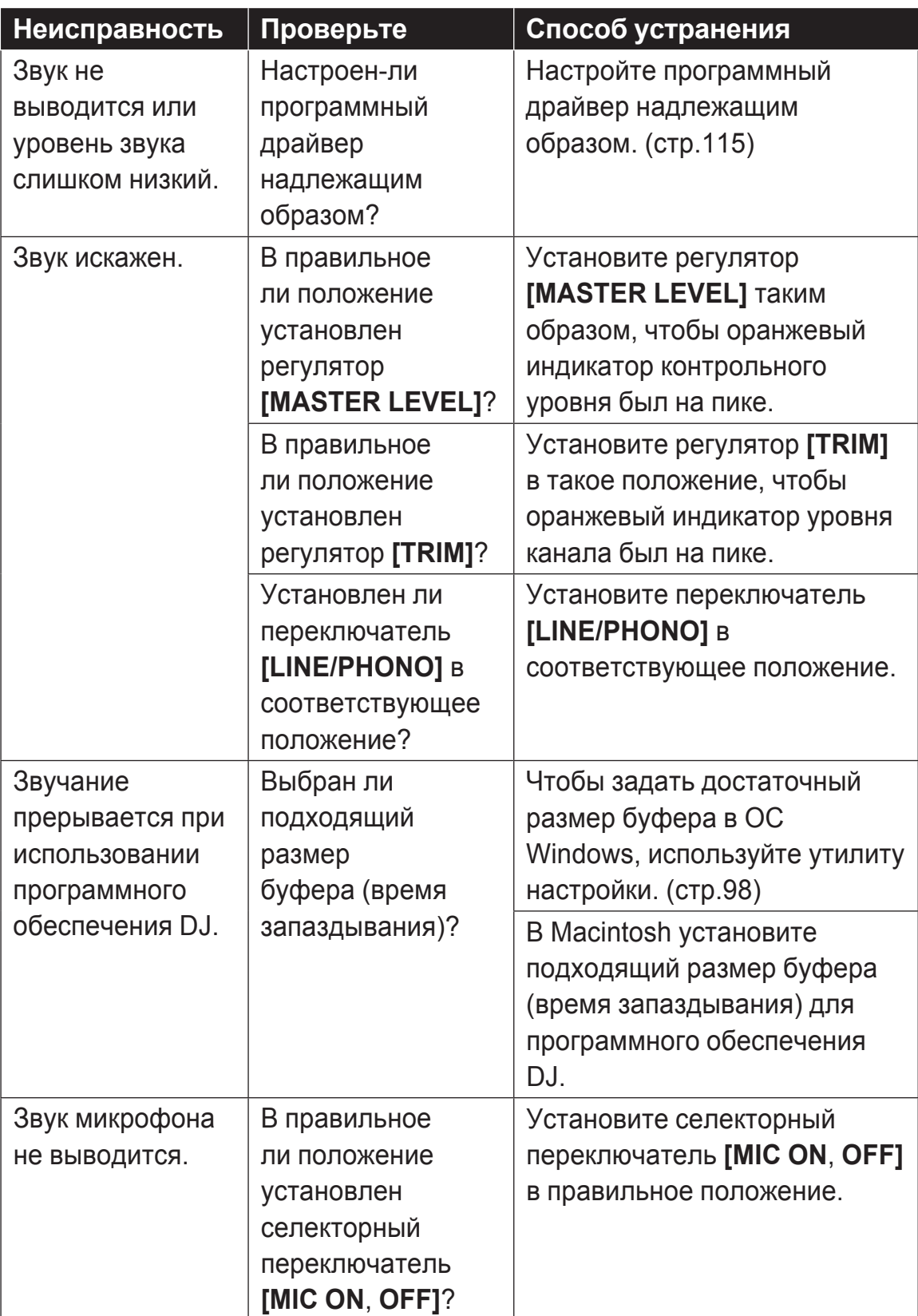

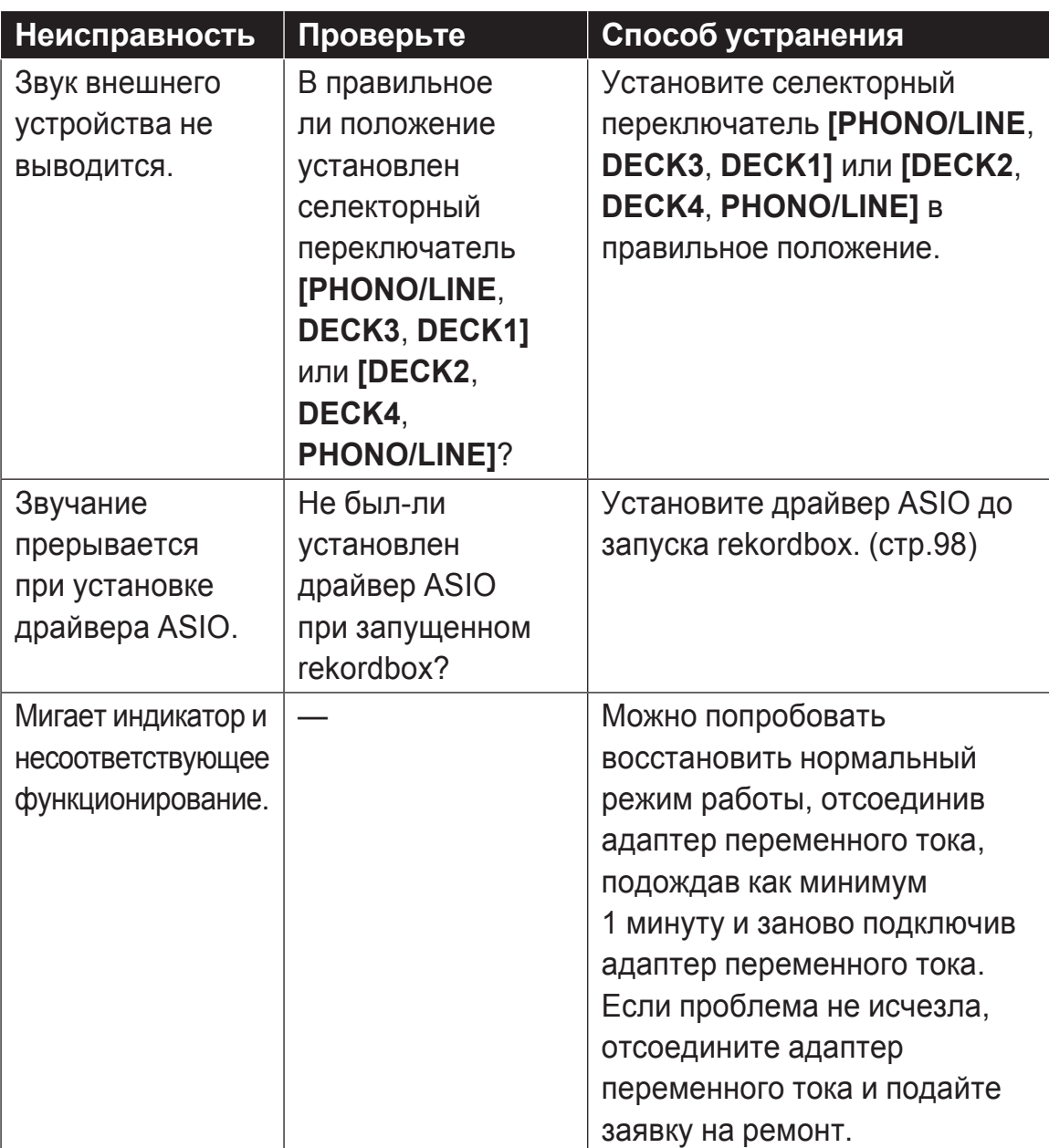

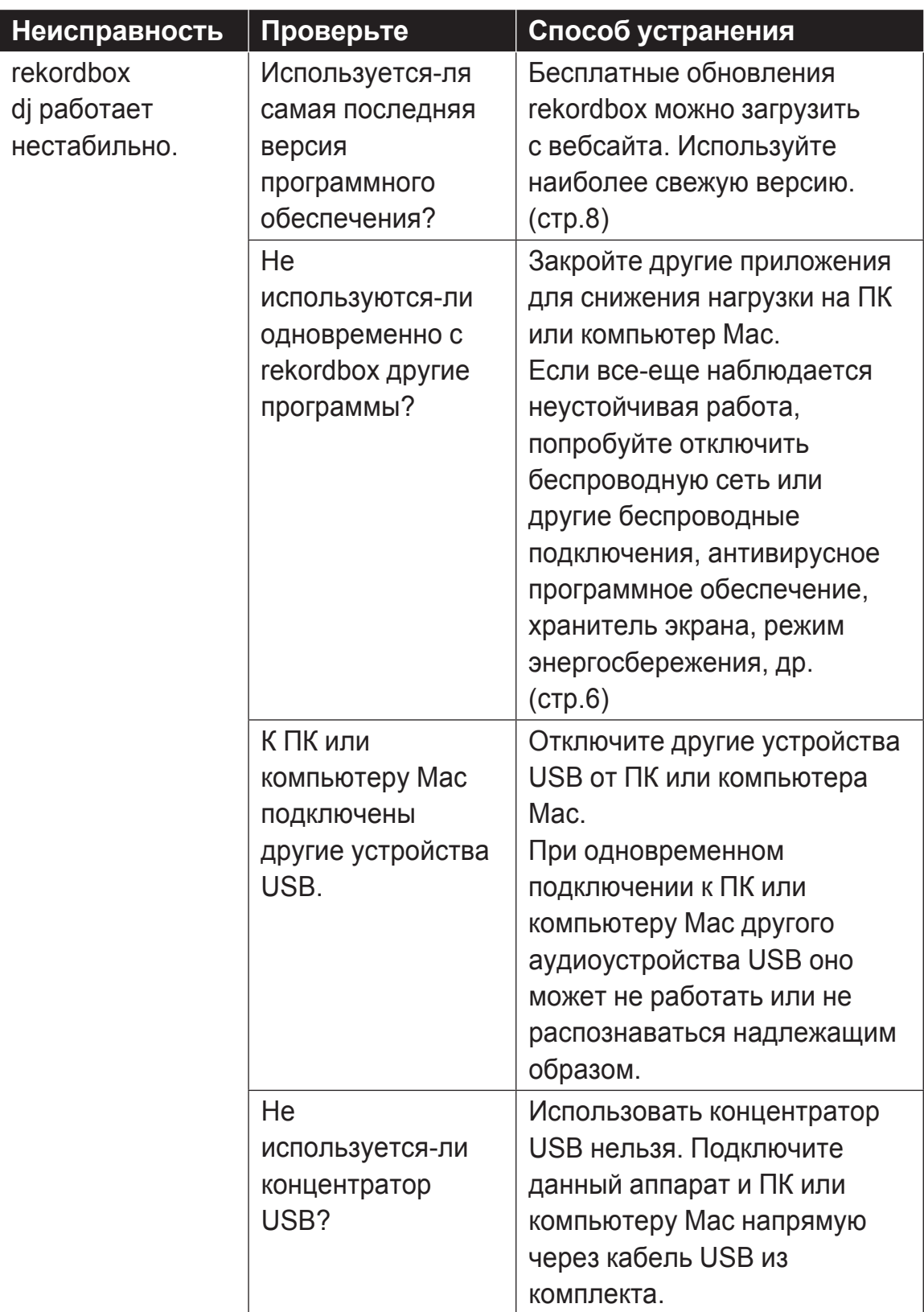
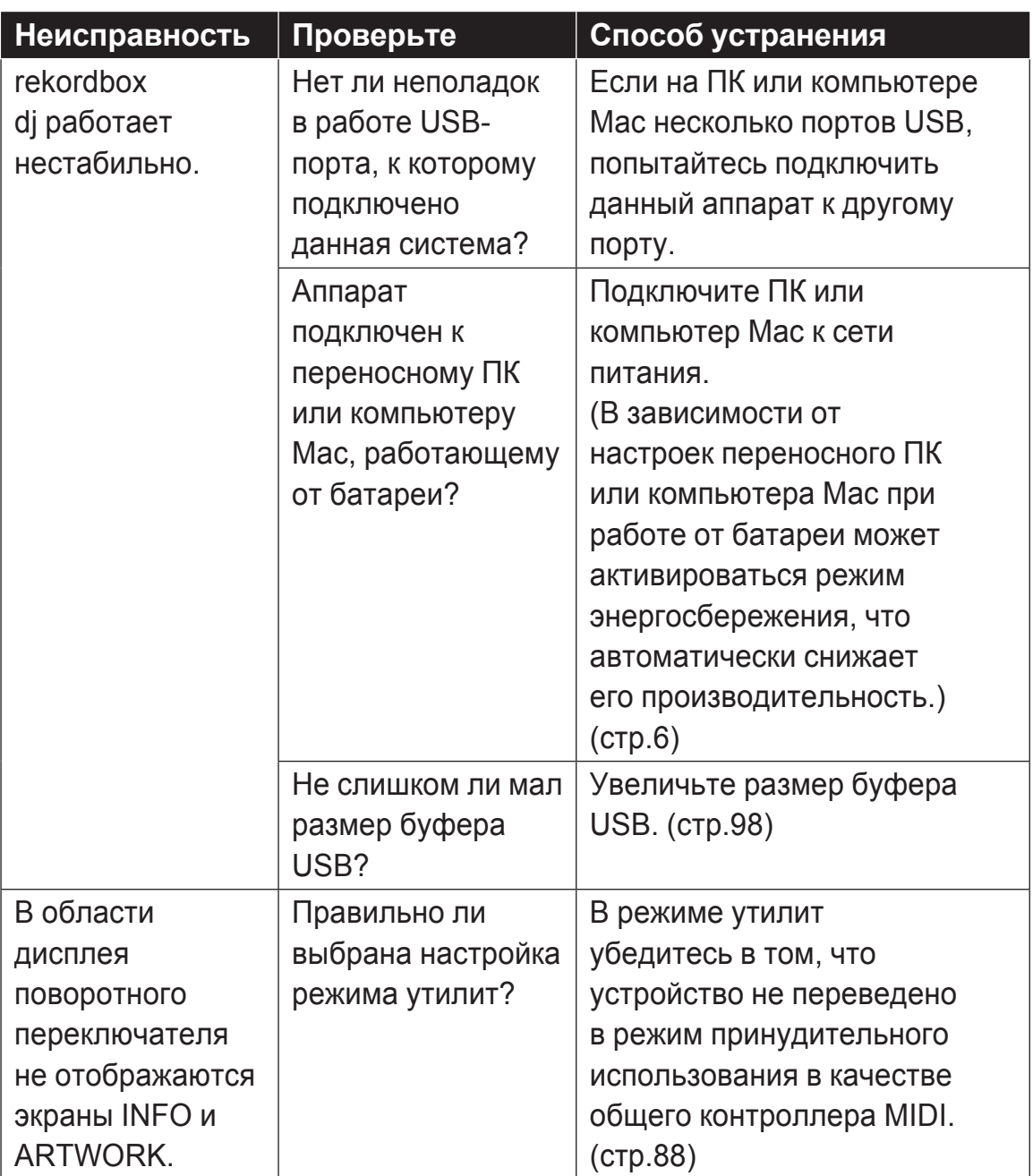

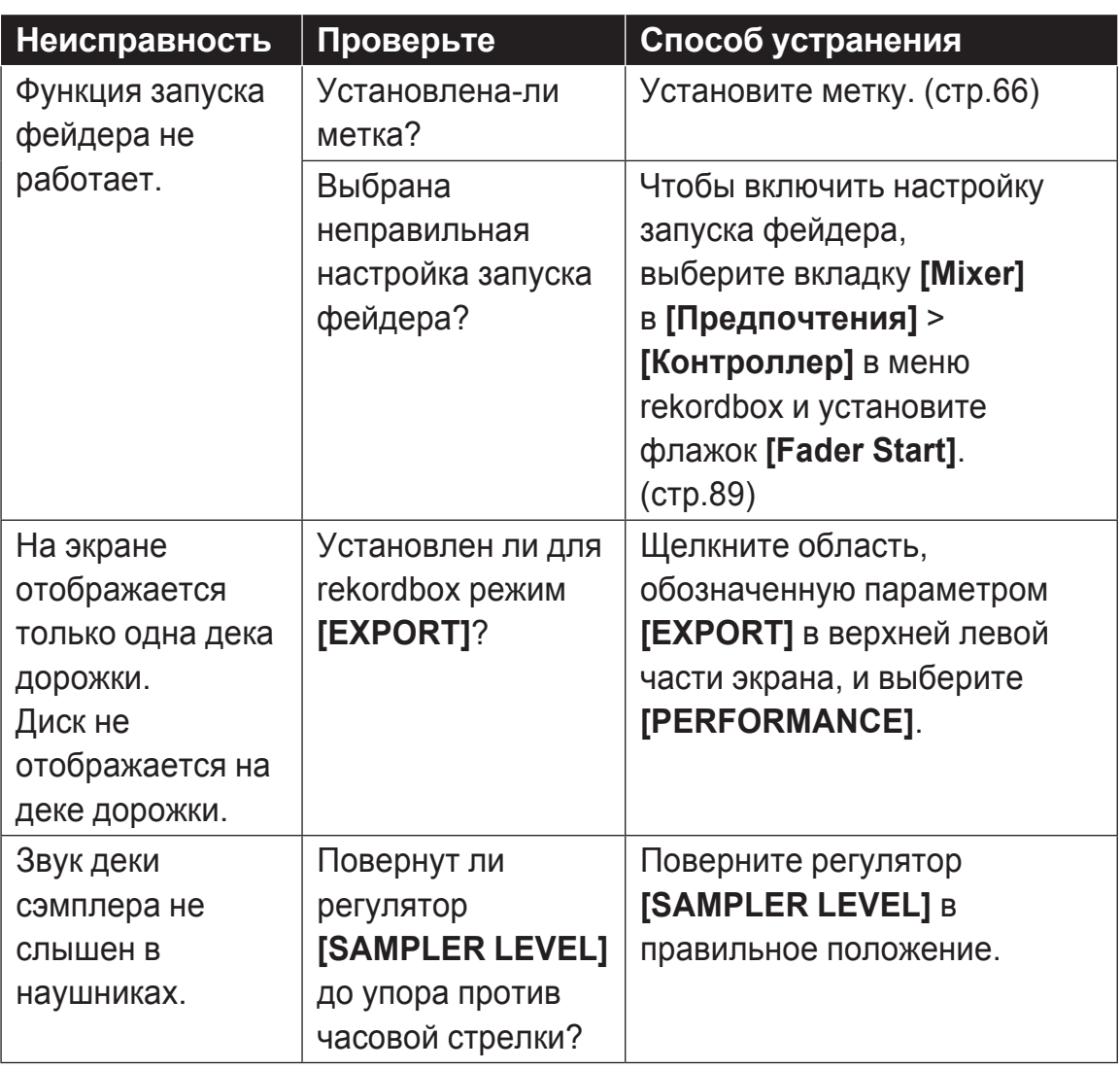

### **Жидкокристаллический дисплей**

- ЖК-дисплей изготовлен по высочайшим стандартам качества, однако даже это не может гарантировать полного отсутствия на экране дефектных пикселей (небольшого количества черных точек или красных, синих и зеленых точек, которые не меняют цвет). Кроме того, под некоторым углом зрения может быть заметна неоднородность цвета или яркости. Это может быть связано с особенностями ЖК-дисплея и не является признаком неправильного функционирования.
- При использовании устройства в холодных местах жидкокристаллический дисплей может оставаться темным некоторое время после включения. Обычная яркость установится через некоторое время.
- Когда жидкокристаллический дисплей подвержен прямому попаданию солнечных лучей, свет отражается от него, что создает трудности при просмотре. Установите преграду от прямого попадания солнечных лучей.

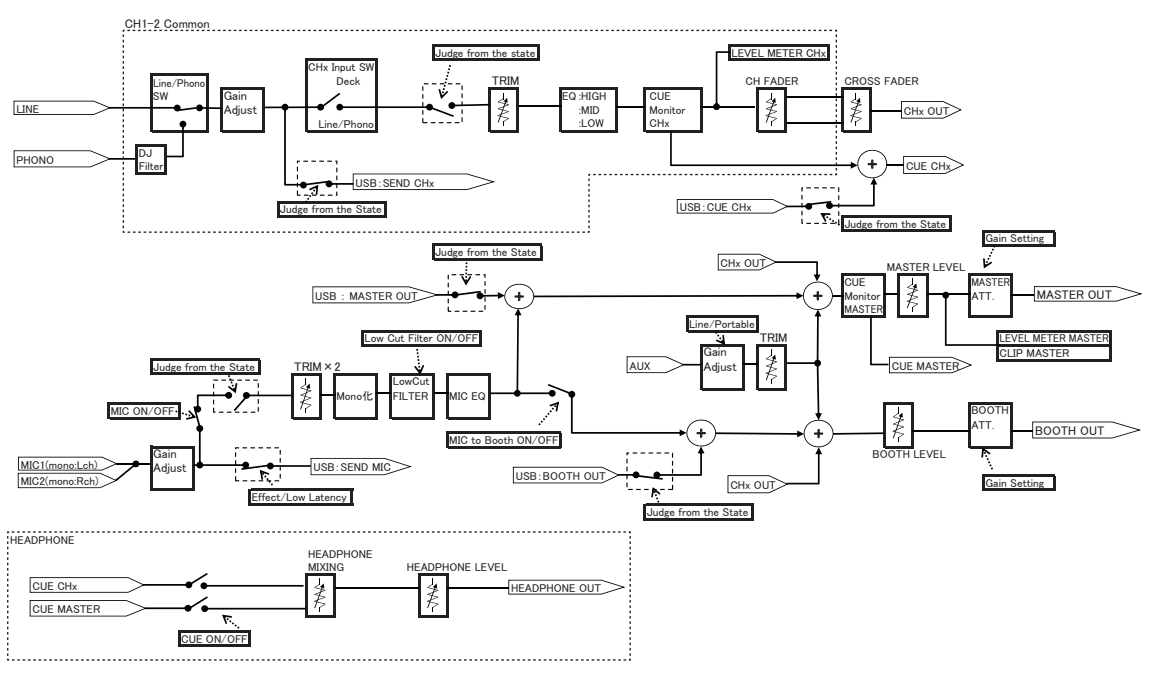

## **Поток сигналов**

### **Технические характеристики**

#### **Адаптер переменного тока**

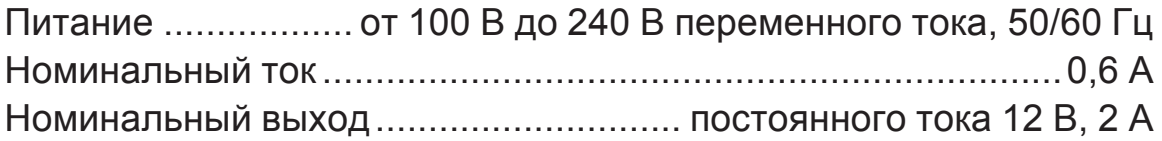

#### **Общий раздел – Основной блок**

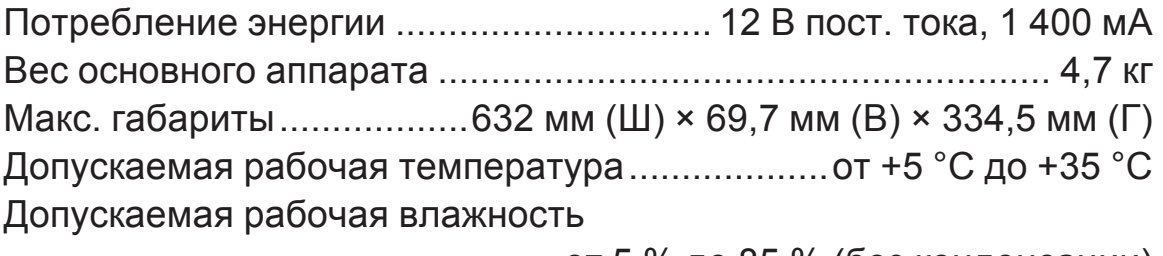

.....................................................от 5 % до 85 % (без конденсации)

#### **Аудиораздел**

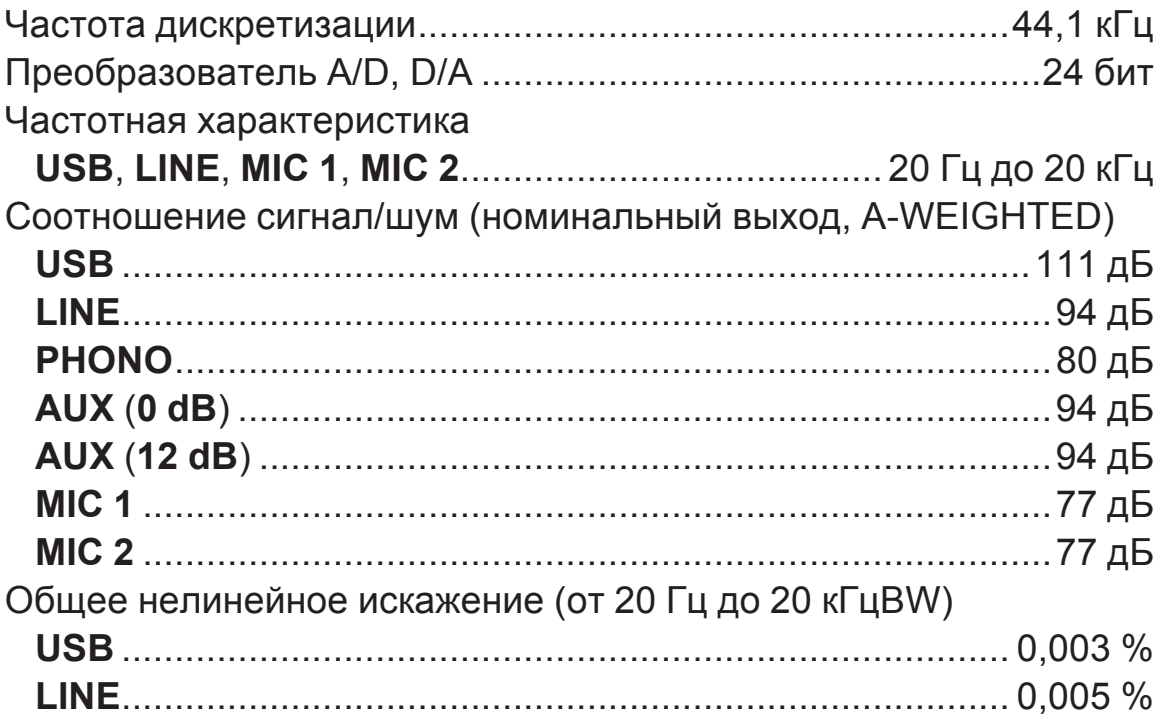

### Стандартный уровень входа / Импеданс входа

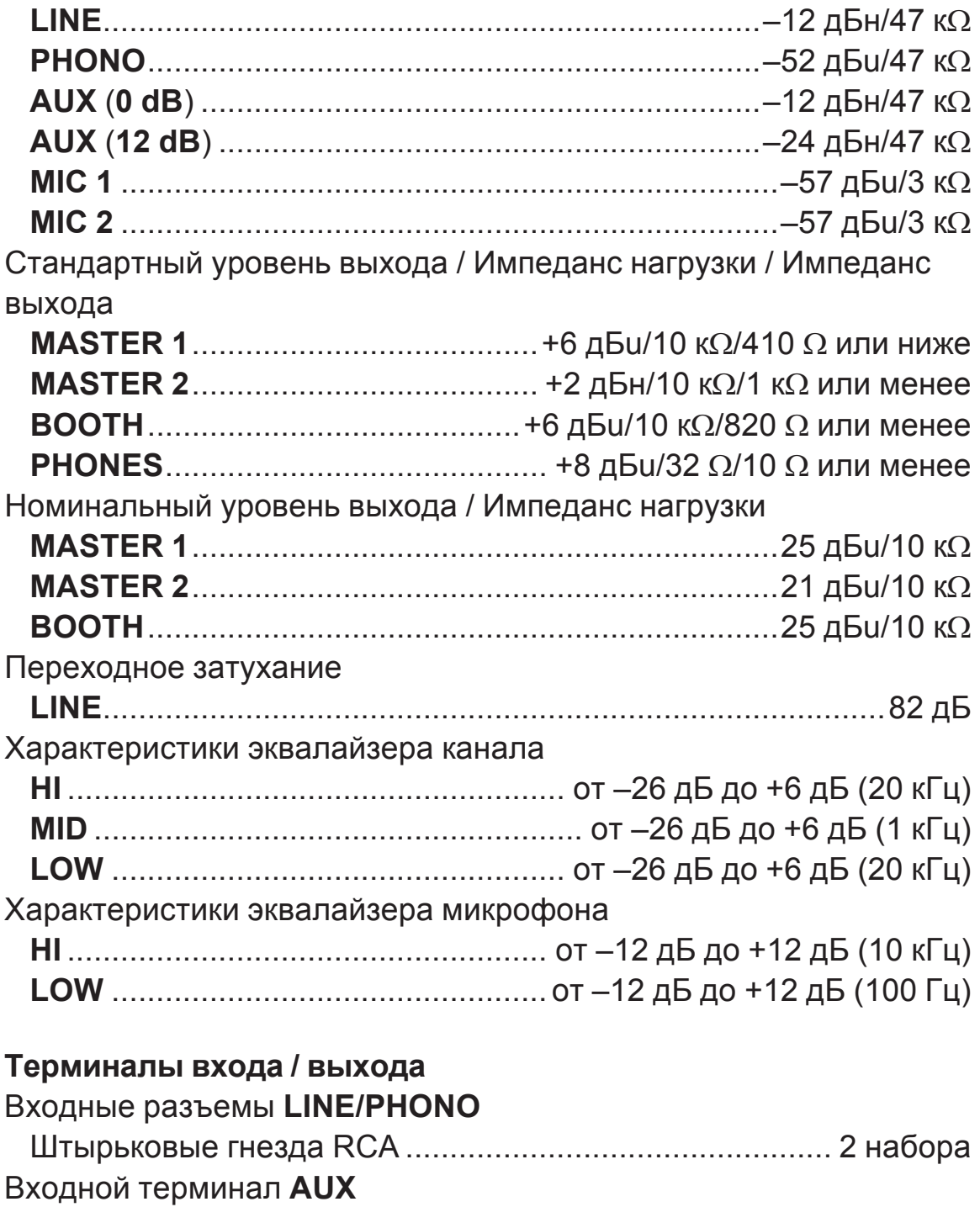

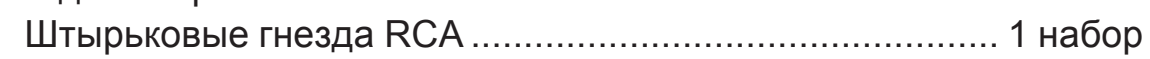

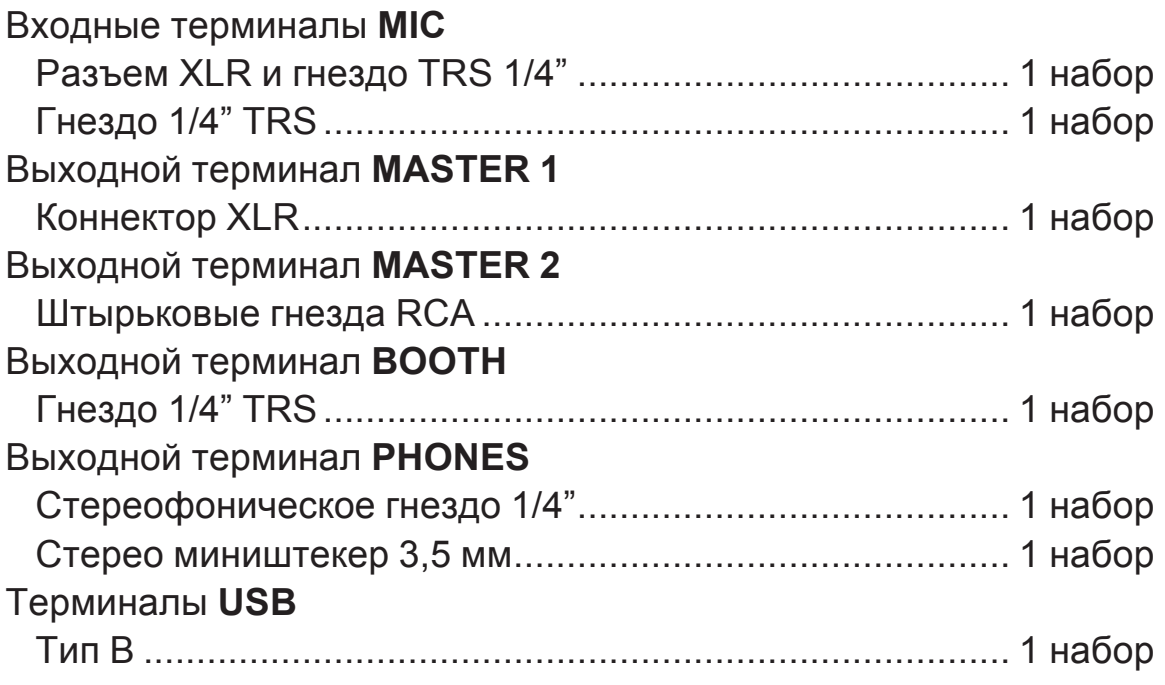

Технические характеристики и конструкция данного изделия могут изменяться без уведомления.

## **Использование этого устройства в качестве контроллера для других программ DJ**

Данный аппарат также передает управляющие данные с кнопок и регуляторов в формате MIDI. Когда аппарат подключен кабелем USB к ПК или компьютеру Mac, на котором установлено MIDI-совместимое программное обеспечение для DJ-выступлений, этим программным обеспечением можно управлять с аппарата. С аппарата можно выводить музыкальные файлы, воспроизводимые на ПК или компьютере Mac. Настройте параметры звука DJ-программы и соответствующие параметры MIDI (стр.88).

• Подробнее, смотрите инструкции по эксплуатации к программному обеспечению DJ.

## **Сообщения MIDI**

Подробную информацию о сообщениях MIDI на этом устройстве смотрите в документе «List of MIDI Messages».

• «List of MIDI Messages» можно получить на указанном далее сайте Pioneer DJ.

pioneerdj.com/

## **Драйвер**

Данный программный драйвер является эксклюзивным драйвером для вывода аудиосигналов с ПК или компьютера Mac.

• Сначала внимательно прочтите Лицензионное соглашение с конечным пользователем на стр. 120.

#### **Операционная среда**

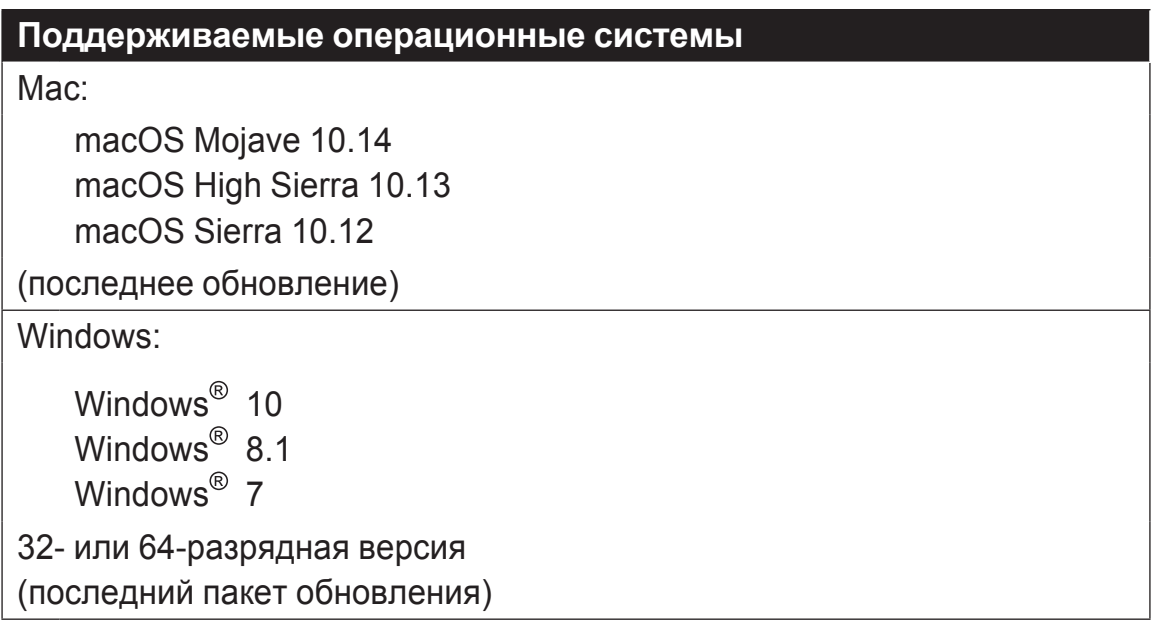

#### • Проверка самой последней информации о программном драйвере

Актуальную информацию о специальных программных драйверах для этого устройства см. на указанном далее сайте поддержки Pioneer DJ.

· pioneerdj.com/

### Как получить драйвер

- 1 Запустите веб-браузер на ПК или компьютере Мас и откройте указанный ниже сайт Pioneer DJ. pioneerdj.com/
- 2 Нажмите [Support].
- 3 Нажмите [Software & firmware updates].
- 4 Нажмите [DDJ-800] в категории [DJ Контроллеры].
- 5 Щелкните по [Drivers] и загрузите последнюю версию программного драйвера со страницы загрузки. Загрузите программный драйвер для Mac или Windows на странице загрузки.

## Установка (для Мас)

Не подключайте данный аппарат к компьютеру Мас, пока установка не завершена.

- Если на компьютере Мас запущены какие-либо другие программы, закройте их.
- 1 Распакуйте архив с программным драйвером для Мас (DDJ800MXXXdmg.zip), загруженный в разделе Как получить драйвер.
- 2 Дважды щелкните [DDJ-800 M X.X.X.dmg].
- **3 Дважды щелкните [DDJ-800AudioDriver.pkg].** Откроется экран установки программного обеспечения.
- **4 Проверьте информацию на экране и щелкните [Все равно продолжить].**
- **5 Когда отображается лицензионное соглашение с конечным пользователем, внимательно прочтите Лицензионное cоглашение с конечным пользователем, затем щелкните по [Все равно продолжить].**

**6 Если вы согласны с положениями Лицензионное cоглашение с конечным пользователем, щелкните** 

#### **[Подтверждаю].**

Если вы не согласны с положениями Лицензионное cоглашение <sup>с</sup> конечным пользователем, щелкните **[Не подтверждаю]** и прервите установку.

**7 Выполните установку, следуя инструкциям на экране.**

#### **Меры предосторожности при установке драйверного ПО в операционной системе macOS Mojave 10.14 или macOS High Sierra 10.13**

В системы macOS Mojave 10.14 и macOS High Sierra 10.13 добавлена новая функция безопасности.

При установке драйверов Pioneer DJ в системе macOS Mojave 10.14 или macOS High Sierra 10.13 их необходимо активировать с помощью описанной ниже процедуры.

Эта процедура необходима при первой установке драйверного ПО в операционной системе macOS Mojave 10.14 или macOS High Sierra 10.13.

Если драйверы уже были установлены в системе macOS или OS X перед ее обновлением до версии macOS Mojave 10.14 или macOS High Sierra 10.13, выполнять ее не требуется.

#### **1 Установите драйверное ПО Pioneer DJ в операционной системе macOS Mojave 10.14 или macOS High Sierra 10.13.**

В процессе установки драйвера на экране появится изображенное ниже диалоговое окно.

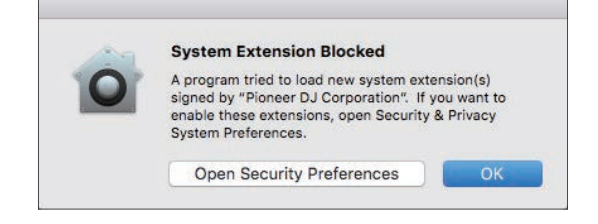

- **2 Щелкните [Открыть параметры безопасности].** Откроется диалоговое окно **[Защита и безопасность]**.
- **3 Убедитесь, что внизу экрана отображается сообщение [Загрузка системного программного обеспечения от разработчика Pioneer DJ Corporation заблокирована.].**

Это сообщение отображается в течение 30 минут после запуска установки драйверного программного обеспечения.

Если надпись отсутствует, необходимо переустановить драйвер.

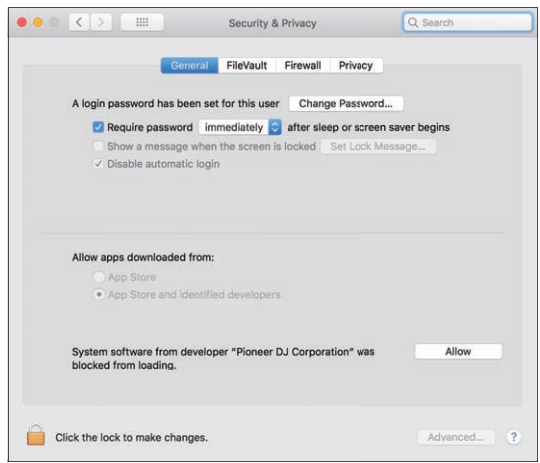

- **4 Нажмите [Разрешить] в правом нижнем углу экрана.**
- **5 Если аппарат подключен к Mac, отсоедините и снова присоедините USB-кабель.**

## Процедура установки (Windows)

Не подключайте данный аппарат к ПК, пока установка не завершена.

- Перед установкой войдите в систему с правами администратора ПК.
- Если на ПК запущены какие-либо другие программы, закройте ИX.
- 1 Распакуйте архив с программным драйвером для Windows (DDJ800XXXexe.zip), загруженный в разделе Как получить драйвер.
- 2 Дважды щелкните [DDJ-800 X.XXX.exe]. Откроется экран установки программного обеспечения.

## 3 Внимательно прочтите Лицензионное соглашение

### с конечным пользователем, и, если вы согласны с

#### положениями, установите галочку в [Согласен.] и щелкните  $[OK]$ .

Если вы не согласны с положениями Лицензионное соглашение с конечным пользователем, щелкните [Отмена] и прервите установку.

#### 4 Выполните установку, следуя инструкциям на экране.

Если во время установки на экране отображается [Безопасность Windows], щелкните [Все равно установить этот драйвер] и продолжите установку.

По окончании установки отобразится сообщение о ее успешном завершении.

#### **Лицензионное cоглашение с конечным пользователем**

Настоящее лицензионное соглашение с конечным пользователем ("Соглашение") заключается между Вами (как в случае установки Программы для личного пользования, так и в случае действия в интересах юридического лица) ("Вы") и PIONEER DJ CORPORATION ("компания Pioneer DJ"). ВЫПОЛНЕНИЕ КАКИХ-ЛИБО ДЕЙСТВИЙ ДЛЯ НАЛАДКИ ИЛИ УСТАНОВКИ ПРОГРАММЫ ОЗНАЧАЕТ, ЧТО ВЫ ПРИНИМАЕТЕ ВСЕ ПОЛОЖЕНИЯ НАСТОЯЩЕГО ЛИЦЕНЗИОННОГО СОГЛАШЕНИЯ. РАЗРЕШЕНИЕ ЗАГРУЗИТЬ И/ИЛИ ИСПОЛЬЗОВАТЬ ПРОГРАММУ ОПРЕДЕЛЯЕТСЯ ИСКЛЮЧИТЕЛЬНО СОБЛЮДЕНИЕМ ВАМИ ЭТИХ ПОЛОЖЕНИЙ. ЧТОБЫ НАСТОЯЩЕЕ СОГЛАШЕНИЕ ВСТУПИЛО В СИЛУ И ЯВЛЯЛОСЬ ДЕЙСТВИТЕЛЬНЫМ РАЗРЕШЕНИЕ В ПИСЬМЕННОМ ИЛИ ЭЛЕКТРОННОМ ВИДЕ НЕ ТРЕБУЕТСЯ. ЕСЛИ ВЫ СОГЛАСНЫ НЕ СО ВСЕМИ ПОЛОЖЕНИЯМИ НАСТОЯЩЕГО СОГЛАШЕНИЯ, ВАМ НЕ ПРЕДОСТАВЛЯЕТСЯ ПРАВО ИСПОЛЬЗОВАТЬ ПРОГРАММУ, И ВЫ ДОЛЖНЫ, В ЗАВИСИМОСТИ ОТ ОБСТОЯТЕЛЬСТВ, ОСТАНОВИТЬ УСТАНОВКУ ПРОГРАММЫ ИЛИ УДАЛИТЬ ЕЕ.

### **1 ОПРЕДЕЛЕНИЯ**

- 1 "Документация" означает письменную документацию, технические характеристики и содержание данных поддержки, которые сделаны общедоступными компанией Pioneer DJ для поддержки установки и использования Программы.
- 2 "Программа" означает все программное обеспечение компании Pioneer DJ или его части, лицензия на использование которого дана Вам компанией Pioneer DJ в рамках этого Соглашения.

#### **2 ЛИЦЕНЗИЯ НА ПРОГРАММУ**

1 Ограниченная лицензия. Принимая во внимание ограничения настоящего Соглашения, компания Pioneer DJ предоставляет Вам ограниченную, не исключительную, непередаваемую лицензию (без права на сублицензирование):

- a На установку одной копии Программы на Ваш компьютер или мобильное устройство, на использование Программы сугубо в Ваших личных целях в соответствии с настоящим Соглашением и Документацией ("Санкционированное использование");
- b На использование Документации для поддержки Вашего Санкционированного использования; и
- c На изготовление одной копии Программы исключительно в целях резервного копирования при условии, что все названия и торговые марки, информация об авторском праве и ограничениях воспроизводятся на копии.
- 2 Ограничения. Вы не будете копировать или использовать Программу или Документацию иначе, чем так, как это прямо разрешено настоящим Соглашением. Вы не будете передавать, сублицензировать, давать напрокат, в аренду или одалживать Программу или использовать ее для обучения третьей стороны, в коммерческих целях или для выполнения сервисных работ. Вы не будете самостоятельно или с помощью третьей стороны модифицировать, производить инженерный анализ, разбирать или декомпиллировать Программу, за исключением случаев, явно разрешенных применимым законодательством, и только после того, как Вы уведомите в письменной виде компанию Pioneer DJ о Ваших намерениях.
- **3** Право собственности. Компания Pioneer DJ или ее лицензиары сохраняют все права, названия и доли во всех патентах, авторских правах, торговых знаках, промышленных секретах и правах на другую интеллектуальную собственность, относящихся к Программе и Документации, а также любых производных работах. Вы не приобретаете никаких других прав, выраженных или подразумеваемых, выходящих за рамки ограниченной лицензии, сформулированной в настоящем Соглашении.
- **4** Отсутствие поддержки. Компания Pioneer DJ не несет обязательств обеспечивать поддержку, технический уход, обновление, модификацию или выпуск новых версий Программы или Документации в рамках настоящего Соглашения.

#### **3 ОТКАЗ ОТ ГАРАНТИИ**

ПРОГРАММА И ДОКУМЕНТАЦИЯ ПОСТАВЛЯЮТСЯ "КАК ЕСТЬ" ("AS IS"), БЕЗ КАКИХ-ЛИБО ЗАЯВЛЕНИЙ ИЛИ ГАРАНТИЙ, И ВЫ СОГЛАШАЕТЕСЬ ИСПОЛЬЗОВАТЬ ИХ НА ВАШ СОБСТВЕННЫЙ РИСК. В НАИБОЛЕЕ ПОЛНОЙ МЕРЕ, ДОПУСТИМОЙ ЗАКОНОМ, КОМПАНИЯ PIONEER DJ ПРЯМО ВЫРАЖАЕТ СВОЙ ОТКАЗ ОТ ЛЮБЫХ ГАРАНТИЙ В ЛЮБОЙ ФОРМЕ ОТНОСИТЕЛЬНО ПРОГРАММЫ И ДОКУМЕНТАЦИИ, КАК ВЫРАЖЕННЫХ, ПОДРАЗУМЕВАЕМЫХ, ПРЕДПИСАННЫХ, ТАК И ВОЗНИКАЮЩИХ В РЕЗУЛЬТАТЕ ИХ ЭКСПЛУАТАЦИИ, ИХ ПРИМЕНЕНИЯ ИЛИ КОММЕРЧЕСКОГО ИСПОЛЬЗОВАНИЯ, ВКЛЮЧАЯ ЛЮБЫЕ ГАРАНТИИ НА ТОВАР, ГАРАНТИИ СООТВЕТСТВИЯ ОПРЕДЕЛЕННОЙ ЦЕЛИ, УДОВЛЕТВОРЕНИЯ ТРЕБОВАНИЙ КАЧЕСТВА, ТОЧНОСТИ, ГАРАНТИИ ПРАВА СОБСТВЕННОСТИ ИЛИ ЕГО НЕНАРУШЕНИЯ.

### **4 КОНТРОЛЬ ЭКСПОРТА И СООТВЕТСТВИЕ ЗАКОНАМ И ПРАВИЛАМ**

Вы не можете использовать или по-иному экспортировать или реэкспортировать Программу, кроме как в рамках закона США и законов юрисдикции, где была получена Программа. В особенности, но не ограничиваясь этим, Программа не может экспортироваться или реэкспортироваться (а) в любую страну, для которой США ввели эмбарго или (б) любому, указанному в Списке граждан особых категорий и запрещенных лиц Министерства финансов США, в Списке исключенных от коммерции лиц Министерства торговли США или в Списке юридических лиц. Используя Программу, вы подтверждаете и гарантируете, что вы не расположены в любой такой стране или не указаны в любом таком списке. Вы также даете согласие не то, что не будете использовать Программу для любых целей, запрещенных законом США, включая, но не ограничиваясь, развитие, разработку, производство или создание ядерного, ракетного, химического или биологического оружий.

### **5 УБЫТКИ И СРЕДСТВА СУДЕБНОЙ ЗАЩИТЫ В СЛУЧАЕ НАРУШЕНИЯ**

Вы соглашаетесь, что любые нарушения настоящего Соглашения нанесут компании Pioneer DJ значительный ущерб, который не может быть компенсирован исключительно материально. В дополнение к требованию возмещения убытков и другим средствам судебной защиты, к которым может прибегнуть компания Pioneer DJ, Вы соглашаетесь с тем, что компания Pioneer DJ может добиваться судебного запрета для предотвращения действительных, угрожающих или постоянных нарушений настоящего Соглашения.

#### **6 АННУЛИРОВАНИЕ**

В случае нарушения Вами любого положения настоящего Соглашения компания Pioneer DJ может аннулировать его в любое время. Если настоящее Соглашение аннулировано, Вы должны прекратить использование Программы, навсегда удалить ее из Вашего компьютера или мобильного устройства, где она была установлена, а также уничтожить все копии Программы и Документации, которыми Вы владеете, впоследствии уведомив об этом компанию Pioneer DJ в письменном виде. Разделы 2.2, 2.3, 2.4, 3, 4, 5, 6 и 7 сохраняют свою силу после аннулирования настоящего Соглашения.

#### **7 ОБЩИЕ ПОЛОЖЕНИЯ**

**1** Ограничение гарантии. Ни при каких условиях компания Pioneer DJ и ее дочерние компании не несут ответственности в связи с настоящим Соглашением или его положениями, ни при каких толкованиях ответственности, ни за какие косвенные, побочные, специальные убытки или убытки, связанные с наложенными штрафами или потерей прибыли, дохода, бизнеса, сбережений, данных, выгоды или стоимости замещающих товаров, даже если было заявлено о возможности таких убытков или если такие убытки были предсказуемы. Ни при каких условиях ответственность компании Pioneer DJ за все убытки не будет превышать сумму, в действительности уплаченную Вами компании Pioneer DJ или ее дочерним компаниям за Программу. Стороны сознают, что ограничения ответственности, и распределение рисков в настоящем Соглашении отражены в цене Программы и являются существенным элементом сделки между сторонами, без которых компания Pioneer DJ не стала бы предоставлять Программу или заключать настоящее Соглашение.

2 Ограничения или исключения гарантии и ответственности, содержащиеся в настоящем Соглашении, не влияют и не ставят под сомнение предусмотренные законом права покупателя, и они должны применяться к Вам только в пределах ограничений и исключений, разрешенных местными законами на территории, где Вы проживаете.

- з Частичное нарушение и отказ. Если какое-либо условие настоящего Соглашения будет считаться незаконным, неверным или являться недействительным по иной причине, такое условие останется в силе до допустимого предела или, если это невозможно по закону, должно быть выделено или исключено из настоящего Соглашения, а остальная часть будет оставаться действтельной и имеющей силу в полной мере. Отказ какой-либо стороны от обязательств или нарушение какой-либо стороной настоящего Соглашения не приведет к последующему отказу другой стороной от обязательств или нарушению ею настоящего Соглашения.
- 4 Отсутствие передачи прав. Вы не можете отдать, продать, передать, делегировать или отчуждать каким-либо иным способом настоящее Соглашение или какие-либо соответствующие права или обязательства, ни добровольно, ни по принуждению, в силу закона или каким-либо иным способом, без предварительного письменного разрешения компании Pioneer DJ. Любые обозначенные виды перевода, передачи или делегирования Вами прав будут недействительными и не имеющими юридической силы. С учетом вышесказанного настоящее Соглашение будет действительным и обязательным для сторон и ими уполномоченных лиц и правопреемников.
- Б Неделимое Соглашение. Настоящее Соглашение является неделимым соглашением между сторонами и заменяет все предыдущие или действующие соглашения и заявления, относящиеся к предмету настоящего Соглашения, как письменные, так и устные. Настоящее Соглашение не может быть изменено или исправлено без предварительного письменного разрешения компанией Pioneer DJ, и никакой другой акт, документ, традиция или обычай не будут рассматриваться, как изменяющее или исправляющее настоящее Соглашение.
- 6 Вы согласны с тем, что настоящее Соглашение подлежит юрисдикции и регулированию законодательством Японии.

## **Товарные знаки и зарегистрированные товарные знаки**

- Pioneer DJ является зарегистрированным товарным знаком корпорации PIONEER CORPORATION и используется по лицензии.
- rekordbox является зарегистрированной торговой маркой компании Pioneer DJ Corporation.
- $\bullet$  Mac, macOS, OS X и Finder являются торговыми марками Apple Inc., зарегистрированными в США и других странах.
- Windows является зарегистрированной торговой маркой Microsoft Corporation в США и в других странах.
- $\bullet$  Intel и Intel Core являются зарегистрированными торговыми марками Intel Corporation в США и других странах.
- ASIO является торговой маркой Steinberg Media Technologies GmbH.

Указанные здесь названия компаний и изделий являются торговыми марками или зарегистрированными торговыми марками соответствующих владельцев.

Данное изделие было лицензировано для бесприбыльного использования. Данное изделие не было лицензировано для коммерческих целей (с целью извлечения прибыли) как трансляции (трансляции наземного, спутникового, кабельного или другого типа), потоковой трансляции через Интернет, Интранет (корпоративная сеть) или другие типы сетей или средства распространения электронной информации (услуга по распространению цифровой музыки в сети). Для таких видов использования требуется получить соответствующие лицензии. Подробнее, посетите http://www.mp3licensing.com.

## **Предупреждения по авторским правам**

rekordbox ограничивает воспроизведение и копирование музыкального материала, защищенного от копирования.

- Если в музыкальном материале содержатся закодированные данные, др., для защиты авторских прав, может быть невозможно управлять программой как обычно.
- Когда rekordbox обнаруживает такие закодированные в музыкальном материале данные, др., для защиты авторских прав, обработка (воспроизведение, чтение, др.) может приостановиться.

Выполненные вами записи предназначены для вашего личного удовольствия и по законам о защите авторских прав не могут использоваться без согласия владельца авторских прав.

- Музыка, записанная на CD дисках, др., защищается законами о защите авторских правах отдельных стран и международными соглашениями. Ответственность за легальное использование записанной музыки полностью лежит на человеке, выполнившем запись.
- При обращении с музыкой, загруженной с Интернета, др., загрузивший музыку человек несет полную ответственность за использование музыки в соответствии с контрактом, заключенным с сайтом загрузки.

© Pioneer DJ Corporation 2019. Все права защищены. <DRI1584-A>